# **ESCUELA POLITÉCNICA NACIONAL**

# **FACULTAD DE INGENIERÍA EN SISTEMAS**

# **DESARROLLO DE UN APLICATIVO WEB PARA LA GESTIÓN DE INVENTARIO DE BIENES Y ASISTENCIAS TÉCNICAS DENTRO DE LA FIS**

# **FRONT-END DE UN APLICATIVO WEB PARA LA GESTIÓN DE INVENTARIO DE BIENES Y ASISTENCIAS TÉCNICAS DENTRO DE LA FIS**

# **TRABAJO DE INTEGRACIÓN CURRICULAR PRESENTADO COMO REQUISITO PARA LA OBTENCIÓN DEL TÍTULO DE INGENIERO EN SOFTWARE**

### **CARLOS WILFRIDO MANTILLA ARMIJOS**

**carlos.mantilla@epn.edu.ec**

**DIRECTOR: MSc. María Monserrate Intriago Pazmiño**

**monserrate.intriago@epn.edu.ec**

**DMQ, agosto 2023**

## **CERTIFICACIONES**

<span id="page-1-0"></span>Yo, Carlos Wilfrido Mantilla Armijos declaro que el trabajo de integración curricular aquí descrito es de mi autoría; que no ha sido previamente presentado para ningún grado o calificación profesional; y, que he consultado las referencias bibliográficas que se incluyen en este documento.

### **CARLOS WILFRIDO MANTILLA ARMIJOS**

Certifico que el presente trabajo de integración curricular fue desarrollado por Carlos Wilfrido Mantilla Armijos, bajo mi supervisión.

> **MSc. María Monserrate Intriago Pazmiño DIRECTOR**

# **DECLARACIÓN DE AUTORÍA**

<span id="page-2-0"></span>A través de la presente declaración, afirmamos que el trabajo de integración curricular aquí descrito, así como el (los) producto(s) resultante(s) del mismo, son públicos y estarán a disposición de la comunidad a través del repositorio institucional de la Escuela Politécnica Nacional; sin embargo, la titularidad de los derechos patrimoniales nos corresponde a los autores que hemos contribuido en el desarrollo del presente trabajo; observando para el efecto las disposiciones establecidas por el órgano competente en propiedad intelectual, la normativa interna y demás normas.

Carlos Wilfrido Mantilla Armijos

MSc. María Monserrate Intriago Pazmiño

## **DEDICATORIA**

<span id="page-3-0"></span>A mi madre, que siempre ha estado presente en las buenas y las malas, a mi esposa Tanya y mi hijo Liam que se han convertido en un pilar fundamental en mi vida y mi desarrollo no solo profesional si no personal.

**Carlos** 

## **AGRADECIMIENTO**

<span id="page-4-0"></span>Agradezco a mi madre y a mi esposa Tanya, que siempre estuvieron ahí para reír o llorar conmigo, para caminar o levantarme cuando todo estaba mal. Agradezco a Steph, Cesar, Omar, Sviatoslav, Felipe, Franco, Paul, que si bien no siempre pueden estar presentes sé que me están apoyando o jalando las orejas desde lejos. Se muy bien que desde que los conozco nada de lo que he hecho o puedo hacer sería posible sin todos ustedes.

# ÍNDICE DE CONTENIDO

<span id="page-5-0"></span>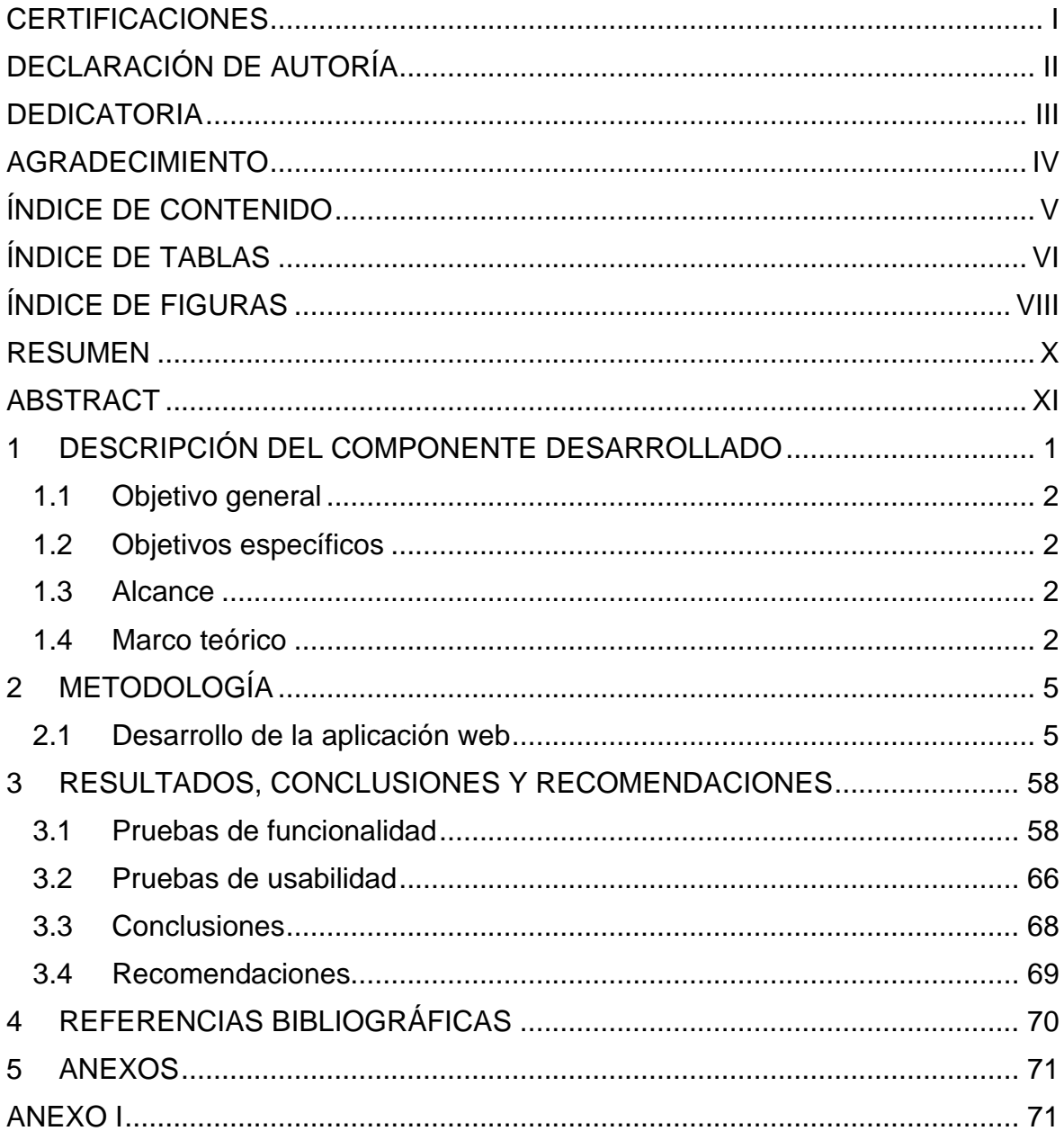

# ÍNDICE DE TABLAS

<span id="page-6-0"></span>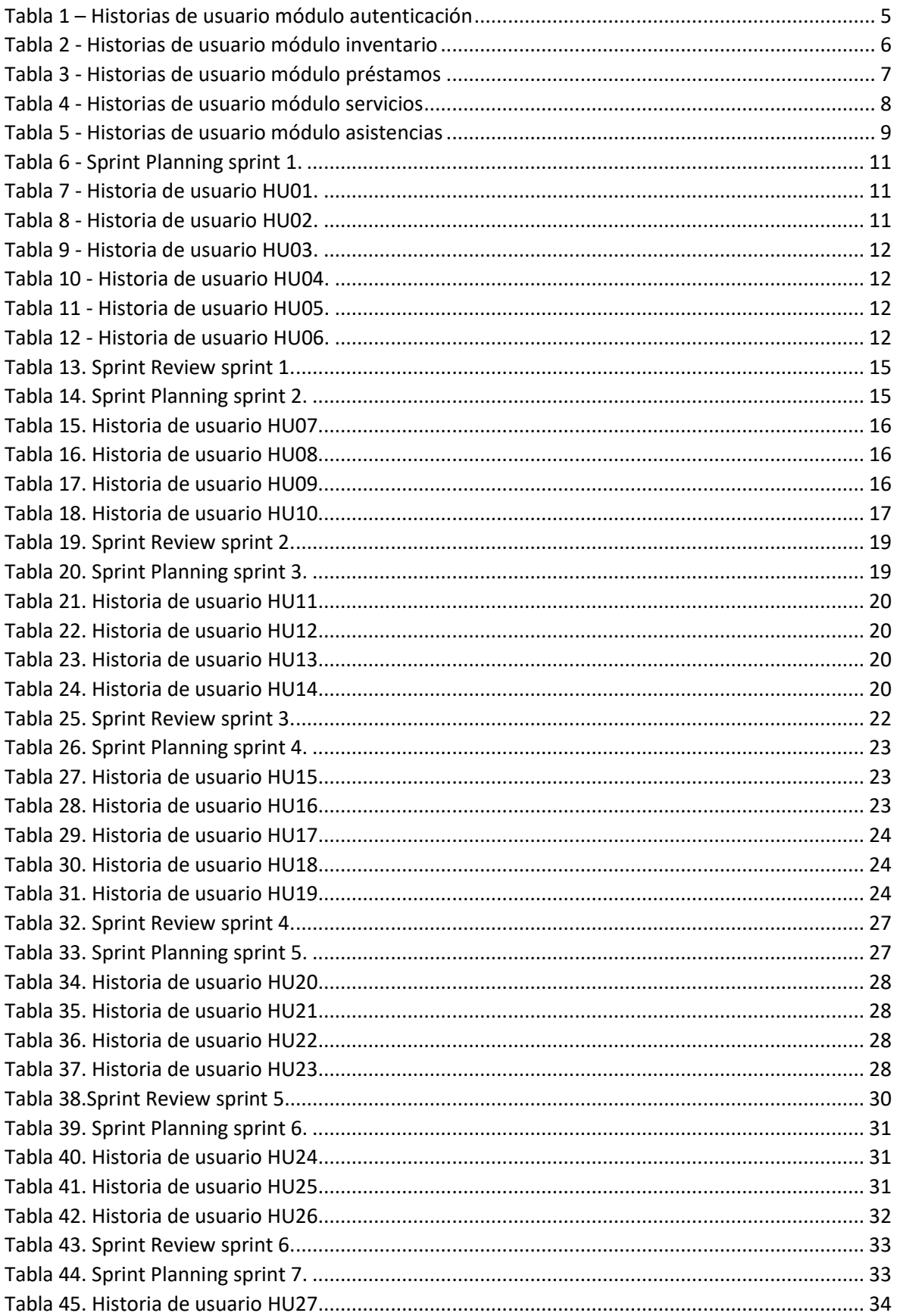

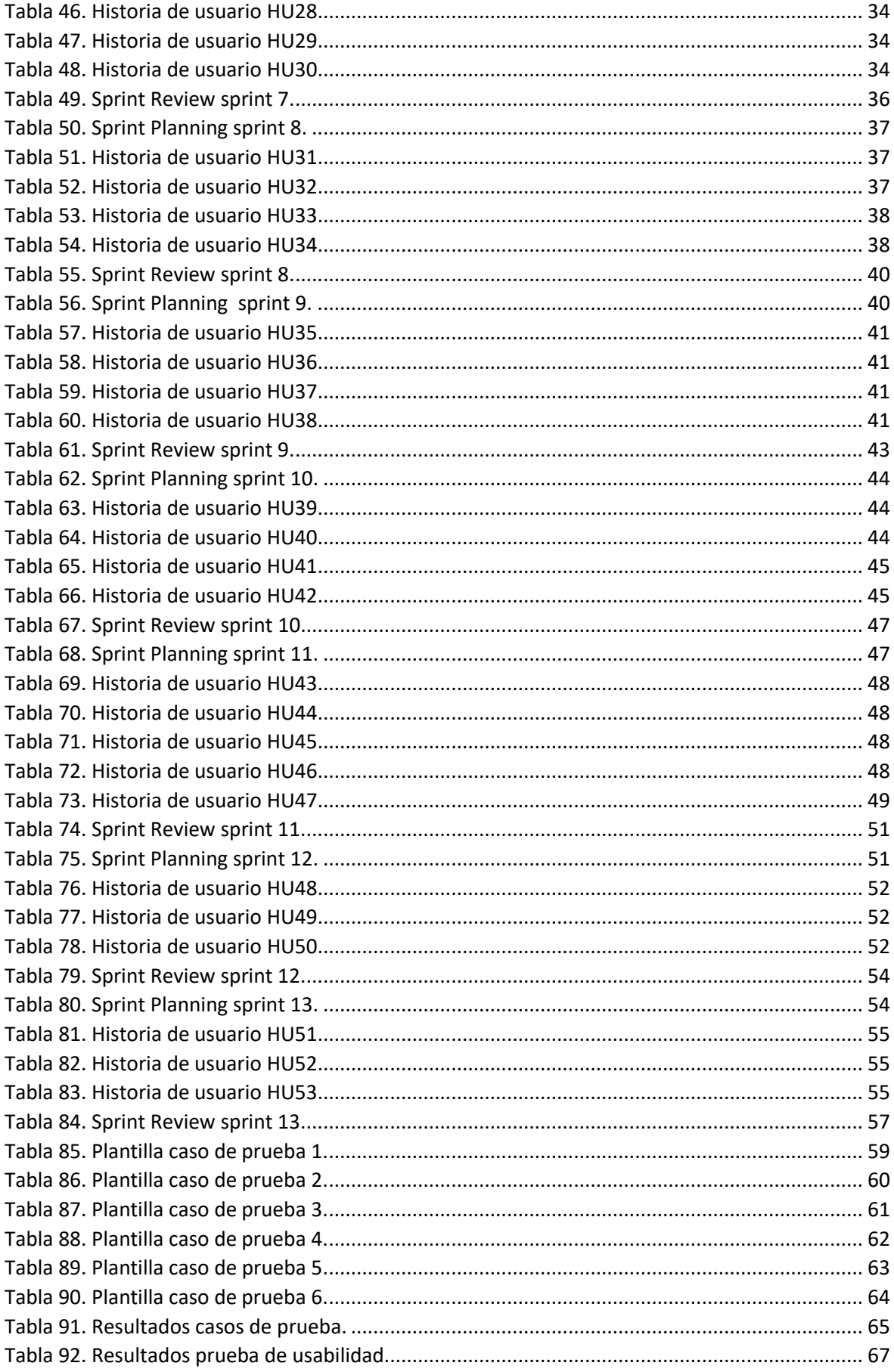

# **ÍNDICE DE FIGURAS**

<span id="page-8-0"></span>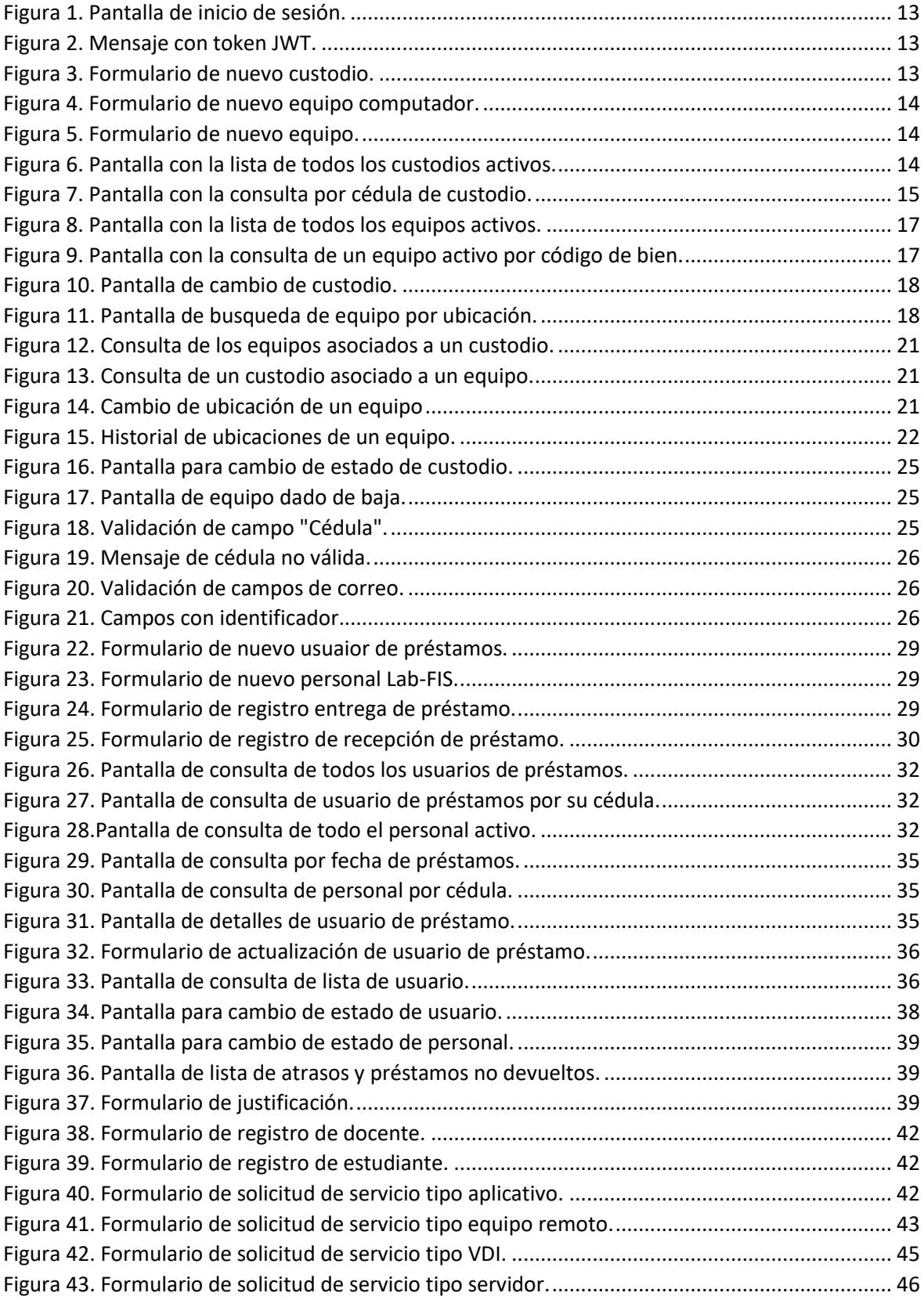

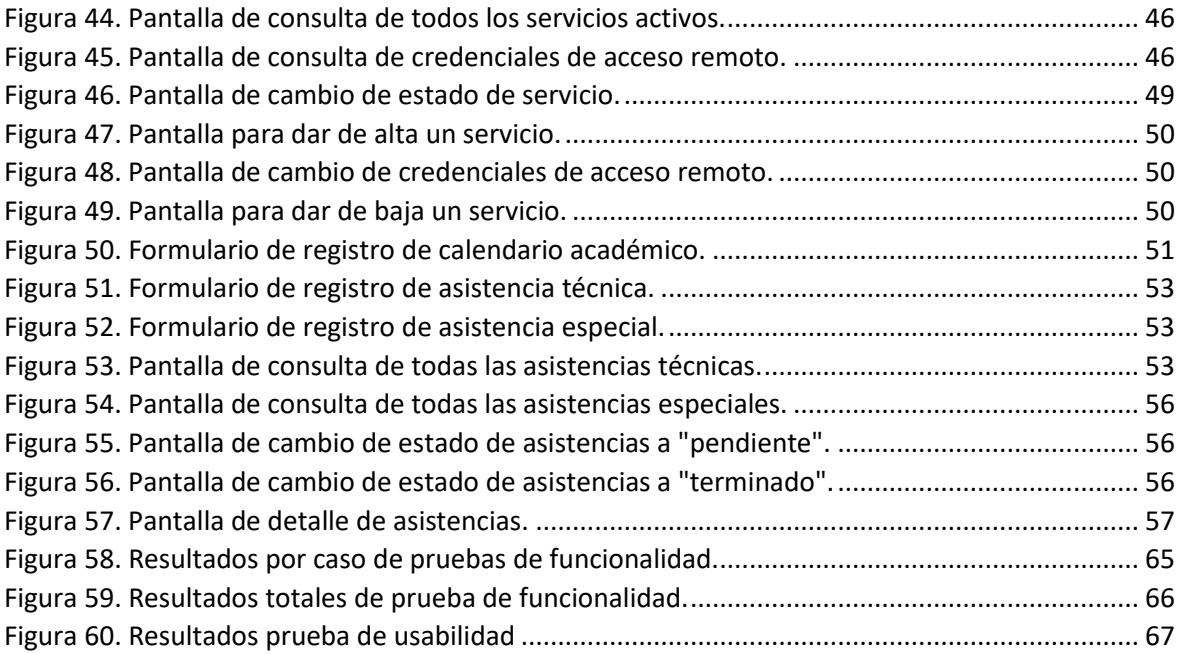

### **RESUMEN**

<span id="page-10-0"></span>En este trabajo de titulación se presenta el diseño e implementación del front-end de una aplicación web para la gestión de varias actividades y servicios que realiza el personal de los Laboratorios de la Facultad de Ingeniería de Sistemas (LAB-FIS). El front-end incluyó las interfaces necesarias para permitir el uso de las funcionalidad existentes a nivel de back-end gracias al desarrollo previo de un componente de titulación.

Este desarrollo siguió el marco de trabajo SCRUM adaptándolo a las necesidades del proyecto y es así como el trabajo objetivo se organizó por módulos. Los módulos fueron priorizados desde los que entregaban mayor valor para la parte interesada, ordenando de la siguiente manera Autenticación, Inventario, Préstamos, Servicios y Asistencias. Un módulo abarca una o más iteraciones.

El aplicativo fue validad mediante pruebas de funcionalidad y usabilidad ejecutadas con la participación del personal del Lab-FIS. Los resultados de cada caso de las pruebas de funcionalidad demuestran la correctitud de los resultados esperados. Así también, las respuestas sobre la usabilidad corroboraron que se logra cumplir con la simplicidad y facilidad planteadas en este componente.

**PALABRAS CLAVE:** Ingeniería de software, arquitectura core, aplicación web, front end, scrum, ágil.

## **ABSTRACT**

<span id="page-11-0"></span>This degree work presents the design and implementation of the front-end of a web application for the management of various activities and services performed by the staff of the Laboratories of the Faculty of Systems Engineering (LAB-FIS). The front-end included the necessary interfaces to allow the use of the existing back-end functionality thanks to the previous development of a titling component.

This development followed the SCRUM framework adapting it to the needs of the project and so the target work was organized by modules. The modules were prioritized from those that delivered the most value to the stakeholder, in the following order Authentication, Inventory, Loans, Services and Assistance. A module covers one or more iterations.

The application was validated through functionality and usability tests executed with the participation of Lab-FIS staff. The results of each case of functionality tests demonstrate the correctness of the expected results. Also, the responses on usability corroborated that the simplicity and ease of use proposed in this component were achieved.

**KEYWORDS:** Software engineering, core architecture, web application, front end, scrum, agile.

# <span id="page-12-0"></span>**1 DESCRIPCIÓN DEL COMPONENTE DESARROLLADO**

La gestión de los bienes con los que cuenta la Escuela Politécnica Nacional es un trabajo laborioso que ha sufrido cambios desde sus inicios y que actualmente cuenta con varios problemas debido a la gran cantidad de elementos con los que cuenta, los cuales están asignados a docentes o personal administrativo pertenecientes a la institución.

Dentro de la Facultad de Ingeniería en Sistemas existe una gran preocupación por la gestión que se ha venido dando a los bienes que han sido asignados tanto a docentes como a personal administrativo, esto debido a que tienen a cargo equipo que no cuenta con un seguimiento adecuado; se desconoce su estado o no se sabe dónde se encuentran.

Debido a la creciente preocupación por parte de muchos quienes conforman nuestra facultad, se inició en un componente de trabajo de titulación anterior, el desarrollo de una arquitectura CORE (un núcleo básico para el desarrollo de futuras aplicaciones) [1] a ser implementada dentro del Lab-FIS, cuya finalidad es la de ayudar al personal encargado de los laboratorios a gestionar diferentes módulos como lo son los relacionados a inventarios, préstamos de servicios, préstamos de equipos y asistencias.

De esta manera, continuando con el desarrollo de la arquitectura CORE del Lab-FIS, ha sido necesario adaptarnos a la metodología SCRUM, la cual cuenta un enfoque ágil orientado fuertemente hacia el cliente, la cual nos permitirá seguir la línea de desarrollo ya propuesta [2].

En este componente, se propone el diseño e implementación del *front-end* de una aplicación web para la gestión de bienes dentro de la Facultad de Ingeniería en Sistemas. La aplicación permitirá tener un mejor control sobre los bienes asignados al personal docente y administrativo pertenecientes a la Facultad de ingeniería en sistemas (FIS), llevando así un historial y seguimiento adecuados de los mismos. Además de permitir la gestión del servicio de préstamo de equipos por parte del Lab-FIS dentro de la facultad.

El aplicativo contará con una serie de pruebas que permitirán, al finalizar el proyecto, un fácil manejo. Esto sin dejar de lado su aspecto funcional, tomando como prioridad las necesidades del personal del Lab-FIS quienes estarán a cargo del uso del aplicativo para el control de bienes interno de la facultad.

1

## <span id="page-13-0"></span>**1.1 Objetivo general**

Diseñar e implementar el fron-end de una aplicación web para LAB-FIS que utilice las funcionalidad de back-end desarrolladas anteriormente en otro componente de titulación.

## <span id="page-13-1"></span>**1.2 Objetivos específicos**

Para la culminación con éxito del presente trabajo de integración curricular, es necesario cumplir con los siguientes objetivos específicos:

- 1. Analizar las funcionalidades implementadas a nivel back-end para la integración con el front-end a desarrollarse.
- 2. Determinar adecuadamente las herramientas necesarias para el desarrollo del front-end.
- 3. Diseñar interfaces considerando un nivel de usabilidad que permitan el fácil y correcto manejo de las diferentes funcionalidades.

## <span id="page-13-2"></span>**1.3 Alcance**

Se contempla la finalización del trabajo de integración curricular con el diseño e implementación de una aplicación web que permitan el seguimiento y control de inventarios dentro de la Facultad de Ingeniería en Sistemas.

## <span id="page-13-3"></span>**1.4 Marco teórico**

Exponer el marco teórico relevante relacionado con el tema, incluyendo los argumentos que justifican la validez de lo realizado, con una revisión bibliográfica pertinente.

### **Introducción al desarrollo de aplicaciones web y metodologías ágiles**

En la actualidad el desarrollo de aplicaciones web se ha vuelto indispensable para proveer servicios y para la interacción con el usuario. Distintas metodologías ágiles, como lo son SCRUM, Kanban o Extreme Programming (XP), han ganado reconocimiento dentro del desarrollo de software por su contacto directo con el cliente, contando con entregas rápidas y continuas que no solo promueven el trabajo colaborativo de los desarrolladores si también

son capaces de predecir resultados y minimizar riesgos. El manifiesto por el desarrollo ágil del software [3] no indica que tanto un software funcionando como la colaboración con el cliente son unos de los pilares fundamentales del agilismo dentro del desarrollo de software. En palabras de Mike Cohn, las metodologías ágiles enfatizan la adaptabilidad, la colaboración y la entrega continua de valor al cliente [4]. Estas metodologías apuestan por una entrega continua, iterativa y flexible, permitiendo una respuesta ágil a los distintos cambios de requisitos o necesidades de los clientes.

#### **SCRUM**

Es un marco de trabajo ágil enfocado a la gestión de proyectos y equipos basada principalmente en la transparencia, inspección y adaptación para, de esta manera, aumentar la eficiencia del trabajo. Jeff Sutherland en su libro "Scrum: The Art of Doing Twice the Work in Half the Time" [5], destaca su uso en el enfoque a la colaboración, la flexibilidad y la entrega incremental de resultados. Además, indica que la metodología se organiza en ciclos llamados "sprints", que son cortos periodos de tiempo en los cuales se realizará el desarrollo y se entregará un incremento o una iteración del trabajo. Scrum cuenta con tres roles centrales:

- Scrum Master: se encarga de la gestión de los sprints, además de facilitar la colaboración y la resolución de obstáculos.
- Product Owner: quien es responsable de definir y priorizar los elementos del trabajo dentro de una lista ordenad llamada "Product Backlog"
- Equipo de desarrollo: quienes serán los encargados de convertir el product backlog en un producto funcional.

Cuando un equipo consta con los tres roles se convierte en un Scrum Team, un equipo suficientemente pequeño para ser ágil y suficientemente grande para terminar un trabajo significativo de un sprint a tiempo.

Cada iteración o incremento se definen en un contenedor o corazón de Scrum llamado sprint, según "La guía definitiva de Scrum: las reglas del juego" [6], las fases de las que consta Scrum son:

- Sprint Planning: es el inicio del sprint, aquí se organizará y establecerá todo el trabajo a ser realizado en el sprint.
- Daily Scrum: son reuniones diarias realizadas para analizar el avance y/o impedimentos que el equipo encuentre en el transcurso del desarrollo del sprint.
- Sprint Review: aquí se revisa y analiza el resultado obtenido del sprint, también se discute entre el Scrum Team y los interesados sobre que se hará a continuación y de ser necesario ajustar el product backlog.
- Sprint Retrospective: tiene como objetivo la planificación de nuevas maneras de aumentar la calidad y la efectividad en base al análisis del último sprint. La reunión la realiza el Scrum Team para identificar que salió mal y que salió bien, se

toman los cambios más útiles para aumentar la efectividad del equipo y de ser necesario se modifica el Sprint Backlog del siguiente sprint.

#### **Desarrollo de aplicaciones web en React**

La aplicación web se compone de dos conceptos fundamentales: front end y back end. El front end es la parte visual de un sitio web, podemos decir que es la cara de presentación del mismo y el back end es el encargado de la conexión o comunicación entre el servidor y la base de datos.

El desarrollo front end suele ser conocido como desarrollo del lado del cliente, en este se crean las interfaces de usuario, los diseños con los que una persona interactuará para cumplir un objetivo con la aplicación. El desarrollador front end es el encargado de dar formato a las diferentes imágenes, animaciones e interacciones de una aplicación web [7].

React es una de las librerías más usadas de javascript, enfocada en el desarrollo de interfaces de usuario. Es ampliamente usada para el desarrollo de páginas web Single Page Aplication (SPA) o también para aplicativos móviles. Fue creada por Meta (anteriormente Facebook), pero ahora es software libre, lo que la convierte en una excelente opción para desarrolladores alrededor del mundo. Su objetivo es el desarrollo de aplicaciones web mas ordenadas y con menos código [8].

#### **Historias de usuario**

Jeff Patton [9] dice que las historias de usuario son descripciones de características o funcionalidades desde la perspectiva del usuario final. Estas historias son utilizadas para comunicar las necesidades y requerimientos del usuario de una manera muy simple y concisa. El autor de "User Story Mapping: Discover the Whole Story, Build the Right Product" nos propone la idea de un mapeo de historias de usuario como una herramienta para la visualización y estructuración de historias de usuario en un flujo lógico y jerárquico que indica el cómo los usuarios interactúan con el producto.

# <span id="page-16-0"></span>**2 METODOLOGÍA**

## <span id="page-16-1"></span>**2.1 Desarrollo de la aplicación web**

Para el presente trabajo de integración curricular, se ha decidió dividir el proyecto en los diferentes módulos que lo componen, tales como la autenticación, las asistencias, el inventario, los préstamos y los servicios. Con el objetivo de lograr una resolución eficiente, cada módulo contará con su propio backlog los cuales serán implementados a lo largo de varios sprints, de acuerdo con las necesidades de cada módulo.

#### 2.1.1 Product Backlog

El product backlog de esta aplicación se elaboró como una lista ordenada de requerimientos, además de ser agrupada por cada módulo. El orden se estableció con base en la importancia de cada módulo para el cliente. En este sentido, el primer módulo abarca la autenticación, dado que a esta aplicación solo pueden ingresar los usuarios del LabFIS. Luego, se incluye el módulo de inventario, ya que constituye el núcleo y razón de ser de esta aplicación.

El siguiente módulo trata sobre de préstamos de equipos, considerando que es otra de las actividades más recurrentes que atiende el personal del LabFIS. El próximo módulo es el de recepción y atención de servicios que son solicitados por parte de docentes para que ellos o determinados estudiantes tengan acceso, por ejemplo, la creación de una máquina virtual en la infraestructura VDI o la creación de un servidor.

Finalmente, se desarrolló el módulo de asistencias, ya que el personal del LabFIS, como parte de sus funciones principales, brinda soporte técnico en áreas de software y hardware en los computadores de los laboratorios u oficinas de la facultad.

# Autenticación

*Tabla 1 – Historias de usuario módulo autenticación*

<span id="page-16-2"></span>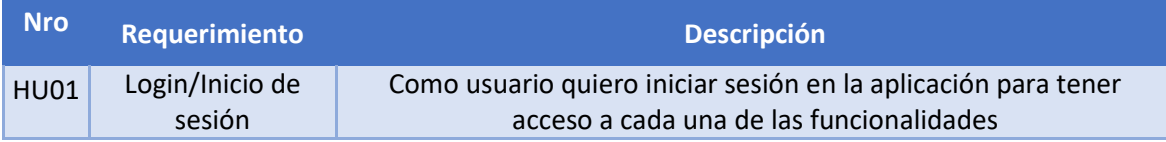

# Inventario

<span id="page-17-0"></span>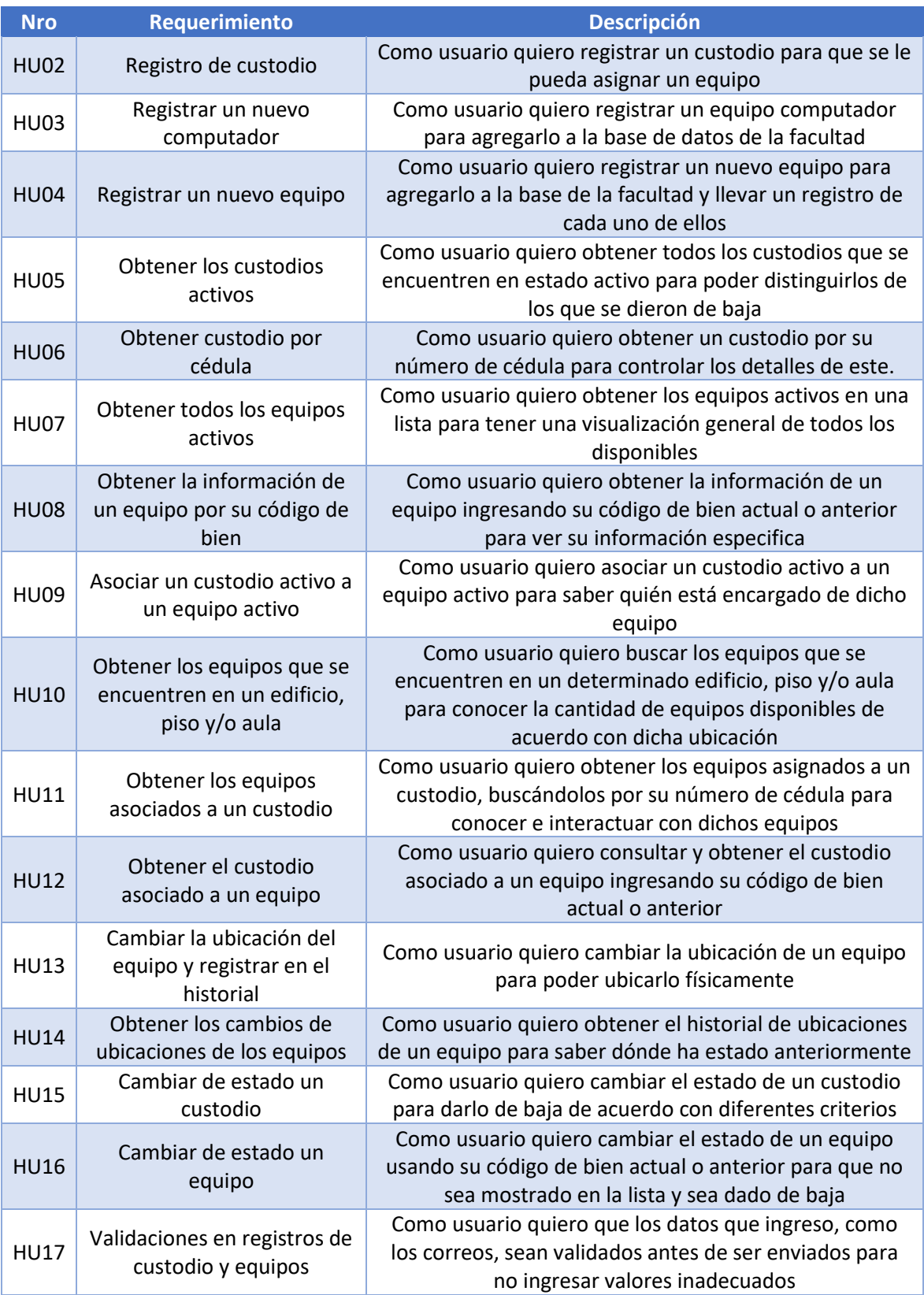

#### *Tabla 2 - Historias de usuario módulo inventario*

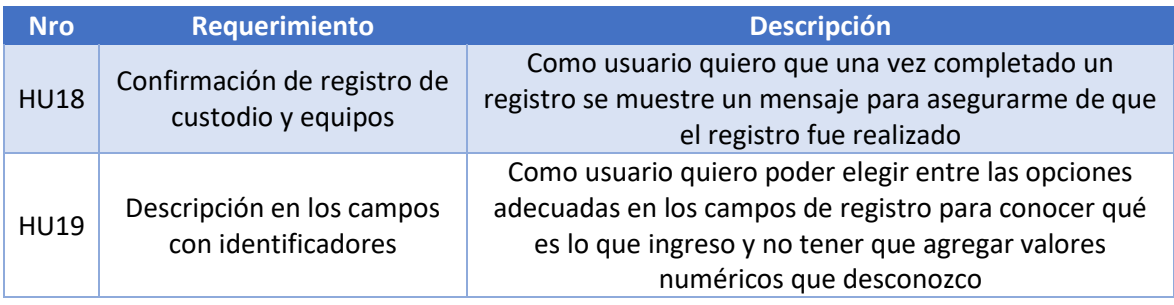

# Préstamos

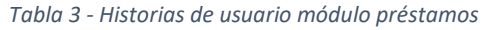

<span id="page-18-0"></span>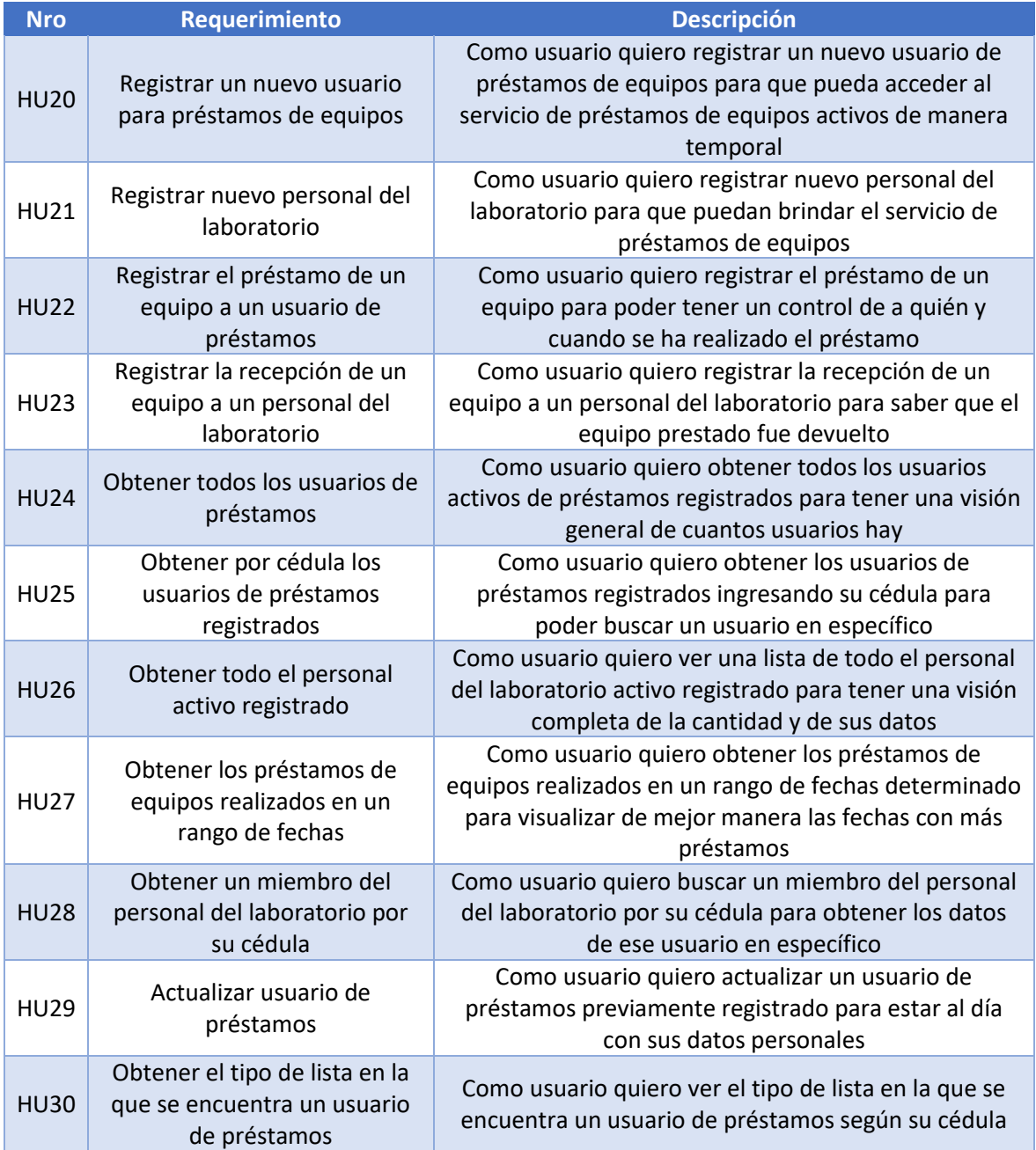

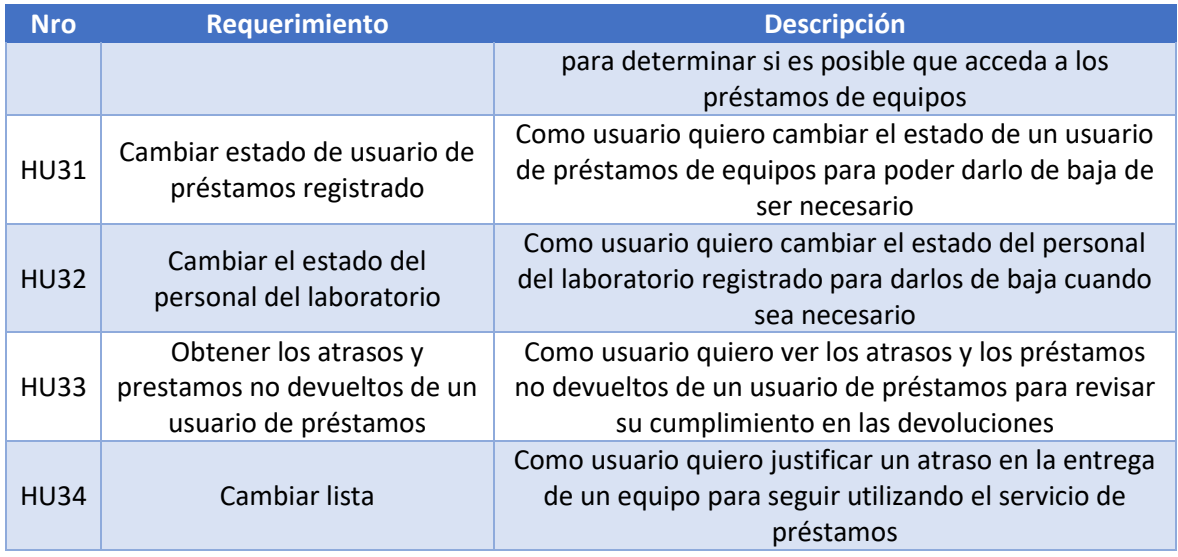

# Servicios

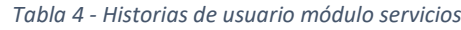

<span id="page-19-0"></span>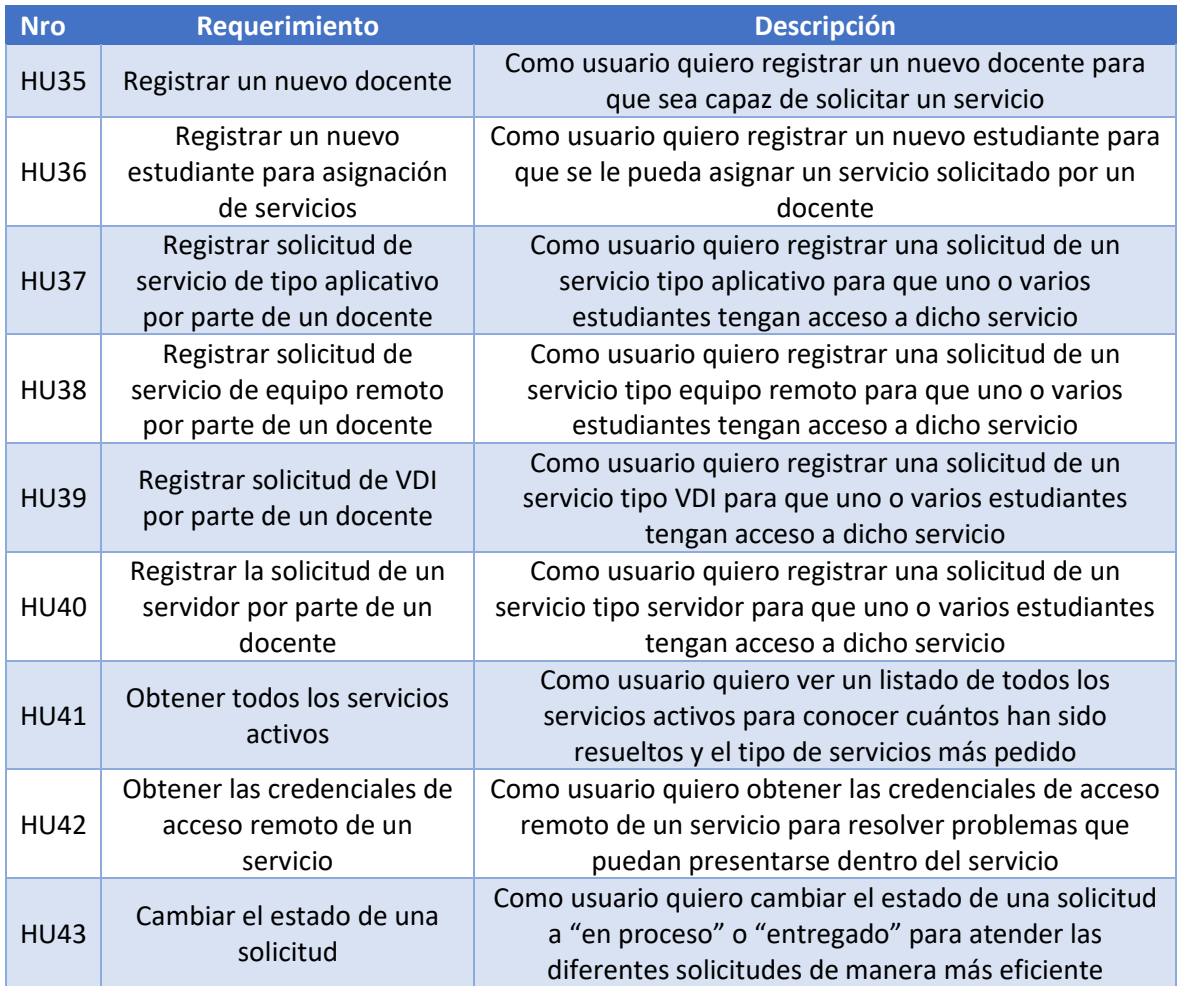

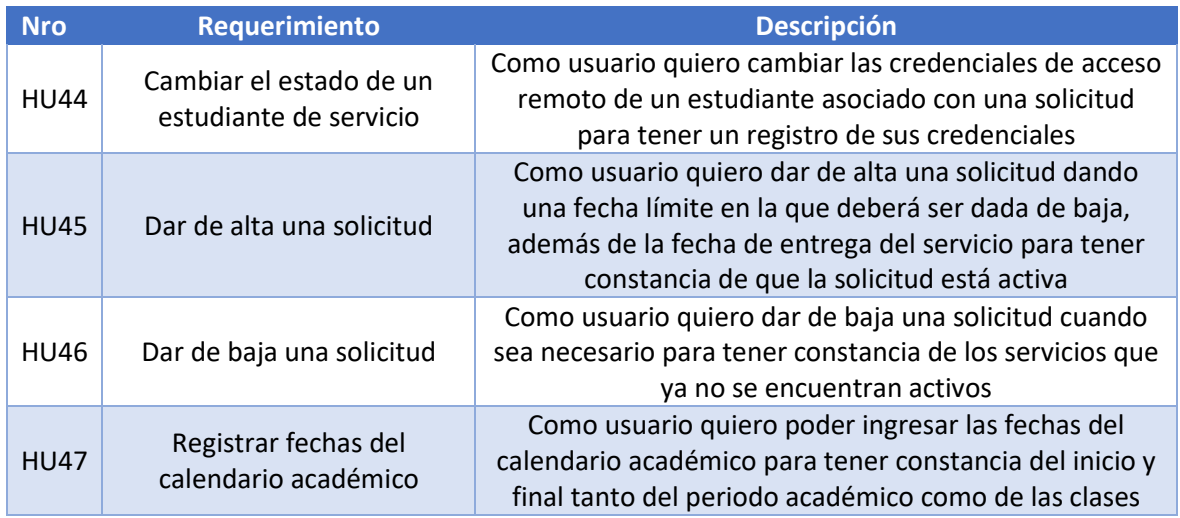

# Asistencias

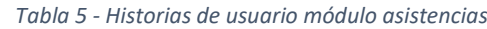

<span id="page-20-0"></span>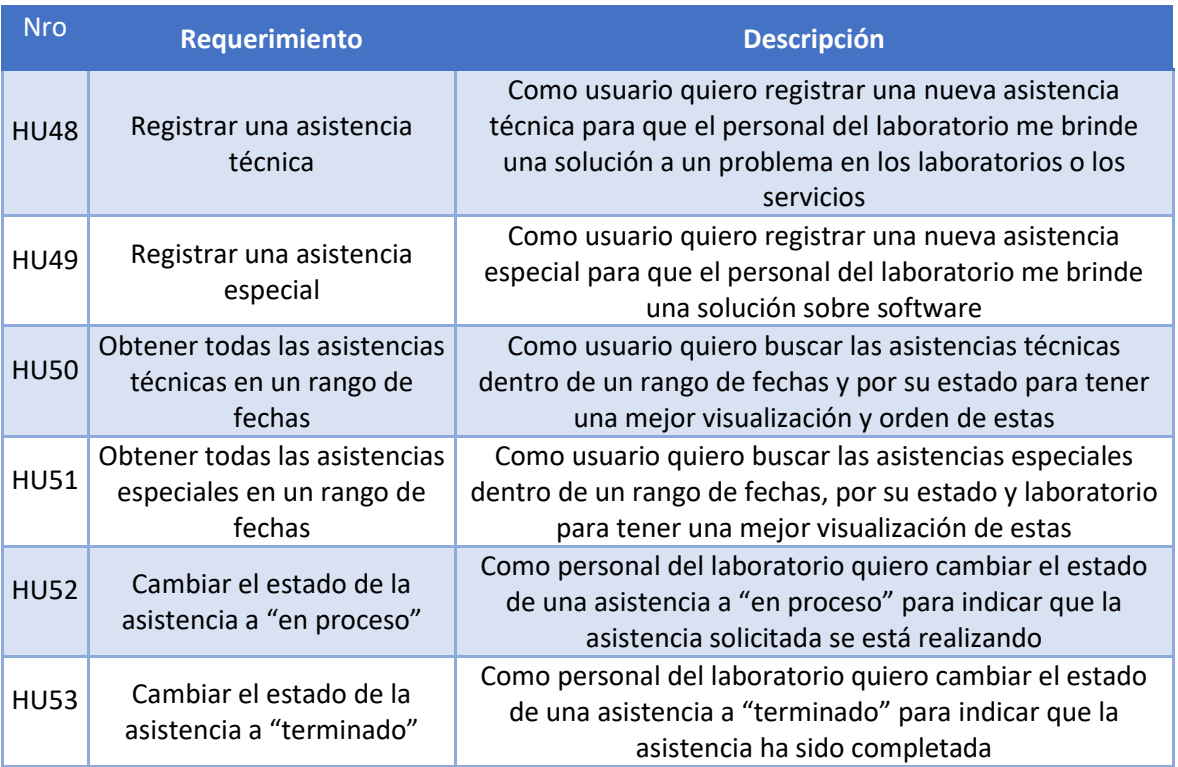

A continuación, se describen los sprints que fueron necesarios para la construcción de la aplicación web.

Cada sprint contará con las siguientes fases:

1. Sprint planning

- 2. Implementación
- 3. Sprint review

Además, en cada sprint planning se describen las historias de usuario a ser desarrolladas, cada una contará con su respectiva estimación de acuerdo con la escala de Fibonacci (1, 2, 3, 5, 8, 13).

#### 2.1.2 Sprint 1

#### *2.1.2.1 Sprint planning*

<span id="page-22-0"></span>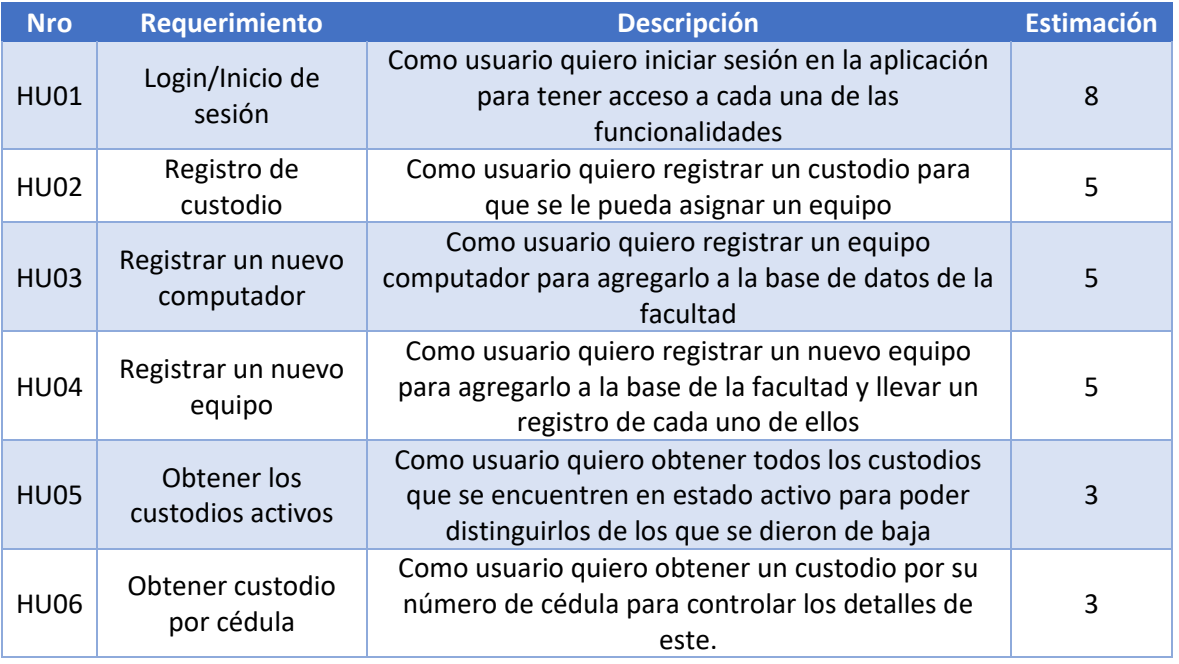

#### *Tabla 6 - Sprint Planning sprint 1.*

Historia de usuario del sprint 1.

#### *Tabla 7 - Historia de usuario HU01.*

<span id="page-22-1"></span>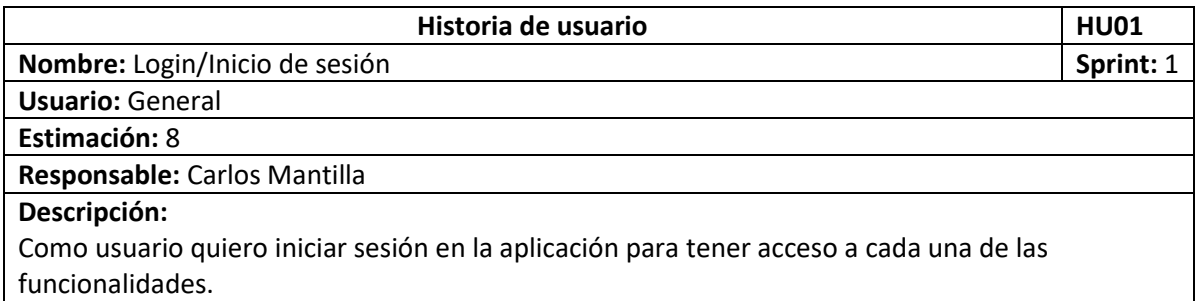

#### *Tabla 8 - Historia de usuario HU02.*

<span id="page-22-2"></span>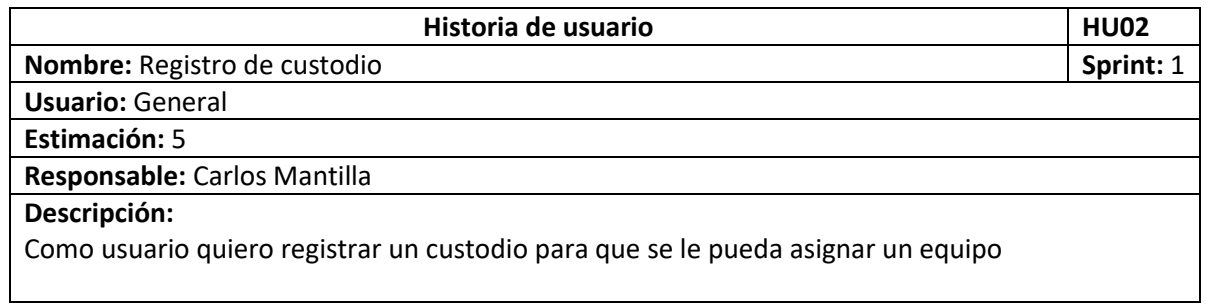

#### *Tabla 9 - Historia de usuario HU03.*

<span id="page-23-0"></span>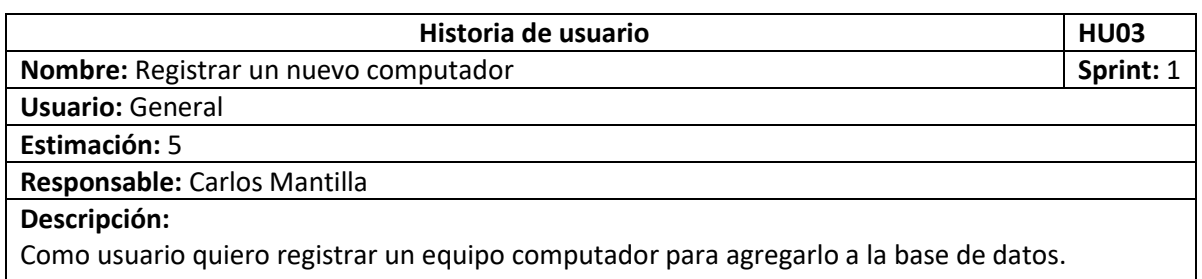

#### *Tabla 10 - Historia de usuario HU04.*

<span id="page-23-1"></span>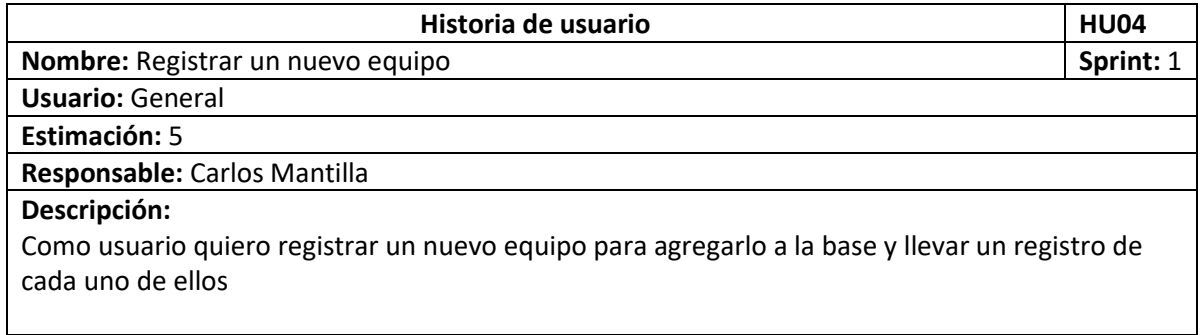

#### *Tabla 11 - Historia de usuario HU05.*

<span id="page-23-2"></span>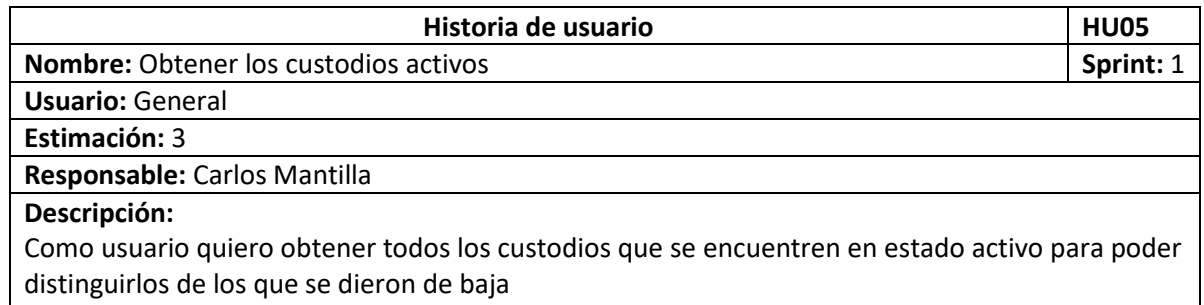

#### *Tabla 12 - Historia de usuario HU06.*

<span id="page-23-3"></span>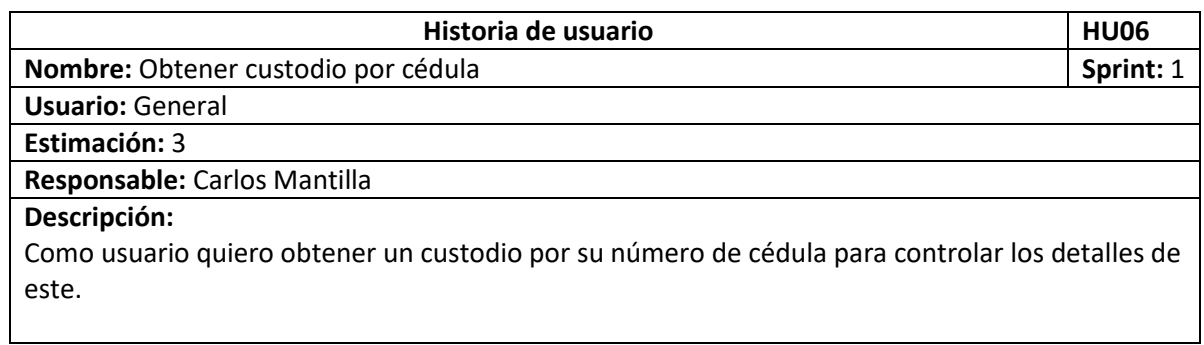

#### *2.1.2.2 Implementación*

A continuación, se muestra la implementación de cada uno de los requerimientos del sprint 1.

En la siguiente [Figura 1](#page-24-0) se muestra el inicio de sesión el cual solicita nombre de usuario y contraseña.

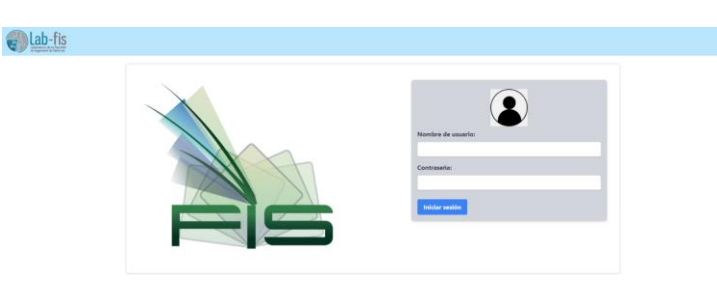

*Figura 1. Pantalla de inicio de sesión.*

<span id="page-24-0"></span>L[a Figura 2](#page-24-1) muestra un ejemplo del token JWT que se obtiene y se usará para cada consulta, este token no es visible para el usuario y solo se usa de ejemplo.

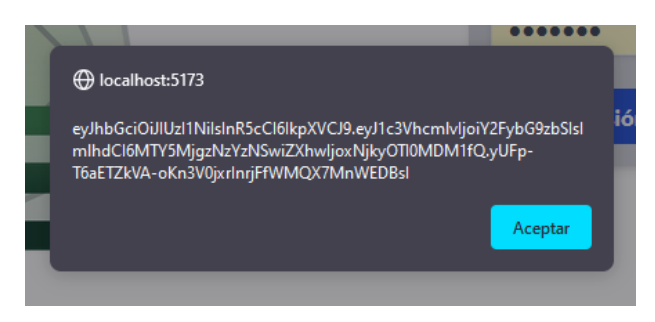

*Figura 2. Mensaje con token JWT.*

<span id="page-24-1"></span>La siguient[e Figura 3](#page-24-2) nos muestra el formulario para el registro de un nuevo custodio.

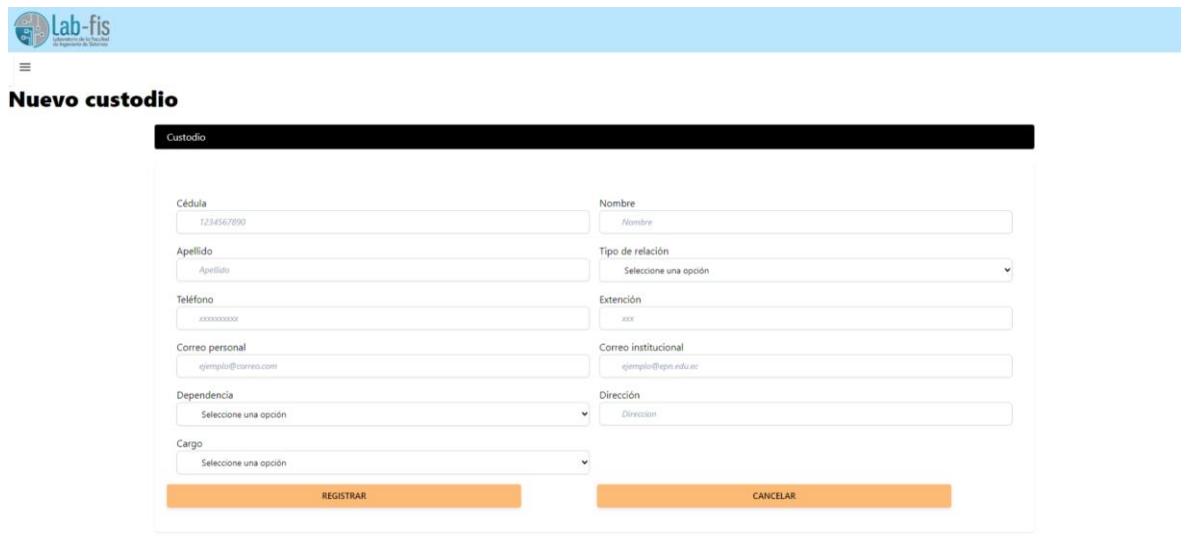

*Figura 3. Formulario de nuevo custodio.*

<span id="page-24-2"></span>En la siguiente [Figura 4,](#page-25-0) se puede apreciar el formulario de ingreso de datos de un equipo computador.

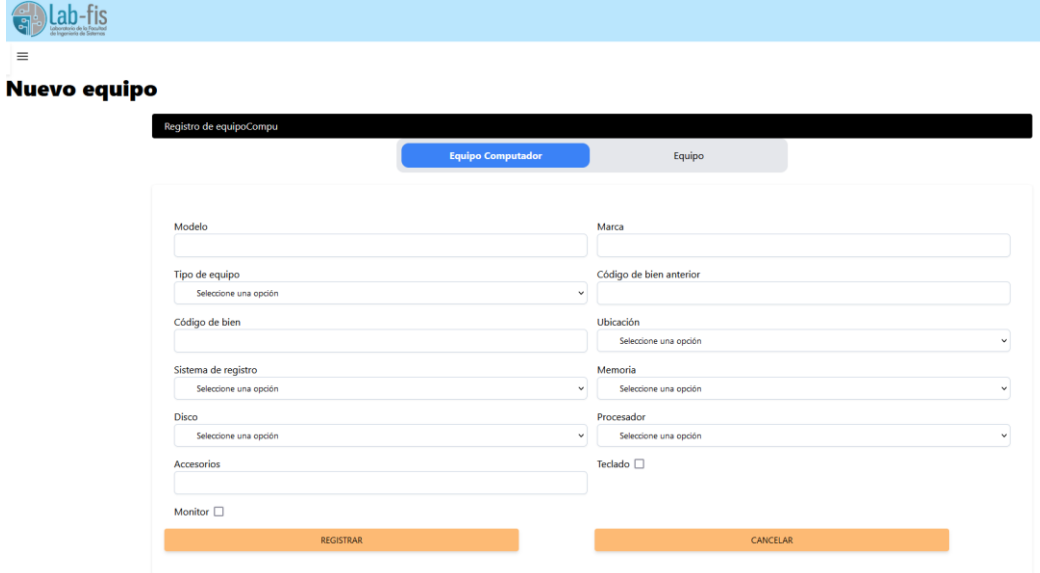

 $\equiv$ 

*Figura 4. Formulario de nuevo equipo computador.*

<span id="page-25-0"></span>En la [Figura 5](#page-25-1) podemos ver el ingreso de datos del formulario de creación de un equipo.

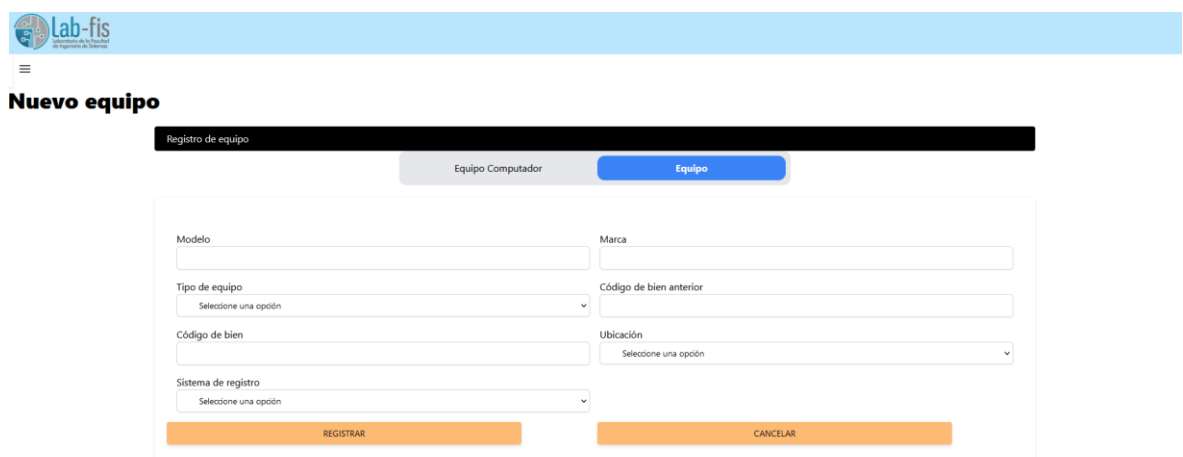

*Figura 5. Formulario de nuevo equipo.*

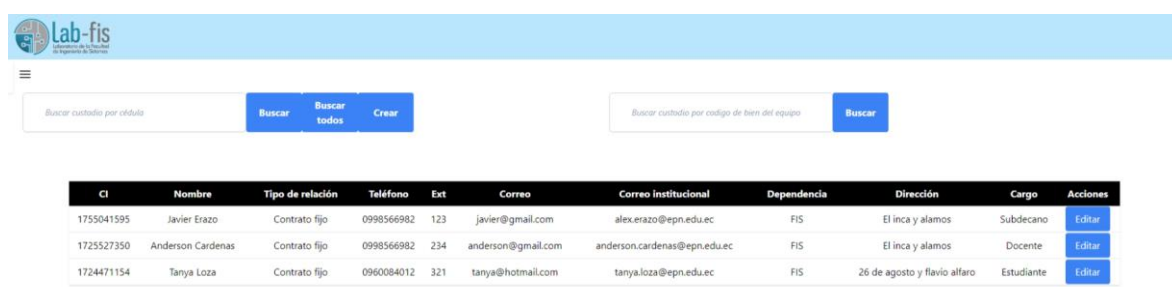

<span id="page-25-1"></span>En la [Figura 6](#page-25-2) podemos ver la consulta de todos los custodios en estado activo.

<span id="page-25-2"></span>*Figura 6. Pantalla con la lista de todos los custodios activos.*

En la [Figura 7](#page-26-2) se muestra la consulta de un custodio por su número de cédula, lo mostrará en una tabla con todos sus datos.

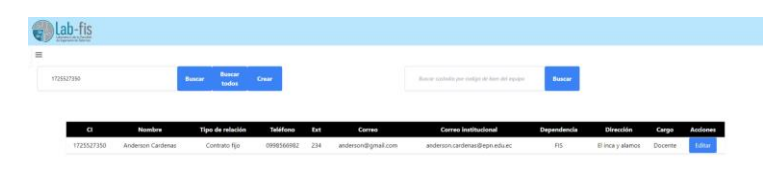

*Figura 7. Pantalla con la consulta por cédula de custodio.*

#### <span id="page-26-2"></span><span id="page-26-0"></span>*2.1.2.3 Sprint review*

| <b>Nro</b>  |                                  | <b>Observaciones</b>                                          | <b>Puntos</b> |             |              |  |  |  |  |
|-------------|----------------------------------|---------------------------------------------------------------|---------------|-------------|--------------|--|--|--|--|
|             | <b>Requerimiento</b>             |                                                               | Estimados     | Finalizados | Pendiente    |  |  |  |  |
| <b>HU01</b> | Login/Inicio de<br>sesión        | Se cambió el ambiente de<br>desarrollo de supabase a<br>local | 8             | 8           | 0            |  |  |  |  |
| <b>HU02</b> | Registro de<br>custodio          | Agregar validaciones de<br>campos y mensaje de<br>registro    | 5             | 4           | $\mathbf{1}$ |  |  |  |  |
| <b>HU03</b> | Registrar un nuevo<br>computador | Agregar validaciones de<br>campos y mensajes de<br>registro   | 5             | 4           | $\mathbf{1}$ |  |  |  |  |
| <b>HU04</b> | Registrar un nuevo<br>equipo     | Agregar validaciones de<br>campos y mensajes de<br>registro   | 5             | 4           | $\mathbf{1}$ |  |  |  |  |
| <b>HU05</b> | Obtener los<br>custodios activos | No hay observaciones                                          | 3             | 3           | $\Omega$     |  |  |  |  |
| HU06        | Obtener custodio<br>por cédula   | No hay observaciones                                          | 3             | 3           | $\Omega$     |  |  |  |  |

*Tabla 13. Sprint Review sprint 1.*

Al terminar con la implementación del sprint 1, es posible iniciar sesión en la aplicación web, además se logra registrar con éxito custodios, equipos y equipos computador. También se pueden consultar todos los custodios en estado activo y un custodio determinado ingresando su cédula, estos se muestran en una tabla con todas sus características. Mientras que quedó pendiente las validaciones de campo y, mensajes de registros.

#### 2.1.3 Sprint 2

#### <span id="page-26-1"></span>*2.1.3.1 Sprint planning*

*Tabla 14. Sprint Planning sprint 2.*

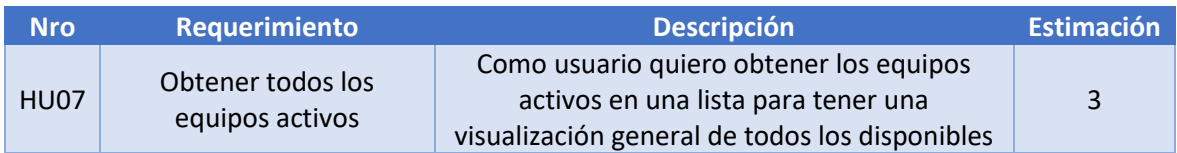

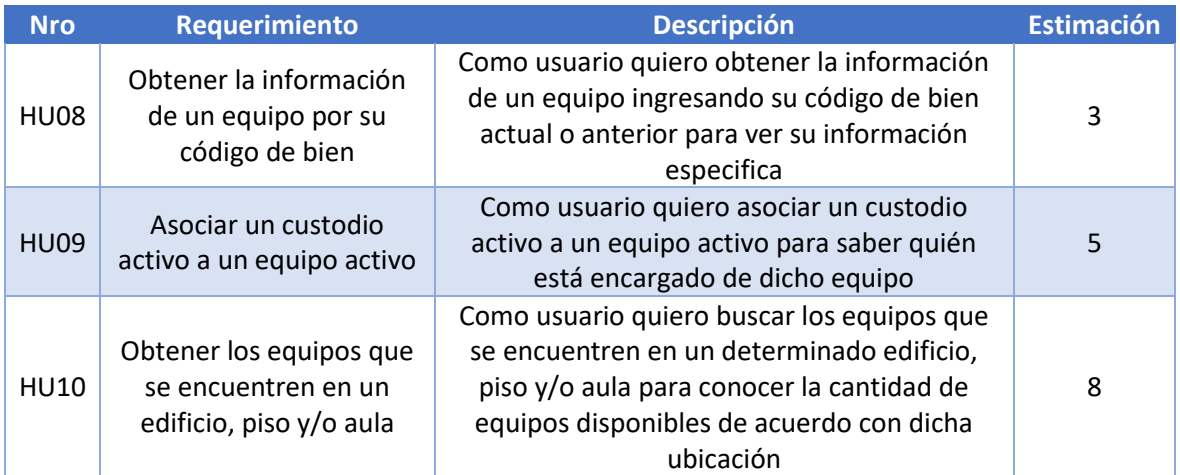

Historias de usuario del sprint 2.

#### *Tabla 15. Historia de usuario HU07*

<span id="page-27-0"></span>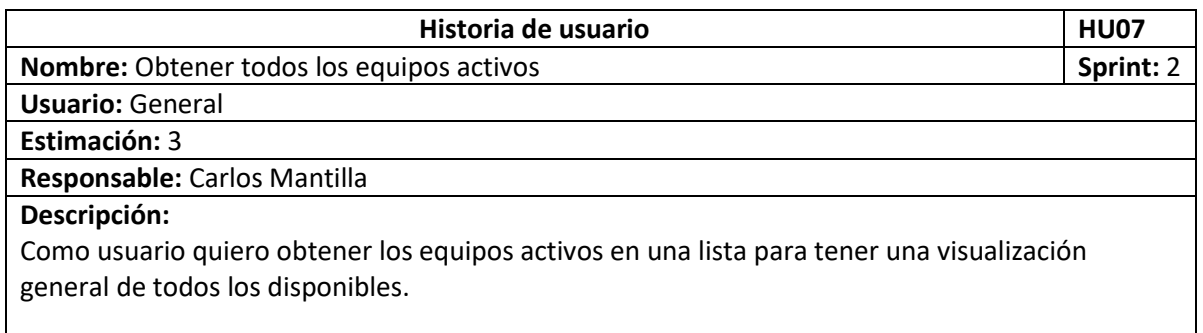

#### *Tabla 16. Historia de usuario HU08*

<span id="page-27-1"></span>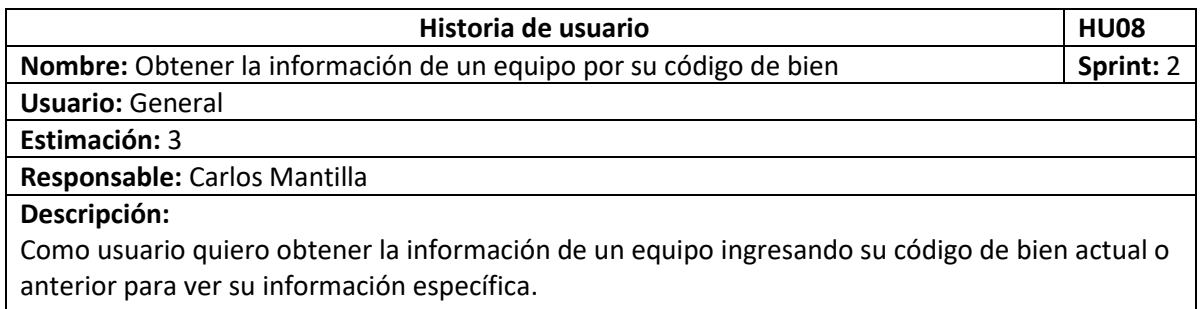

#### *Tabla 17. Historia de usuario HU09*

<span id="page-27-2"></span>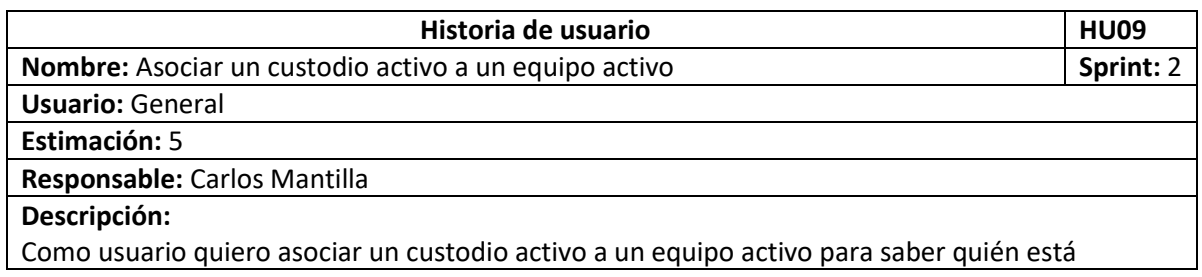

encargado de dicho equipo.

#### *Tabla 18. Historia de usuario HU10*

<span id="page-28-0"></span>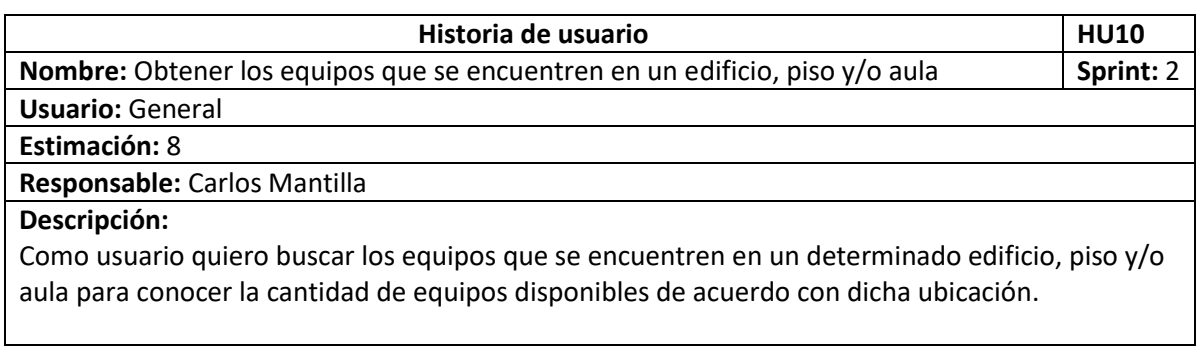

#### *2.1.3.2 Implementación*

A continuación, se muestra la implementación del sprint 2.

Se puede ver el listado de todos los equipos en estado activo en la [Figura 8.](#page-28-1)

| Buscar por codigo de bien |             | <b>Buscar</b> |                                 | Ver todos<br>Crear              | Edificio |         | Piso                 | Aula | <b>Buscar por ubicación</b>                           |                      |                      | Buscar custodio por cédula |                     | <b>Buscar por custodio</b> |
|---------------------------|-------------|---------------|---------------------------------|---------------------------------|----------|---------|----------------------|------|-------------------------------------------------------|----------------------|----------------------|----------------------------|---------------------|----------------------------|
|                           |             |               |                                 |                                 |          |         |                      |      |                                                       |                      |                      |                            |                     |                            |
|                           |             |               |                                 |                                 |          |         |                      |      |                                                       |                      |                      |                            |                     |                            |
| Código anterior           | Código bien | Marca         | <b>Modelo</b>                   | <b>Tipo</b>                     | Disco    | Memoria | Procesador           |      | <b>Accesorios</b>                                     | <b>Tiene monitor</b> | <b>Tiene teclado</b> | <b>Ubicación Estado</b>    | Sistema de registro | <b>Acciones</b>            |
| 0012311                   | 0012312     | <b>ASUS</b>   |                                 | Dell XP 5 Computadora           | 245      | 4       |                      |      | Intel Core i7 10750H Posee varios cables de extensión | $\bullet$            | $\overline{1}$       | E20/P3/E001                | Sistema FIS         | Editar                     |
| 00123114                  | 001231244   | <b>ASUS</b>   |                                 | Dell XP 5 Computadora           | 245      | 8       |                      |      | Intel Core i7 10750H Posee varios cables de extensión | $\mathbf{0}$         | $\mathbf{1}$         | E20/P3/E001                | Sistema FIS         | Editar                     |
| 234544                    | 23454       |               | Logitech Adapt232               | Pendrive                        |          |         |                      |      |                                                       |                      |                      | E20/P3/E002                | Sistema FIS         | Editar                     |
| 123455d                   | 123456d     | Macbook       | 2017                            | Computadora                     | 245      | 4       |                      |      | Intel Core i7 10750H Posee varios cables de extensión | $\Omega$             | $\overline{1}$       | E20/P3/E001                | Sistema FIS         | Editar                     |
| 23454d4                   | 23454d      |               | Logitech Cablersdf              | Pendrive                        |          |         |                      |      |                                                       |                      |                      | E20/P3/E002                | Sistema FIS         | Editar                     |
| 2345344                   | 54325       |               | Logitech Extension              | Pendrive                        |          |         |                      |      |                                                       |                      |                      | E20/P3/E002                | Sistema FIS         | Editar                     |
| 123455ds                  | 123456ds    | Macbook       | 2017                            | Computadora                     | 245      | 4       |                      |      | Intel Core i7 10750H Posee varios cables de extensión | $\bullet$            | $\mathbf{1}$         | <b>ICB/P5/E005</b>         | Sistema FIS         | Editar                     |
| 098765                    | 987654      | Lenovo        | Legion                          | Computadora                     | 245      | 4       | Intel Core i7 10750H |      | No tiene cables                                       | $\mathbf{0}$         | -1                   | E20/P3/E001                | Sistema FIS         | Editar                     |
| 27664                     | 6565        |               | Zuam Adaptador                  | Pendrive                        |          |         |                      |      |                                                       |                      |                      | E20/P3/E001                | Sistema FIS         | Editar                     |
| 23453447                  | 543258      |               | Logitech <sub>2</sub> Adaptador | Pendrive                        |          |         |                      |      |                                                       |                      |                      | E20/P3/E002                | Sistema FIS         | Editar                     |
| 1122334                   | 1122339     | Lenovo        | Legion                          | Laptop                          | 1024     | 8       | Intel Core iS 10500  |      | Tiene cargador                                        | $\mathbf{0}$         | $\circ$              | E20/P3/E001                | Sistema FIS         | Editar                     |
| 112014                    | 7784        | Generico      | ggxfe                           | Cable HDMI VGA                  |          |         |                      |      |                                                       |                      |                      | E20/P3/E001                | Sistema FIS         | Editar                     |
| 00123                     | 00123       | <b>ASUS</b>   | Dell XP 5                       | Computadora                     | 245      | 4       |                      |      | Intel Core i7 10750H Posee varios cables de extensión | $\bullet$            | $\mathbf{1}$         | E20/P3/E003                | Sistema FIS         | Editar                     |
| 0120125                   | 01201125    |               |                                 | Generico hdgt012 Cable VGA HDMI |          |         |                      |      |                                                       |                      |                      | E20/P3/E001                | Sistema FIS         | Editar                     |
| 123455                    | 123456      | Macbook       | 2017                            | Computadora                     | 245      | 4       |                      |      | Intel Core i7 10750H Posee varios cables de extensión | $\Omega$             | $\mathbf{1}$         | E22/P3/E001                | Sistema FIS         | Editar                     |

*Figura 8. Pantalla con la lista de todos los equipos activos.*

<span id="page-28-1"></span>L[a Figura 9](#page-28-2) nos muestra la consulta de un equipo mediante su código de bien.

| Laboratoria de la Facultad               |        |               |      |                           |                |            |      |                                                       |                      |                            |                                                             |                            |
|------------------------------------------|--------|---------------|------|---------------------------|----------------|------------|------|-------------------------------------------------------|----------------------|----------------------------|-------------------------------------------------------------|----------------------------|
|                                          |        |               |      |                           |                |            |      |                                                       |                      |                            |                                                             |                            |
| 123456                                   |        | <b>Buscar</b> |      | Ver todos<br><b>Crear</b> | Edificio       | Piso       | Aula | <b>Buscar por ubicación</b>                           |                      | Buscar custodio por cédula |                                                             | <b>Buscar por custodio</b> |
|                                          |        |               |      |                           |                |            |      |                                                       |                      |                            |                                                             |                            |
| Código anterior Código bien Marca Modelo |        |               |      | Tipo                      | Disco Memoria  | Procesador |      | <b>Accesorios</b>                                     | <b>Tiene monitor</b> |                            | Tiene teclado Ubicación Estado Sistema de registro Acciones |                            |
| 123455                                   | 123456 | Macbook       | 2017 | Computadora 245           | $\overline{4}$ |            |      | Intel Core i7 10750H Posee varios cables de extensión | $\Omega$             | E22/P3/E001                | Sistema FIS                                                 | Editar                     |

<span id="page-28-2"></span>*Figura 9. Pantalla con la consulta de un equipo activo por código de bien.*

La siguient[e Figura 10](#page-29-0) nos muestra cómo cambiamos un equipo de custodio, accedemos a esta pantalla mediante el botón editar de cada equipo en la lista.

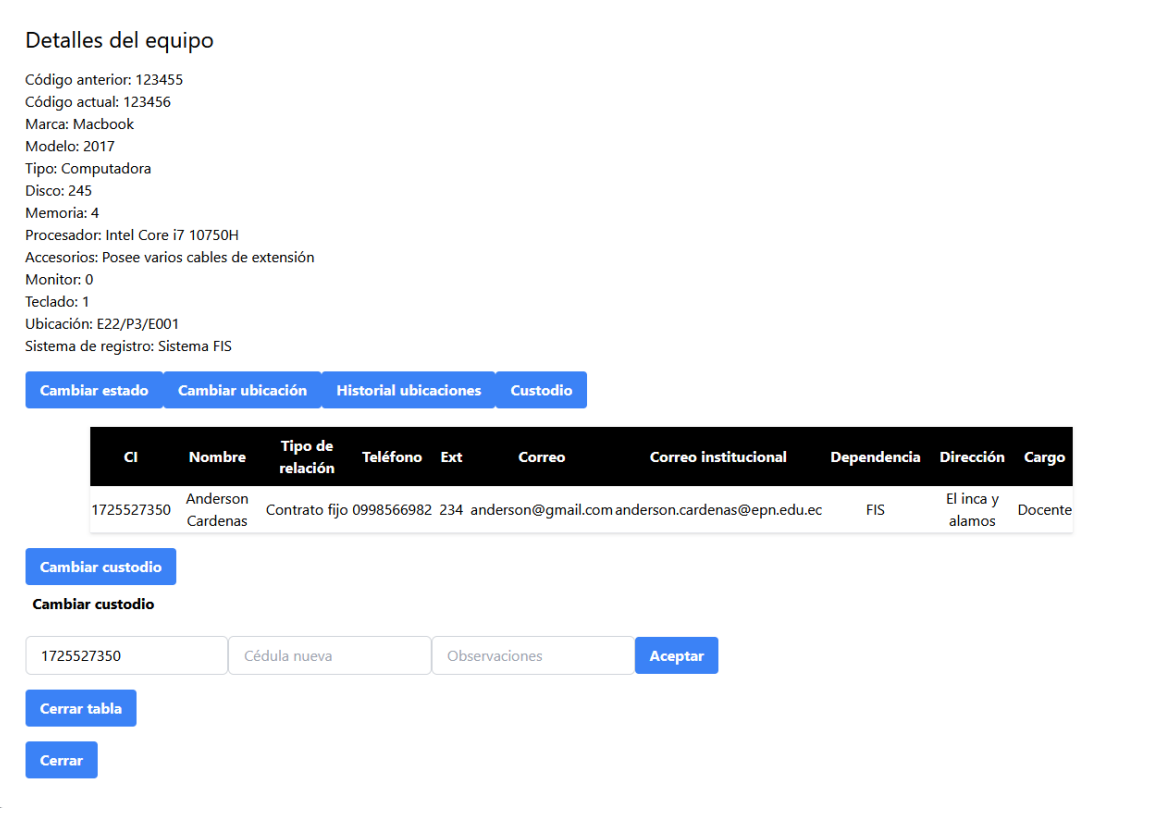

*Figura 10. Pantalla de cambio de custodio.*

<span id="page-29-0"></span>L[a Figura 11](#page-29-1) nos muestra la consulta de un equipo por su ubicación, ingresamos el edificio, piso y aula en el formato actual, por ejemplo, E20 – P3 – E001, cada uno en su campo correspondiente.

| de Ingenieria de Saturnas |                 |                   |               |           |                                 |       |                  |                      |      |                                                       |                      |                      |                            |                               |                            |
|---------------------------|-----------------|-------------------|---------------|-----------|---------------------------------|-------|------------------|----------------------|------|-------------------------------------------------------|----------------------|----------------------|----------------------------|-------------------------------|----------------------------|
|                           | 123456          |                   | <b>Buscar</b> |           | Ver todos<br>Crear              |       | E20              | P <sub>3</sub>       | E001 | <b>Buscar por ubicación</b>                           |                      |                      | Buscar custodio por cédula |                               | <b>Buscar por custodio</b> |
|                           |                 |                   |               |           |                                 |       |                  |                      |      |                                                       |                      |                      |                            |                               |                            |
|                           | Código anterior | Código bien Marca |               | Modelo    | Tipo                            | Disco | Memoria          | Procesador           |      | <b>Accesorios</b>                                     | <b>Tiene monitor</b> | <b>Tiene teclado</b> | Ubicación                  | Sistema de registro<br>Estado | <b>Acciones</b>            |
|                           | 0012311         | 0012312           | <b>ASUS</b>   | Dell XP 5 | Computadora                     | 245   | $\boldsymbol{A}$ |                      |      | Intel Core i7 10750H Posee varios cables de extensión | $\circ$              |                      | E20/P3/E001                | Sistema FIS                   | Editar                     |
|                           | 00123114        | 001231244         | <b>ASUS</b>   |           | Dell XP 5 Computadora           | 245   | $\mathbf{a}$     |                      |      | Intel Core i7 10750H Posee varios cables de extensión | $\mathbf{0}$         |                      | E20/P3/E001                | Sistema FIS                   | Editar                     |
|                           | 123455d         | 123456d           | Macbook       | 2017      | Computadora                     | 245   | $\overline{4}$   |                      |      | Intel Core i7 10750H Posee varios cables de extensión | $\Omega$             | $\mathbf{I}$         | E20/P3/E001                | Sistema FIS                   | Editar                     |
|                           | 098765          | 987654            | Lenovo        | Legion    | Computadora                     | 245   | 4                | Intel Core i7 10750H |      | No tiene cables                                       | $\circ$              | -1                   | E20/P3/E001                | Sistema FIS                   | Editar                     |
|                           | 27664           | 6565              | Zuam          | Adaptador | Pendrive                        |       |                  |                      |      |                                                       |                      |                      | E20/P3/E001                | Sistema FIS                   | Editar                     |
|                           | 1122334         | 1122339           | Lenovo        | Legion    | Laptop                          | 1024  | 8                | Intel Core i5 10500  |      | Tiene cargador                                        | $\circ$              | $\Omega$             | E20/P3/E001                | Sistema FIS                   | Editar                     |
|                           | 112014          | 7784              | Generico      |           | ggxfe Cable HDMI VGA            |       |                  |                      |      |                                                       |                      |                      | E20/P3/E001                | Sistema FIS                   | Editar                     |
|                           | 0120125         | 01201125          |               |           | Generico hdgt012 Cable VGA HDMI |       |                  |                      |      |                                                       |                      |                      | E20/P3/E001                | <b>Sistema FIS</b>            | Editar                     |

<span id="page-29-1"></span>*Figura 11. Pantalla de busqueda de equipo por ubicación.*

#### <span id="page-30-0"></span>*2.1.3.3 Sprint review*

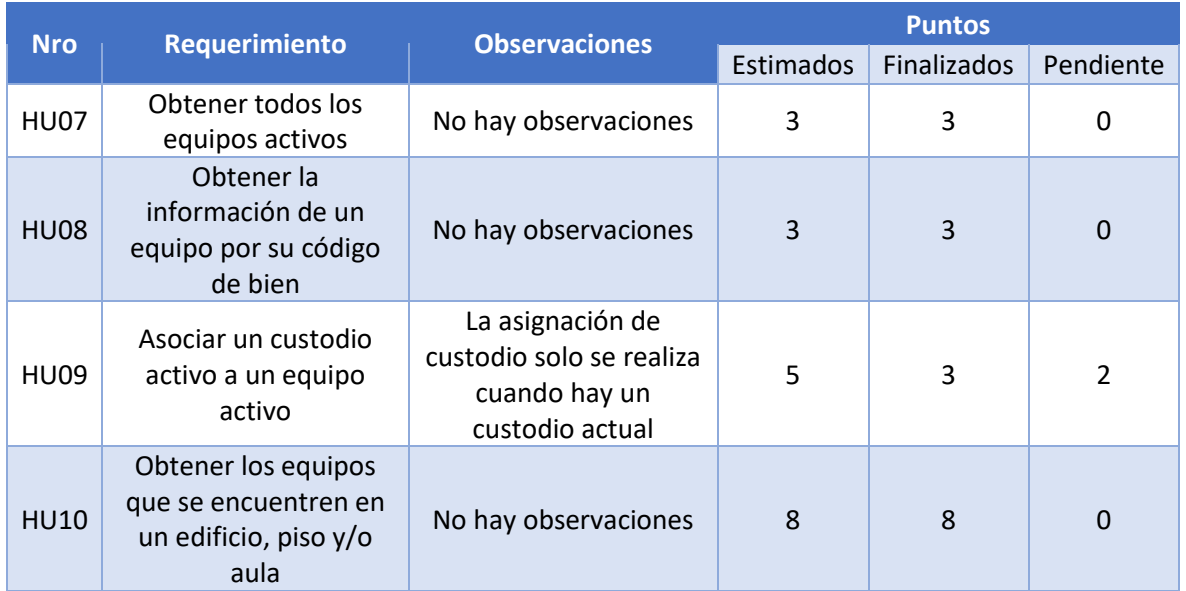

#### *Tabla 19. Sprint Review sprint 2.*

Al completar la implementación del sprint 2, es posible obtener todos los equipos activos, buscarlos independientemente por su código de bien actual o anterior y buscarlos por edificio, piso y aula. También es posible cambiar un equipo de un custodio a otro.

#### 2.1.4 Sprint 3

#### <span id="page-30-1"></span>*2.1.4.1 Sprint planning*

#### *Tabla 20. Sprint Planning sprint 3.*

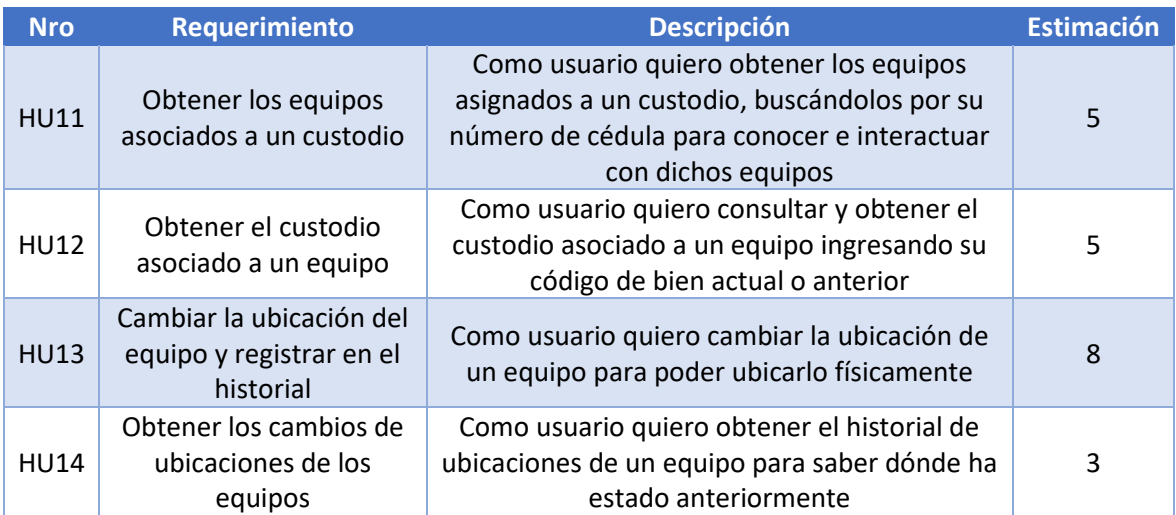

Historias de usuario del sprint 4.

#### *Tabla 21. Historia de usuario HU11.*

<span id="page-31-0"></span>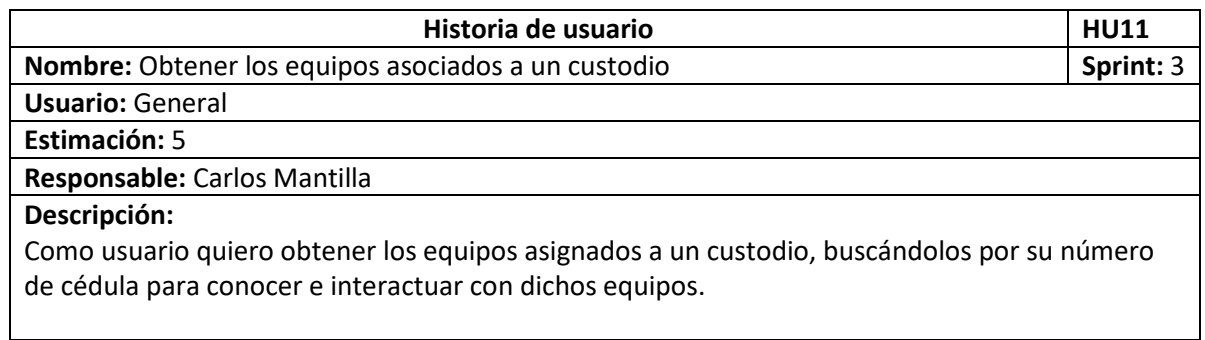

*Tabla 22. Historia de usuario HU12.*

<span id="page-31-1"></span>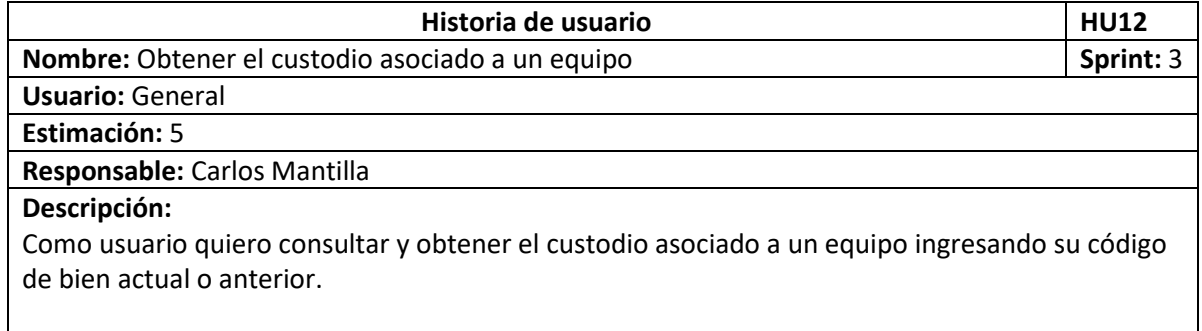

#### *Tabla 23. Historia de usuario HU13.*

<span id="page-31-2"></span>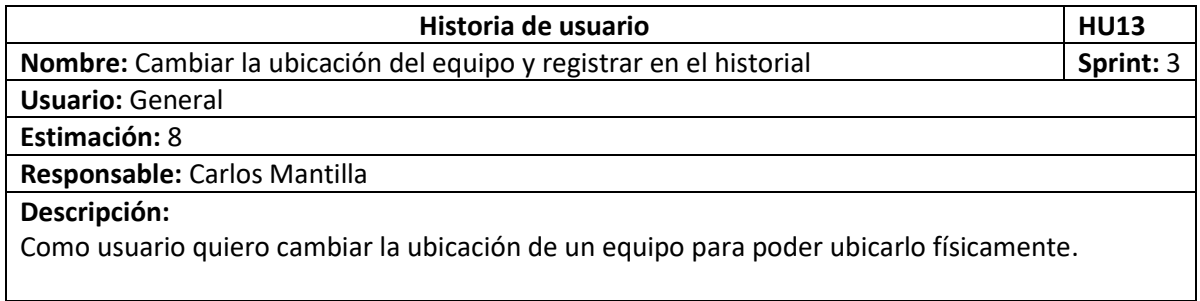

#### <span id="page-31-3"></span>*Tabla 24. Historia de usuario HU14.*

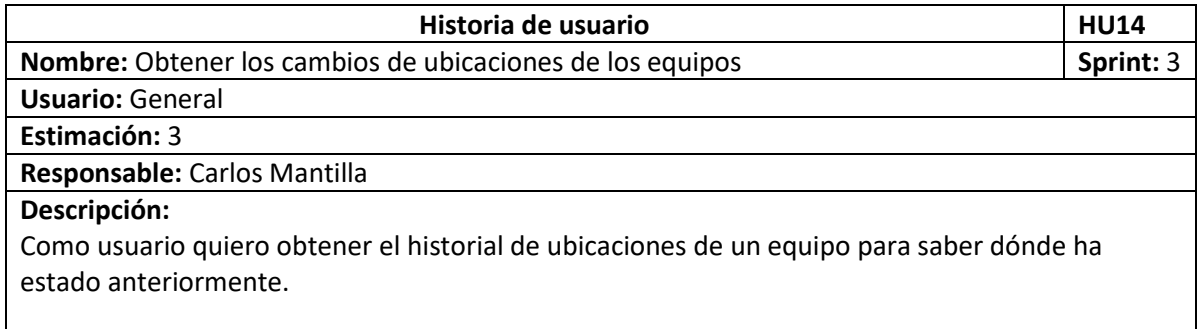

#### *2.1.4.2 Implementación*

A continuación, se muestra la implementación del sprint 3.

La siguient[e Figura 12](#page-32-0) nos muestra la consulta de los equipos asociados a un custodio, esta consulta se realiza mediante el número de cédula del custodio en la pantalla de equipos.

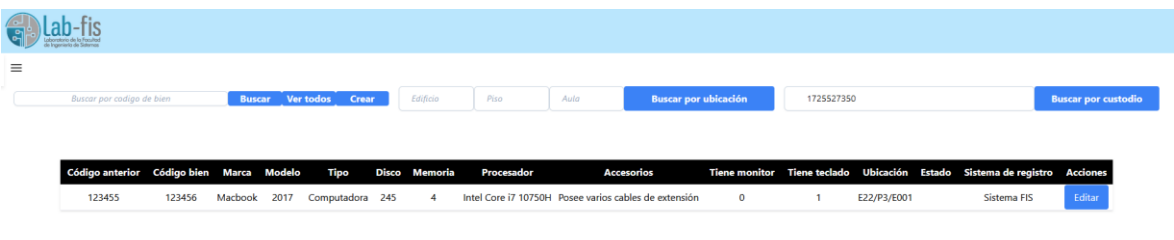

*Figura 12. Consulta de los equipos asociados a un custodio.*

<span id="page-32-0"></span>En la [Figura 13](#page-32-1) podemos ver la consulta de un custodio asociado a un equipo, esto lo realizamos mediante el código de bien del equipo en la pantalla de custodios.

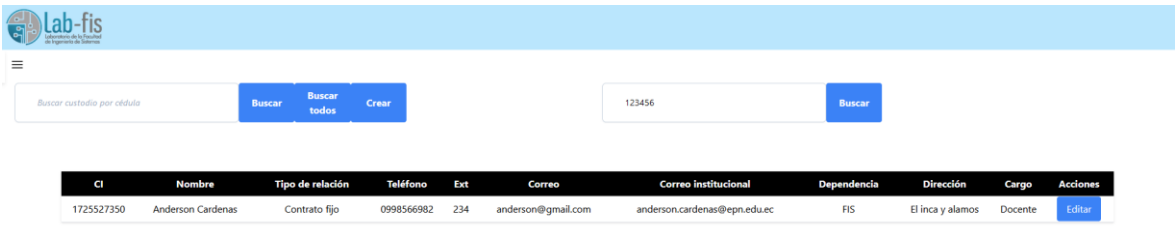

*Figura 13. Consulta de un custodio asociado a un equipo.*

<span id="page-32-1"></span>En la [Figura 14](#page-32-2) se aprecia cómo es el cambio de ubicación de un equipo, esto se realiza presionando el botón "Editar" del equipo y en los detalles pulsamos el botón "Cambiar ubicación".

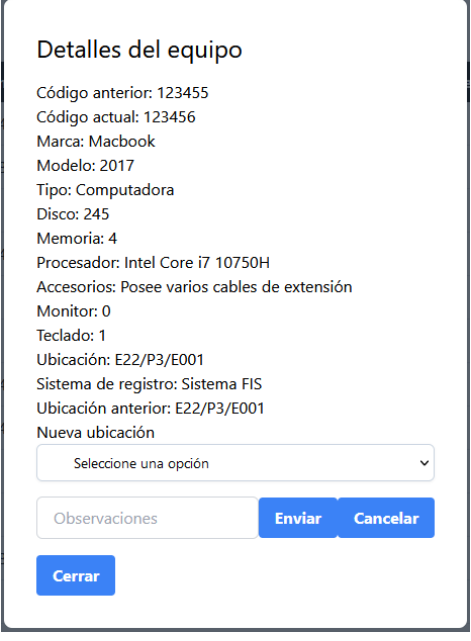

<span id="page-32-2"></span>*Figura 14. Cambio de ubicación de un equipo*

L[a Figura 15](#page-33-1) nos muestra el historial de cambios de ubicación del equipo, esto luego de presionar en el botón "Historial ubicaciones" en los detalles del equipo.

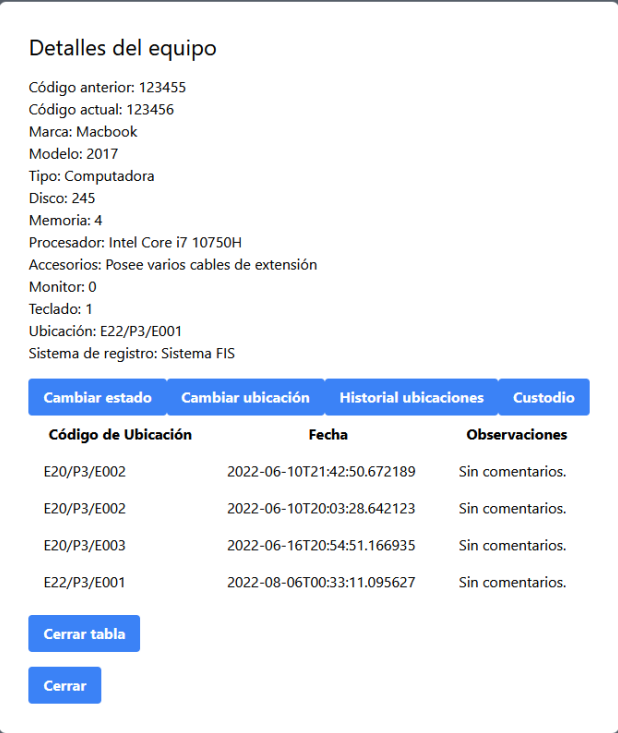

*Figura 15. Historial de ubicaciones de un equipo.*

#### <span id="page-33-1"></span><span id="page-33-0"></span>*2.1.4.3 Sprint review*

*Tabla 25. Sprint Review sprint 3.*

| <b>Nro</b>  | <b>Requerimiento</b>                                              | <b>Observaciones</b>                                                             | <b>Puntos</b> |             |           |  |  |  |  |
|-------------|-------------------------------------------------------------------|----------------------------------------------------------------------------------|---------------|-------------|-----------|--|--|--|--|
|             |                                                                   |                                                                                  | Estimados     | Finalizados | Pendiente |  |  |  |  |
| <b>HU11</b> | Obtener los equipos<br>asociados a un<br>custodio                 | No hay observaciones                                                             | 5             | 5           | 0         |  |  |  |  |
| <b>HU12</b> | Obtener el custodio<br>asociado a un equipo                       | No hay observaciones                                                             | 5             | 5           | 0         |  |  |  |  |
| <b>HU13</b> | Cambiar la ubicación<br>del equipo y registrar<br>en el historial | La asignación de<br>custodio solo se realiza<br>cuando hay un custodio<br>actual | 8             | 8           | 0         |  |  |  |  |
| <b>HU14</b> | Obtener los cambios<br>de ubicaciones de los<br>equipos           | No hay observaciones                                                             | 3             | 3           | O         |  |  |  |  |

Al terminar la implementación del sprint 3, es posible consultar los equipos asociados a un custodio y el custodio asignado a un equipo. De la misma forma es posible cambiar la ubicación de un equipo y consultar el historial de estos cambios.

#### 2.1.5 Sprint 4

### <span id="page-34-0"></span>*2.1.5.1 Sprint planning*

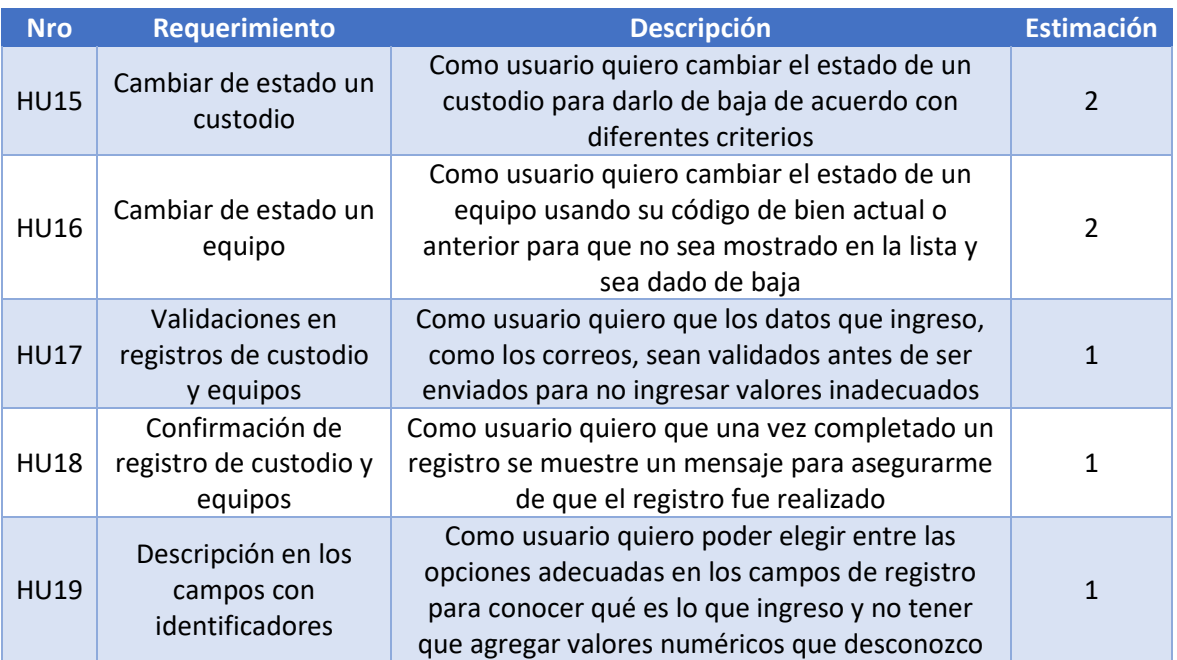

*Tabla 26. Sprint Planning sprint 4.*

Historias de usuario del sprint 4.

#### *Tabla 27. Historia de usuario HU15.*

<span id="page-34-1"></span>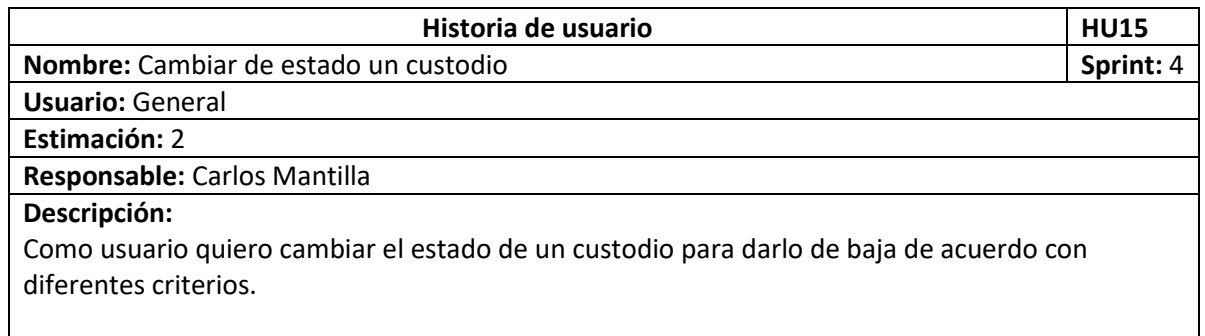

#### *Tabla 28. Historia de usuario HU16.*

<span id="page-34-2"></span>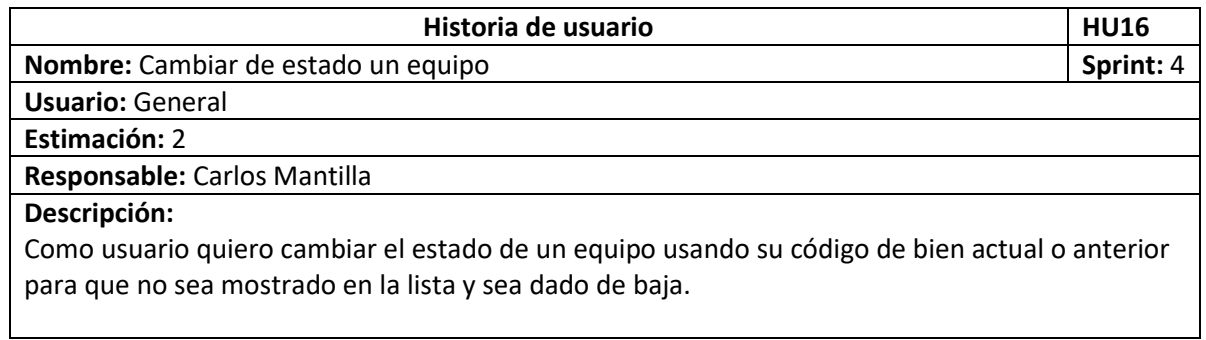

<span id="page-35-0"></span>*Tabla 29. Historia de usuario HU17.*

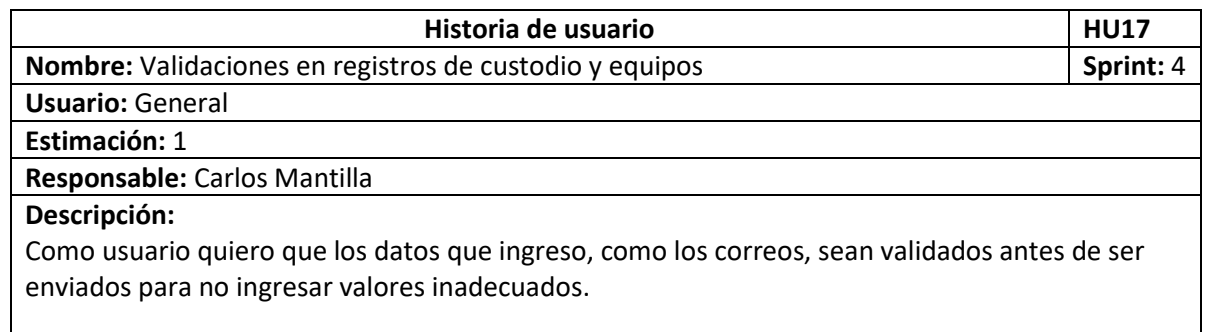

#### *Tabla 30. Historia de usuario HU18.*

<span id="page-35-1"></span>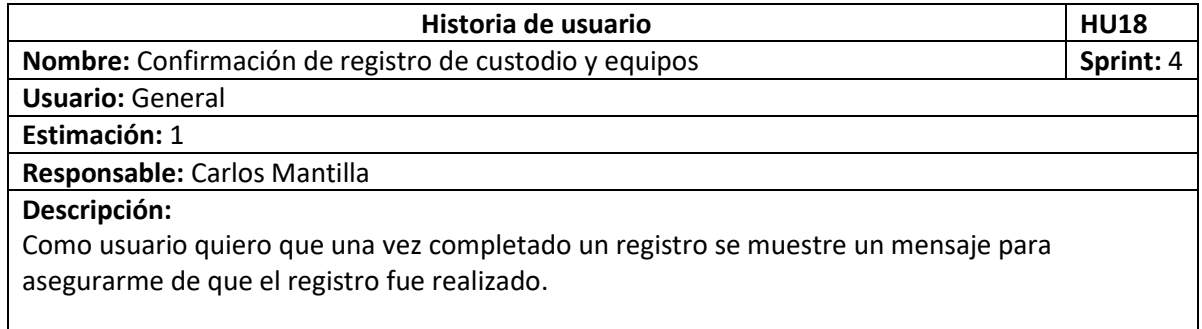

#### *Tabla 31. Historia de usuario HU19.*

<span id="page-35-2"></span>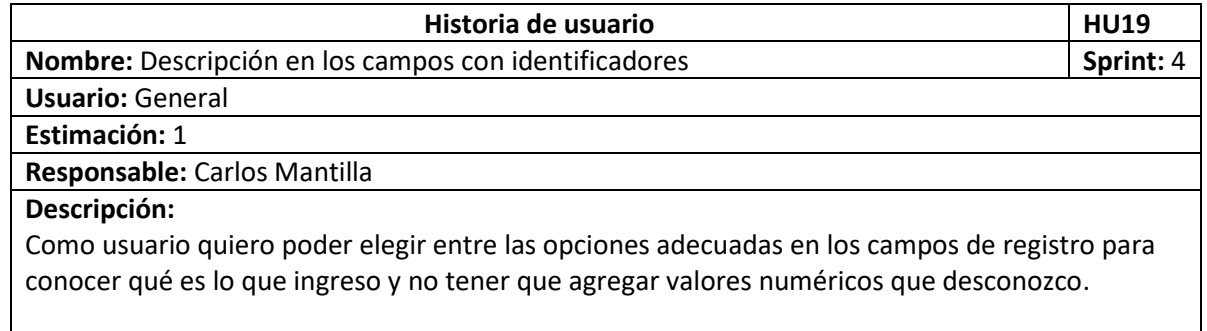

#### *2.1.5.2 Implementación*

 $\overline{\phantom{a}}$ 

A continuación, se muestra la implementación del sprint 4.

En la siguiente [Figura 16](#page-36-0) se muestra los detalles del custodio, donde podremos cambiar el estado de este y darlo de baja.
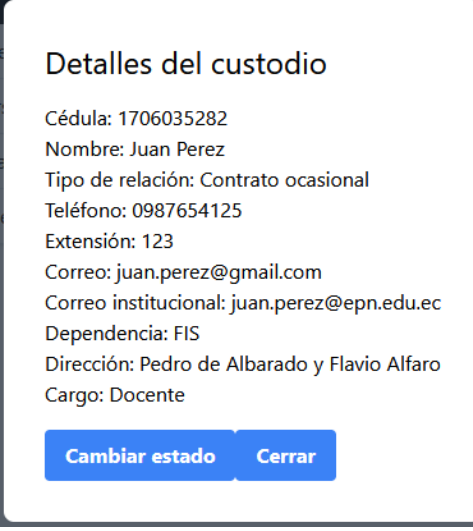

*Figura 16. Pantalla para cambio de estado de custodio.*

En la [Figura 17](#page-36-0) podemos ver los detalles del equipo que nos muestra el botón con el cual podremos darlo de baja.

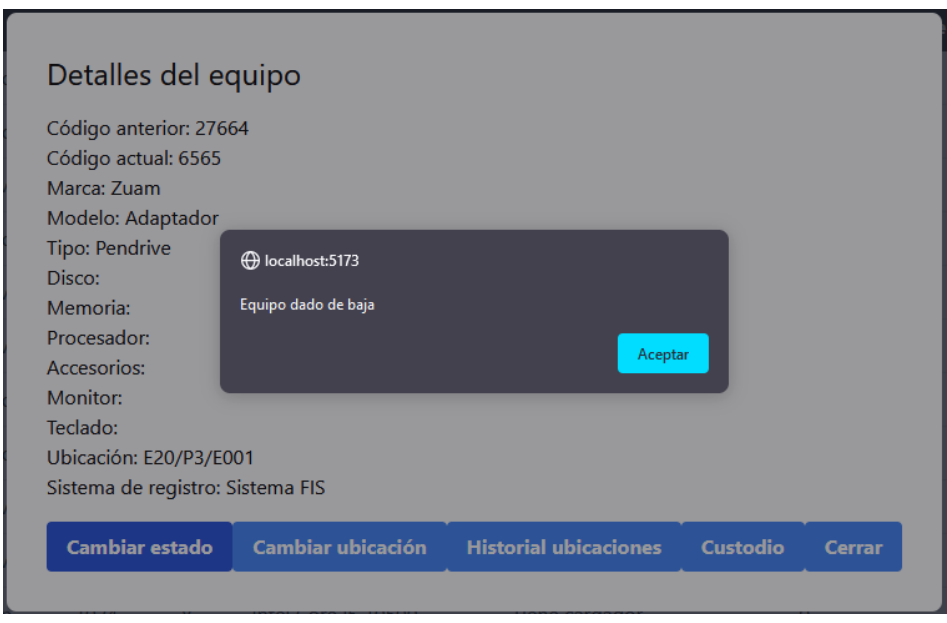

*Figura 17. Pantalla de equipo dado de baja.*

<span id="page-36-0"></span>L[a Figura 18](#page-36-1) nos muestra la validación del campo cédula en el registro de custodio.

<span id="page-36-1"></span>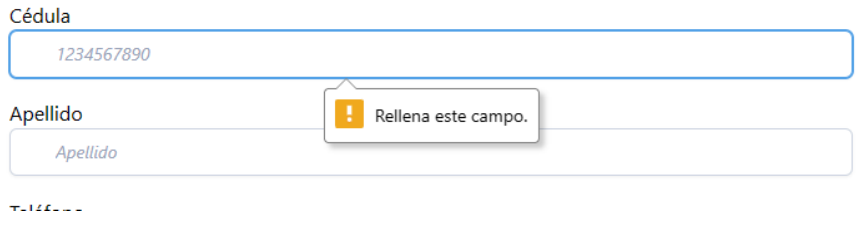

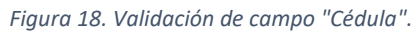

L[a Figura 19](#page-37-0) nos muestra el mensaje de una cédula que no es válida.

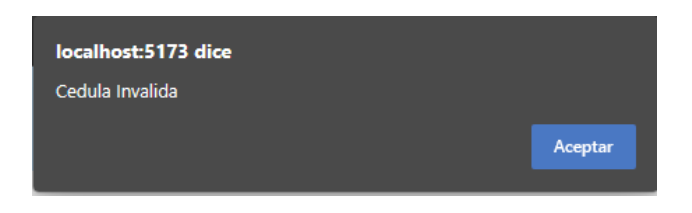

*Figura 19. Mensaje de cédula no válida.*

<span id="page-37-0"></span>L[a Figura 20](#page-37-1) nos muestra la validación del correo del formulario de un nuevo custodio.

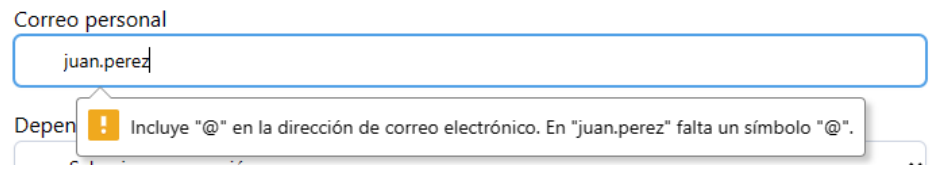

*Figura 20. Validación de campos de correo.*

<span id="page-37-1"></span>L[a Figura 21](#page-37-2) nos muestra los campos con identificadores que ahora tienen su descripción respectiva para facilidad de lectura y comprensión del usuario.

### Tipo de relación

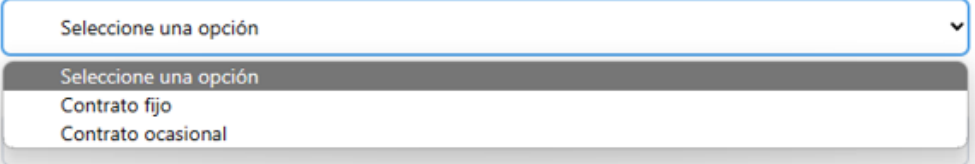

### Dependencia

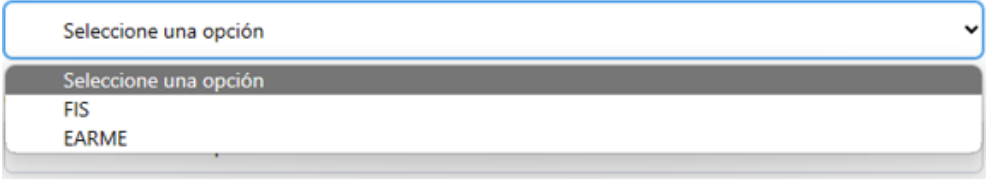

#### Cargo

<span id="page-37-2"></span>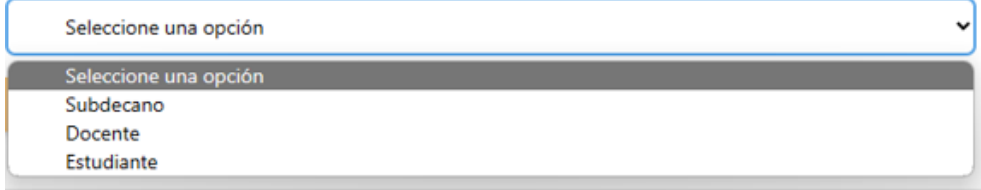

*Figura 21. Campos con identificador.*

# *2.1.5.3 Sprint review*

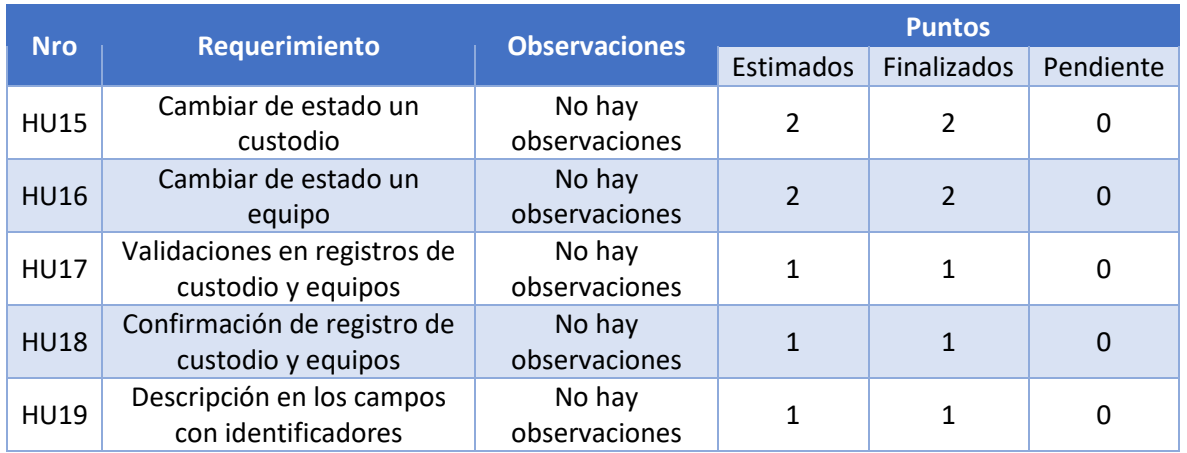

### *Tabla 32. Sprint Review sprint 4.*

Al finalizar la implementación del sprint 4, es posible dar de baja tanto a un custodio como a un equipo. También se añadieron validaciones de campos en los registros, además de mensajes de registro exitoso.

# 2.1.6 Sprint 5

# *2.1.6.1 Sprint planning*

### *Tabla 33. Sprint Planning sprint 5.*

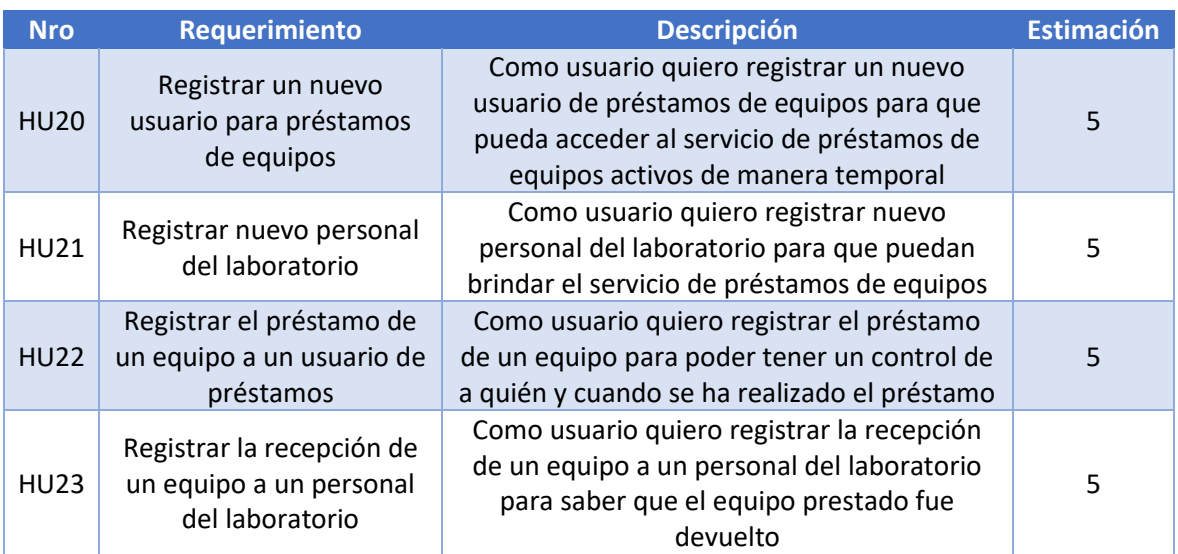

Historias de usuario del sprint 8.

#### *Tabla 34. Historia de usuario HU20.*

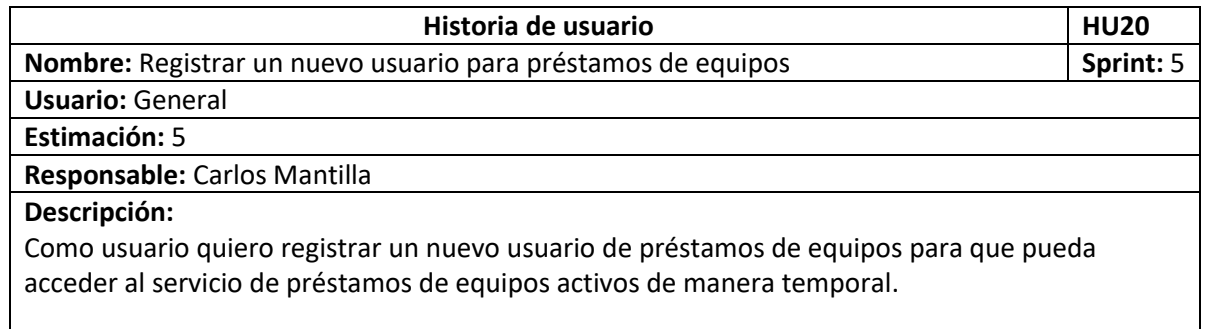

### *Tabla 35. Historia de usuario HU21.*

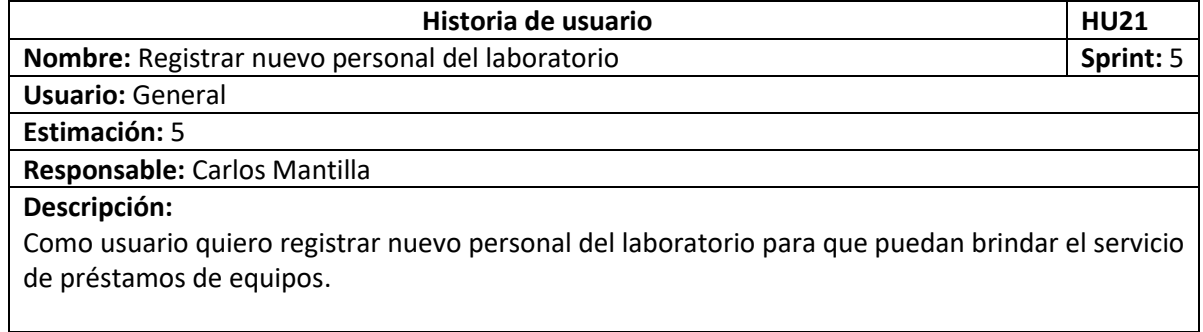

#### *Tabla 36. Historia de usuario HU22.*

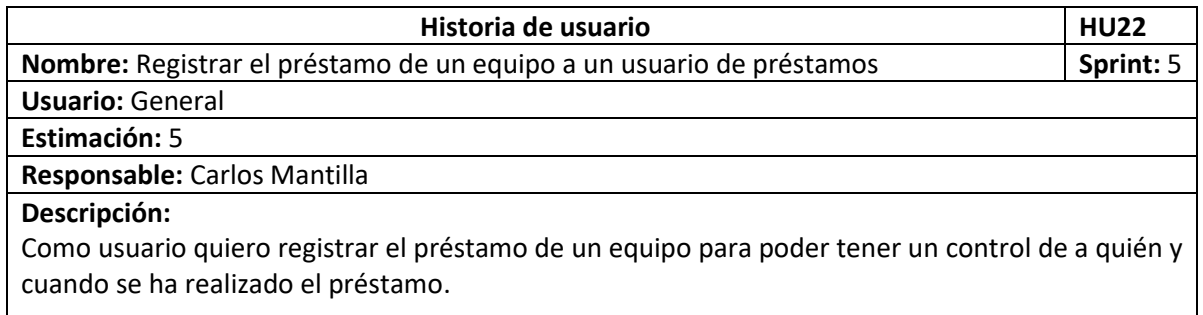

#### *Tabla 37. Historia de usuario HU23.*

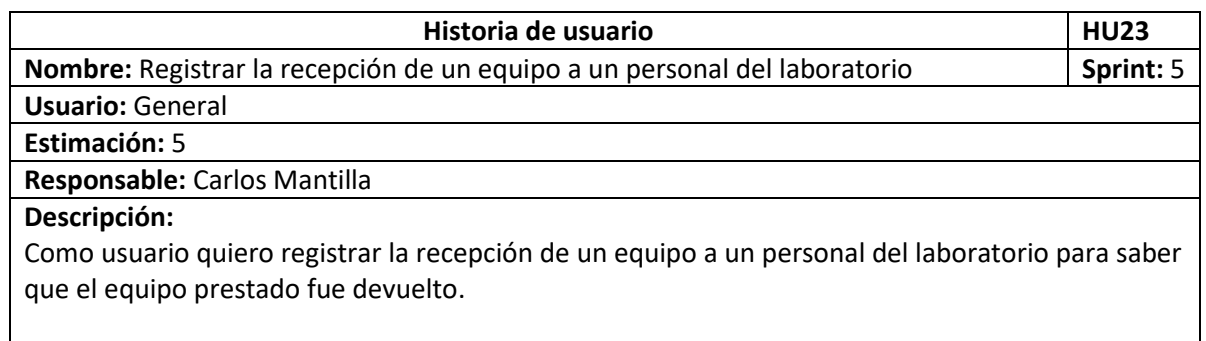

### *2.1.6.2 Implementación*

L[a Figura 22](#page-40-0) nos muestra el formulario de creación de un nuevo usuario de préstamos de equipos.

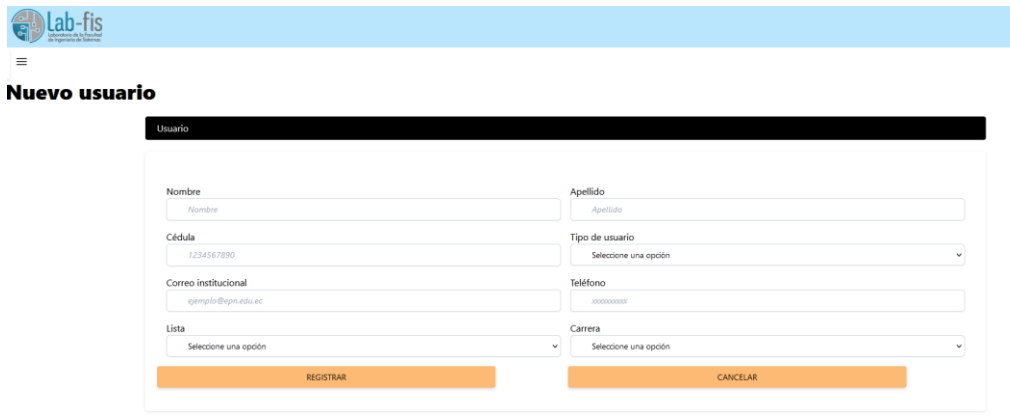

*Figura 22. Formulario de nuevo usuaior de préstamos.*

<span id="page-40-0"></span>L[a Figura 23](#page-40-1) nos muestra el formulario de creación de un nuevo personal del laboratorio.

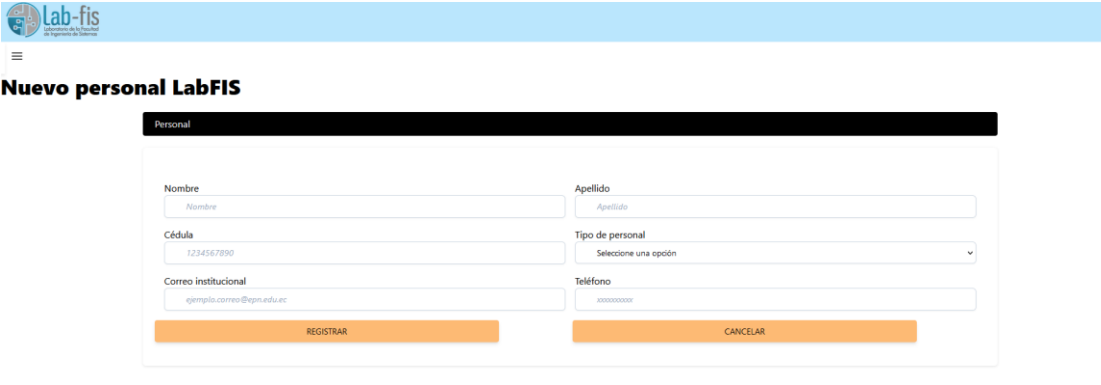

*Figura 23. Formulario de nuevo personal Lab-FIS.*

<span id="page-40-1"></span>L[a Figura 24](#page-40-2) muestra el registro de entrega de un equipo por parte de un miembro del personal del laboratorio a un usuario de préstamos de equipos.

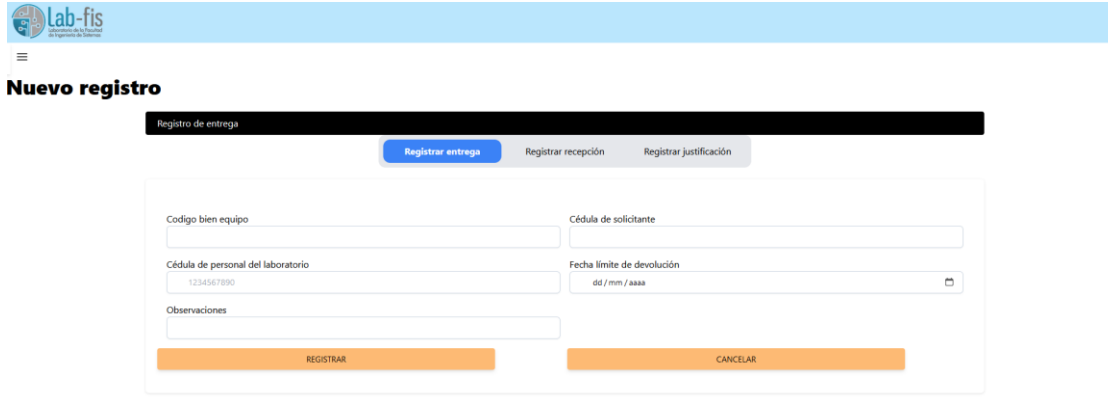

*Figura 24. Formulario de registro entrega de préstamo.*

<span id="page-40-2"></span>L[a Figura 25](#page-41-0) muestra el registro de recepción de un equipo por parte de un usuario de préstamos de equipos a un miembro del personal del laboratorio.

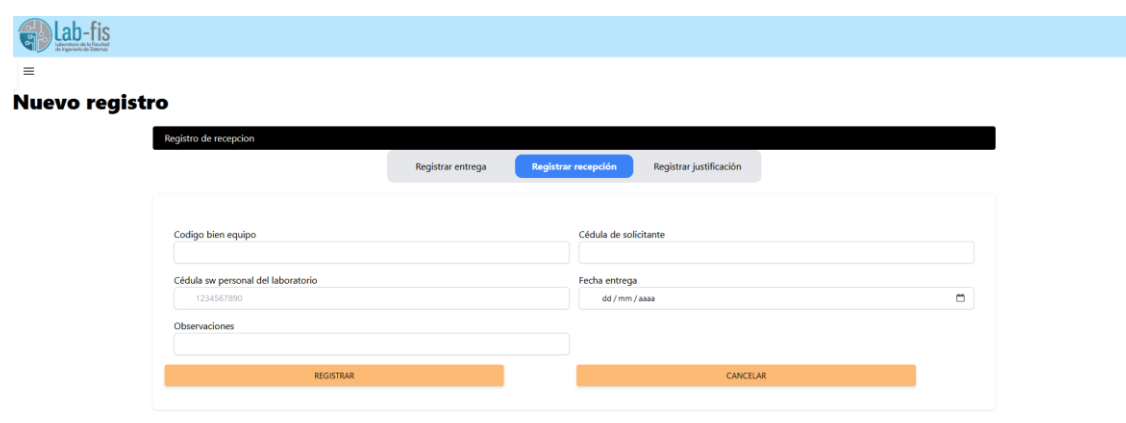

*Figura 25. Formulario de registro de recepción de préstamo.*

# <span id="page-41-0"></span>*2.1.6.3 Sprint review*

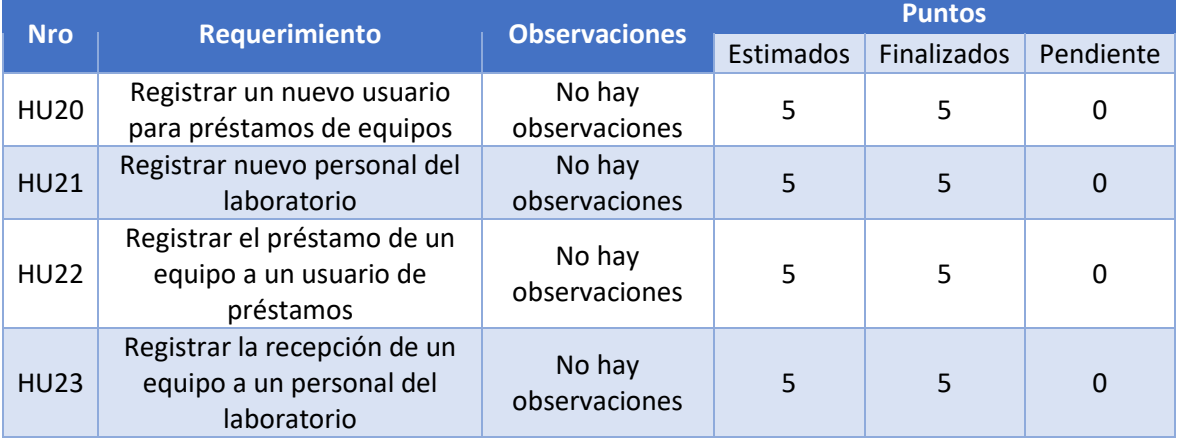

*Tabla 38.Sprint Review sprint 5.*

Al finalizar la implementación del sprint 5, es posible realizar el registro del módulo de préstamos, estos registros son:

- Nuevo usuario de préstamos: Datos personales, lista y tipo de usuario.
- Nuevo personal del laboratorio: Datos personales y tipo de personal.
- Registro de préstamo: Código de equipo, cédulas de usuario que recibe y personal que entrega, fecha límite en la que se retornará el equipo y observaciones de la entrega.
- Registro de recepción: Código de equipo, cédulas de usuario entrega y personal que recibe, fecha en la que se realizó la entrega del equipo y observaciones de recepción.

# 2.1.7 Sprint 6

# *2.1.7.1 Sprint planning*

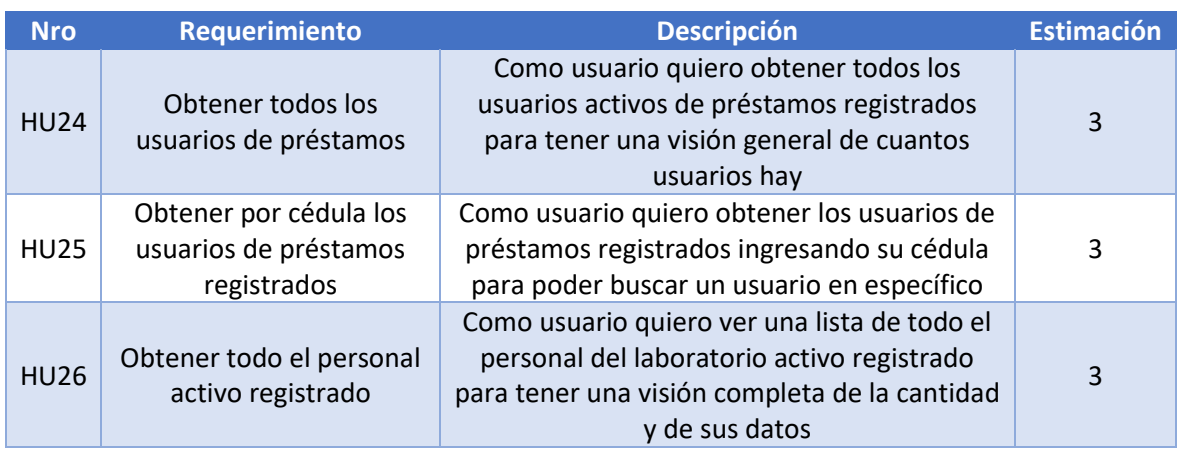

*Tabla 39. Sprint Planning sprint 6.*

Historias de usuario del sprint 6.

# *Tabla 40. Historia de usuario HU24.*

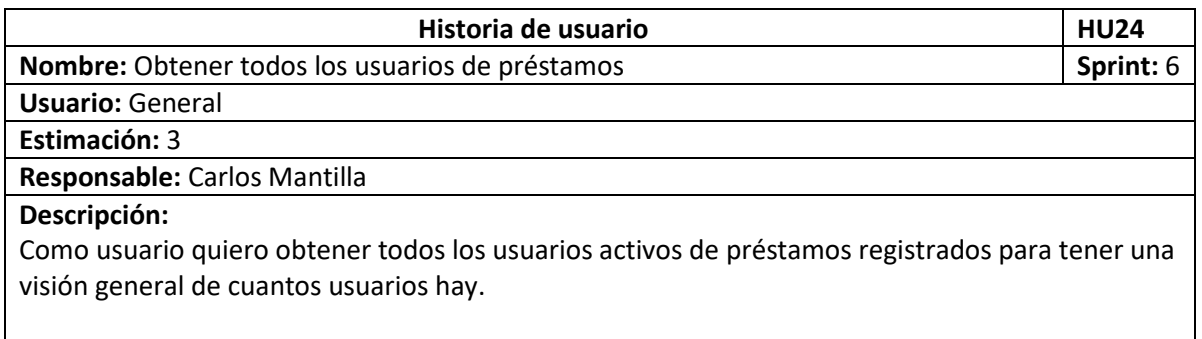

### *Tabla 41. Historia de usuario HU25.*

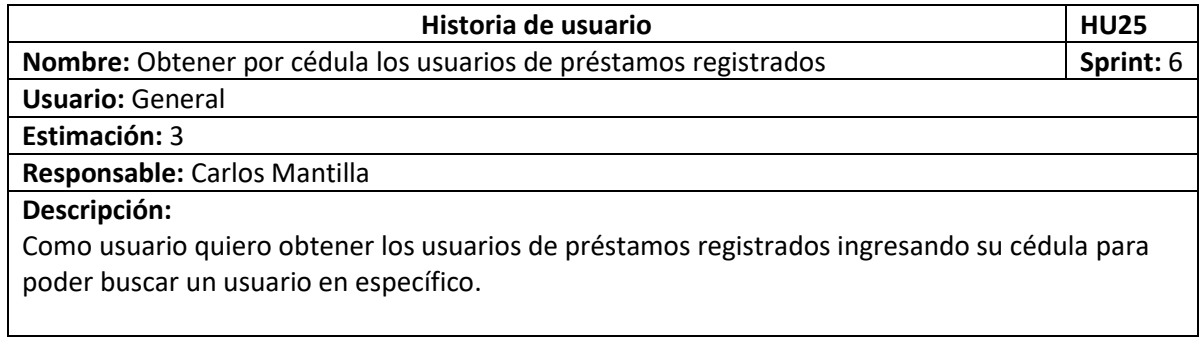

*Tabla 42. Historia de usuario HU26.*

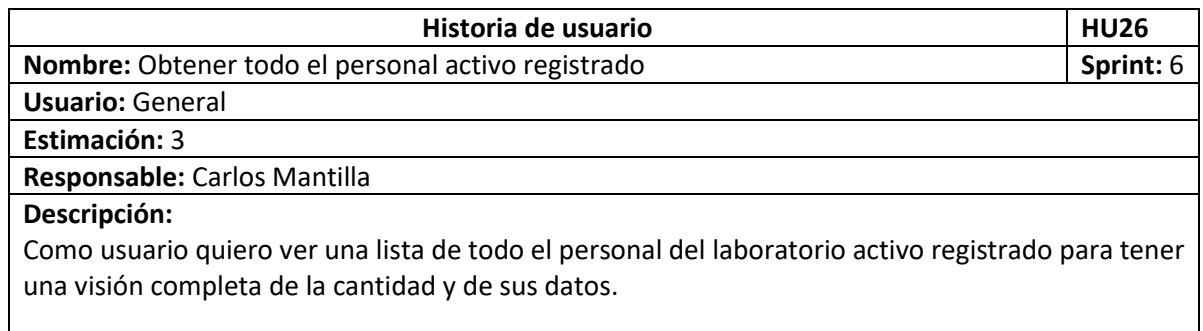

# *2.1.7.2 Implementación*

L[a Figura 26](#page-43-0) muestra la consulta de todos los usuarios de préstamos de equipos.

| Laboratorio de lo Faculto<br>de Ingeniería de Sistemas |                                 |                |                             |                 |        |                          |                 |
|--------------------------------------------------------|---------------------------------|----------------|-----------------------------|-----------------|--------|--------------------------|-----------------|
|                                                        |                                 |                |                             |                 |        |                          |                 |
| Buscar usuarios por cédula<br><b>Buscar</b>            | <b>Buscar</b><br>Crear<br>todos |                |                             |                 |        |                          |                 |
|                                                        |                                 |                |                             |                 |        |                          |                 |
| <b>Nombre</b>                                          | CI                              |                | <b>Correo institucional</b> | <b>Teléfono</b> | Lista  | Carrera                  | <b>Acciones</b> |
| Manuel Actualizado Fernandez                           |                                 | Tipo           | manuel.fernandez@epn.edu.ec |                 |        |                          |                 |
|                                                        | 1755555550001                   | profesor       |                             | 0987656788      | negra  | software                 | Editar          |
| Carlos Mantilla                                        | 1720195393                      | estudiante     | carlos.mantilla@epn.edu.ec  | 0992586602      | blanca | software                 | Editar          |
| Mari Ester                                             | 1723454444                      | profesor       | ale@epn.edu.ec              | 0987667585      | negra  | software                 | Editar          |
| Cesar Tayo                                             | 1720800745                      | administrativo | cesar.tayo@epn.edu.ec       | 0988547123      | blanca | sisitemas de información | Editar          |

*Figura 26. Pantalla de consulta de todos los usuarios de préstamos.*

<span id="page-43-0"></span>L[a Figura 27](#page-43-1) muestra la obtención de un usuario de préstamos de equipos mediante su cédula.

| $\frac{1}{2}$<br><b>GP</b> |                                         |          |                             |            |       |             |                 |
|----------------------------|-----------------------------------------|----------|-----------------------------|------------|-------|-------------|-----------------|
| $\equiv$                   |                                         |          |                             |            |       |             |                 |
| 1734543434                 | <b>Buscar</b><br><b>Buscar</b><br>todos | Crear    |                             |            |       |             |                 |
|                            |                                         |          |                             |            |       |             |                 |
| <b>Nombre</b>              | <b>CI</b>                               | Tipo     | <b>Correo institucional</b> | Teléfono   | Lista | Carrera     | <b>Acciones</b> |
| <b>Edison Abuelo</b>       | 1734543434                              | profesor | abuelo@epn.edu.ec           | 0998544555 | gris  | computación | Editar          |

*Figura 27. Pantalla de consulta de usuario de préstamos por su cédula.*

<span id="page-43-1"></span>L[a Figura 28](#page-43-2) muestra la consulta de todos los miembros del laboratorio registrados.

| G<br>tattoratore de la Fecultat |                      |               |                        |       |                             |            |                         |                 |
|---------------------------------|----------------------|---------------|------------------------|-------|-----------------------------|------------|-------------------------|-----------------|
| $\equiv$                        |                      |               |                        |       |                             |            |                         |                 |
| Buscar personal por cédula      |                      | <b>Buscar</b> | <b>Buscar</b><br>todos | Crear |                             |            |                         |                 |
|                                 |                      |               |                        |       |                             |            |                         |                 |
|                                 |                      |               |                        |       |                             |            |                         |                 |
|                                 |                      |               |                        |       |                             |            |                         |                 |
|                                 | <b>Nombre</b>        |               | C١                     |       | <b>Correo institucional</b> | Teléfono   | <b>Tipo de personal</b> | <b>Acciones</b> |
|                                 | Maria Casas          |               | 1234567890             |       | aleja@epn.edu.ec            | 0986767676 | pasante                 | Editar          |
|                                 | Alberto De las Casas |               | 176464646              |       | alberto.casas@epn.edu.ec    | 0987654343 | pasante                 | Editar          |
|                                 | Juan Perez           |               | 1724471154             |       | juan.perez@epn.edu.ec       | 0999876557 | pasante                 | Editar          |

<span id="page-43-2"></span>*Figura 28.Pantalla de consulta de todo el personal activo.*

# *2.1.7.3 Sprint review*

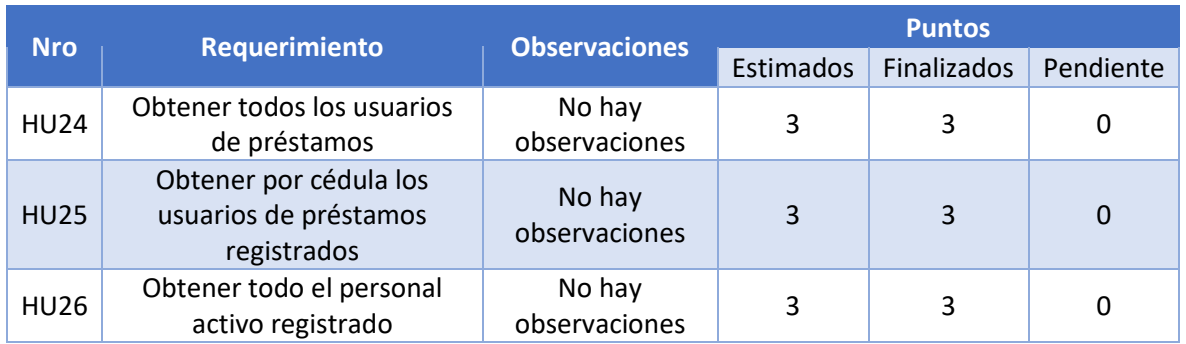

### *Tabla 43. Sprint Review sprint 6.*

Al finalizar con la implementación del sprint 6, es posible obtener los usuarios en servicio activo, así como buscar un usuario por su cédula. De igual manera, es posible obtener a todo el personal en estado activo.

### 2.1.8 Sprint 7

# *2.1.8.1 Sprint planning*

### *Tabla 44. Sprint Planning sprint 7.*

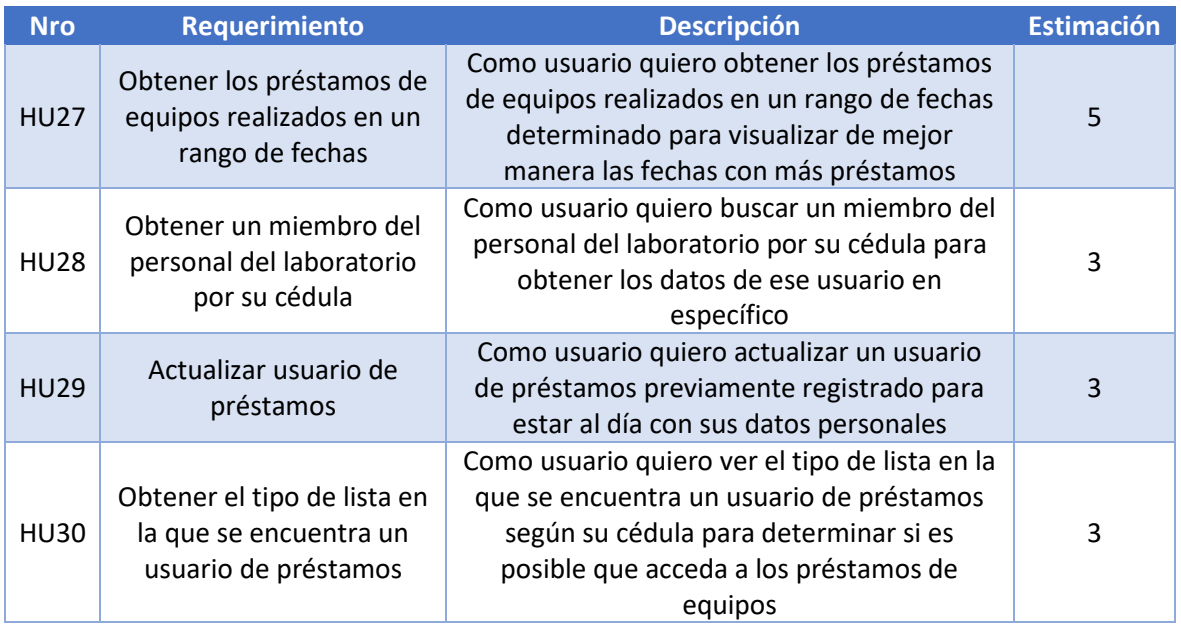

Historias de usuario del sprint 10.

#### *Tabla 45. Historia de usuario HU27.*

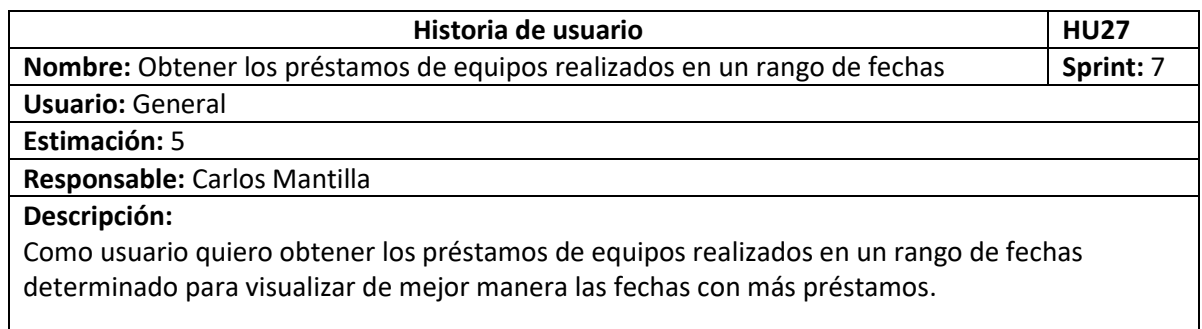

### *Tabla 46. Historia de usuario HU28.*

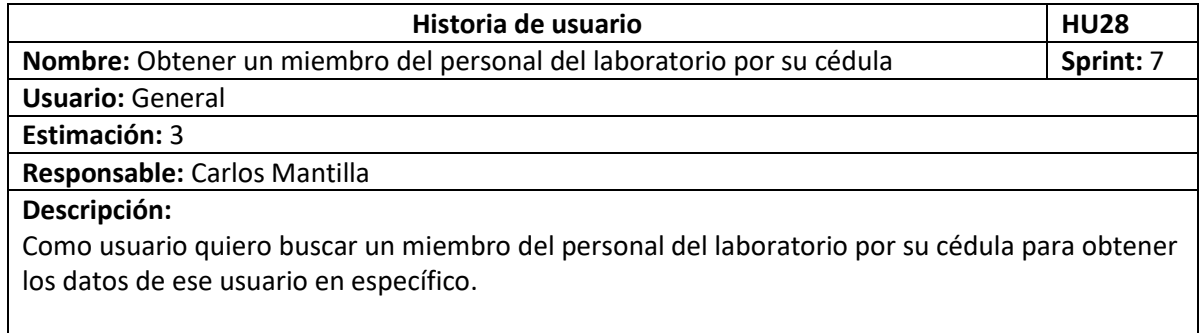

#### *Tabla 47. Historia de usuario HU29.*

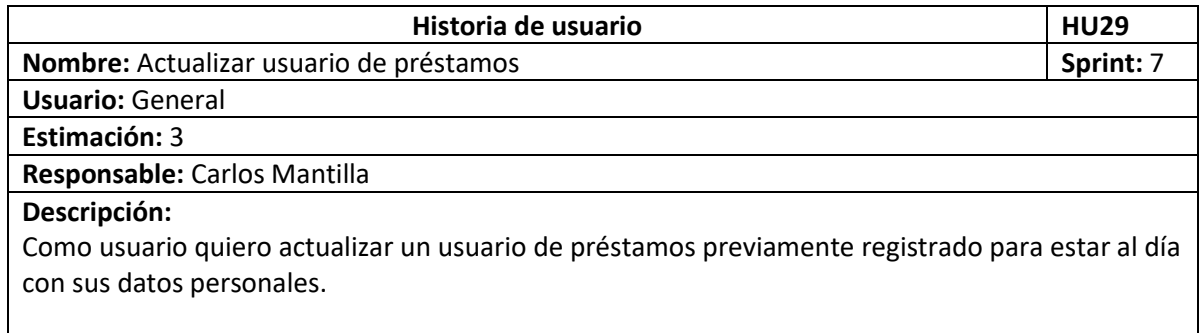

#### *Tabla 48. Historia de usuario HU30.*

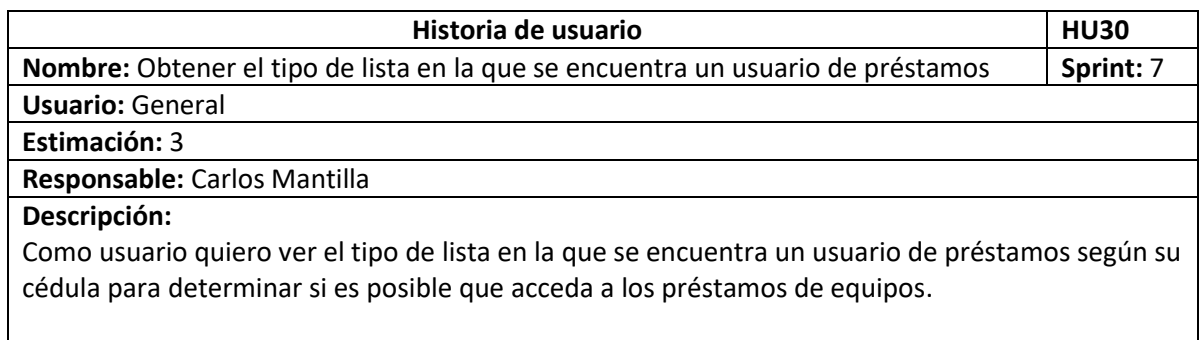

### *2.1.8.2 Implementación*

L[a Figura 29](#page-46-0) muestra la consulta por fecha de los préstamos de equipos realizados, en este ejemplo se pueden ver los del año 2023.

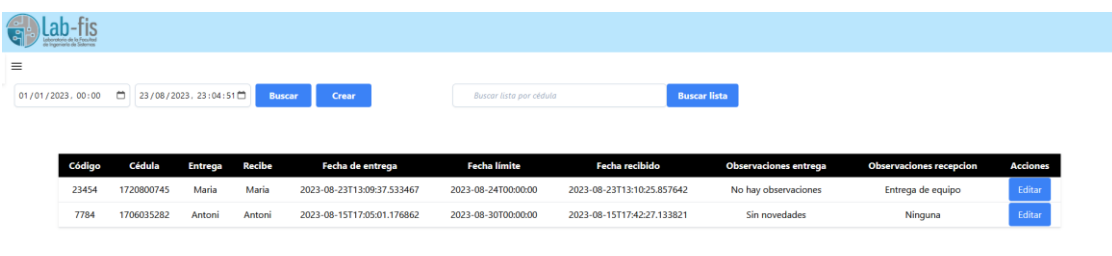

*Figura 29. Pantalla de consulta por fecha de préstamos.*

<span id="page-46-0"></span>L[a Figura 30](#page-46-1) muestra la consulta de un miembro del personal del laboratorio usando su cédula.

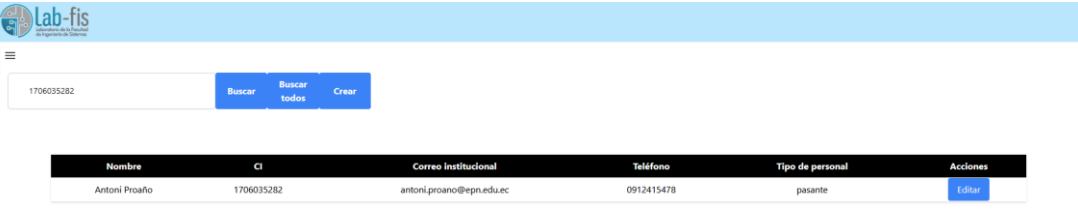

*Figura 30. Pantalla de consulta de personal por cédula.*

<span id="page-46-1"></span>L[a Figura 31](#page-46-2) nos muestra el detalle de un usuario de préstamos de equipos en el cual podemos ver el botón para actualizarlo.

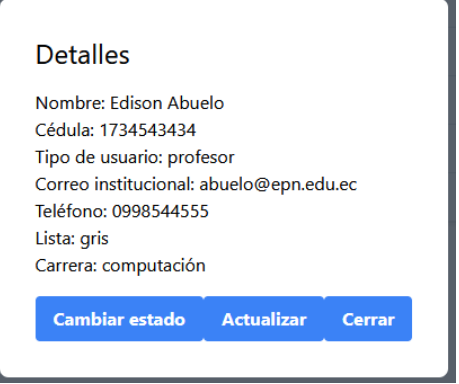

*Figura 31. Pantalla de detalles de usuario de préstamo.*

<span id="page-46-2"></span>L[a Figura 32](#page-47-0) nos muestra el formulario de actualización de usuario de préstamos de equipos, accedemos a él luego de presionar en el botón de "Actualizar" previamente mencionado.

| ا⇔<br>Laboratoria de la Facultad |                             |                 |              |
|----------------------------------|-----------------------------|-----------------|--------------|
| $\equiv$                         |                             |                 |              |
| <b>Actualizar usuario</b>        |                             |                 |              |
|                                  | Usuario                     |                 |              |
|                                  |                             |                 |              |
|                                  |                             |                 |              |
|                                  | Nombre                      | Apellido        |              |
|                                  | Edison                      | Abuelo          |              |
|                                  | Cédula                      | Tipo de usuario |              |
|                                  | 1734543434                  | Profesor        | $\checkmark$ |
|                                  | Correo institucional        | Teléfono        |              |
|                                  | abuelo@epn.edu.ec           | 0998544555      |              |
|                                  | Carrera                     |                 |              |
|                                  | Computación<br>$\checkmark$ |                 |              |
|                                  | ACTUALIZAR                  | CANCELAR        |              |
|                                  |                             |                 |              |

*Figura 32. Formulario de actualización de usuario de préstamo.*

<span id="page-47-0"></span>En la [Figura 33](#page-47-1) podemos ver la consulta de la lista en la que se encuentra un usuario de préstamos.

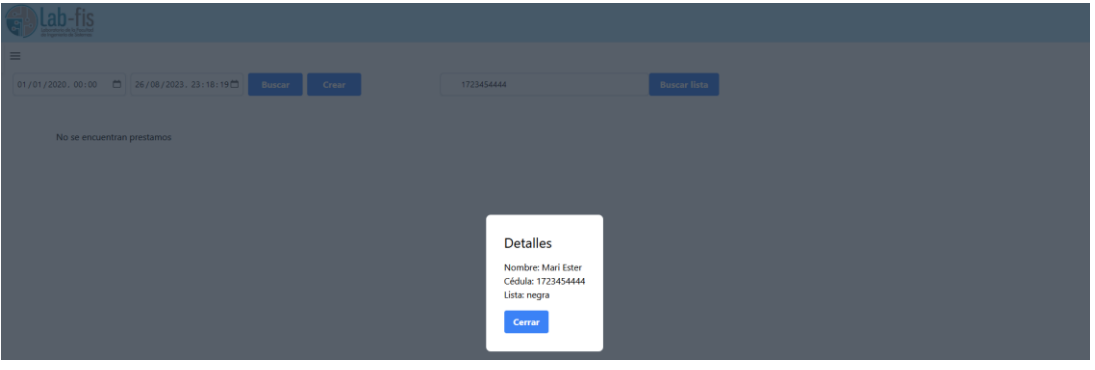

*Figura 33. Pantalla de consulta de lista de usuario.*

<span id="page-47-1"></span>*2.1.8.3 Sprint review*

*Tabla 49. Sprint Review sprint 7.*

| <b>Nro</b>  |                                                                               | <b>Observaciones</b>    |           | <b>Puntos</b> |           |
|-------------|-------------------------------------------------------------------------------|-------------------------|-----------|---------------|-----------|
|             | Requerimiento                                                                 |                         | Estimados | Finalizados   | Pendiente |
| <b>HU27</b> | Obtener los préstamos de<br>equipos realizados en un<br>rango de fechas       | No hay<br>observaciones | 5         | 5             |           |
| <b>HU28</b> | Obtener un miembro del<br>personal del laboratorio por<br>su cédula           | No hay<br>observaciones | 3         | 3             |           |
| <b>HU29</b> | Actualizar usuario de<br>préstamos                                            | No hay<br>observaciones | 3         | 3             | 0         |
| <b>HU30</b> | Obtener el tipo de lista en la<br>que se encuentra un usuario<br>de préstamos | No hay<br>observaciones | 3         | 3             |           |

Al finalizar el sprint 7, es posible obtener los préstamos realizados en fechas específicas. También se puede consultar un miembro del personal del laboratorio mediante su cédula. De igual manera, es posible actualizar un usuario de préstamos, esta actualización no cambia la lista en la que se

encuentra. Así mismo podemos buscar la lista a la que pertenece un usuario de préstamos ingresando su cédula de identidad.

# 2.1.9 Sprint 8

# *2.1.9.1 Sprint planning*

# *Tabla 50. Sprint Planning sprint 8.*

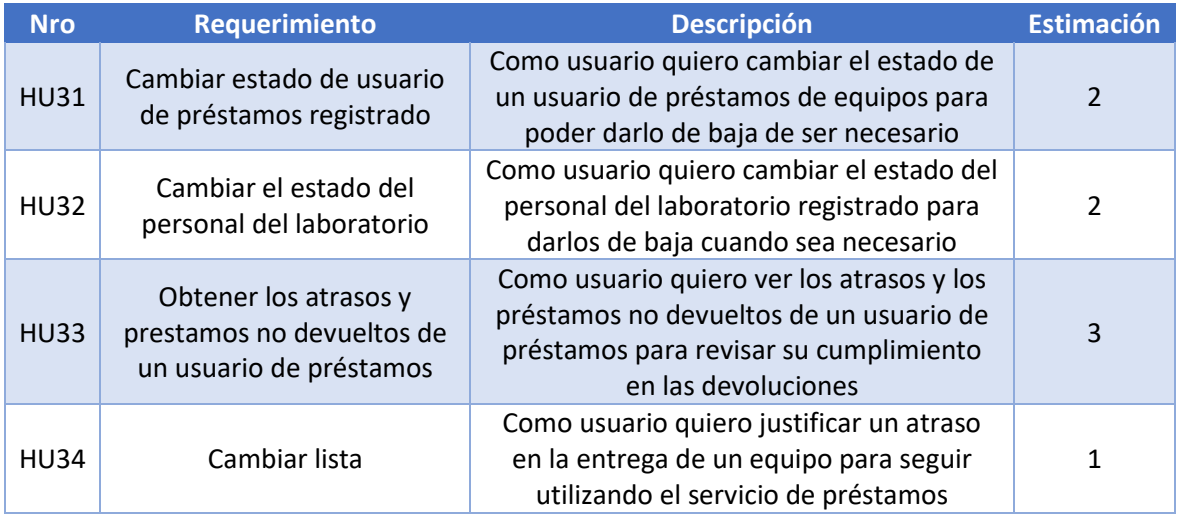

Historias de usuario del sprint 8.

### *Tabla 51. Historia de usuario HU31.*

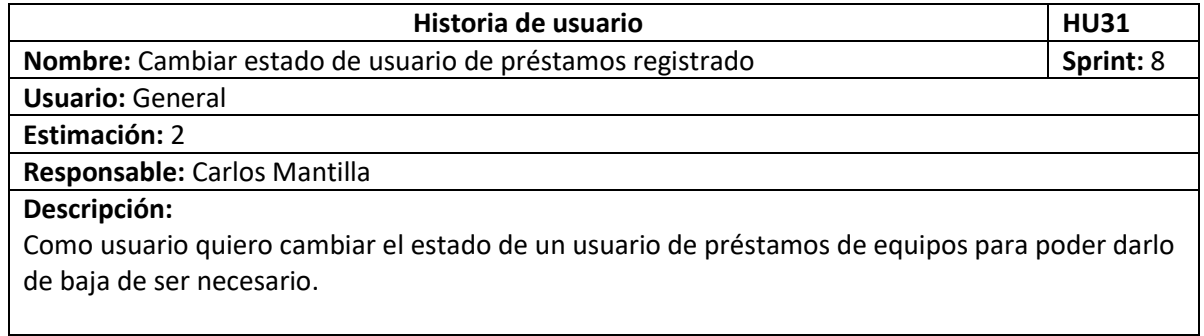

#### *Tabla 52. Historia de usuario HU32.*

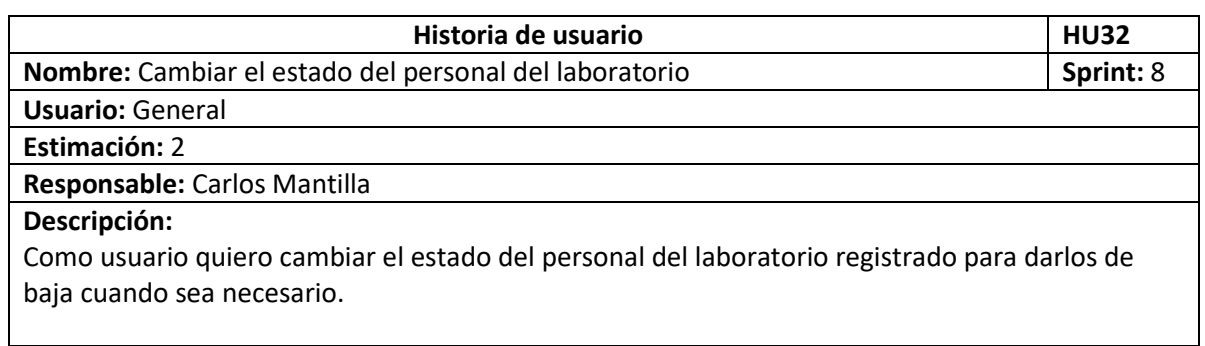

#### *Tabla 53. Historia de usuario HU33.*

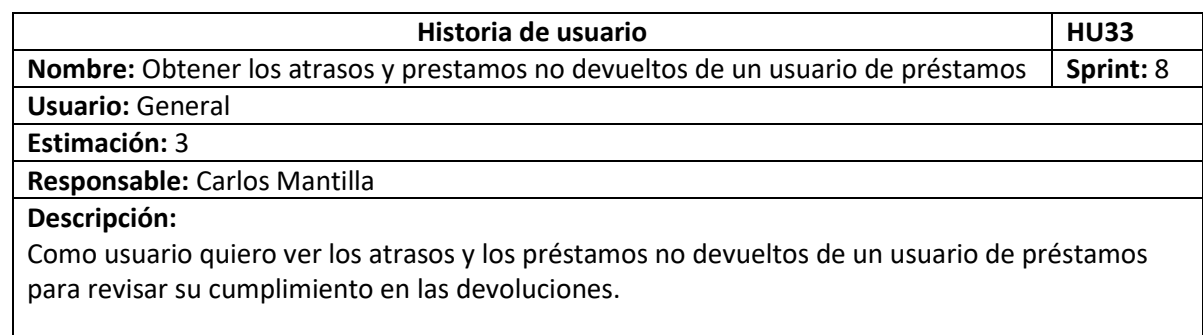

#### *Tabla 54. Historia de usuario HU34.*

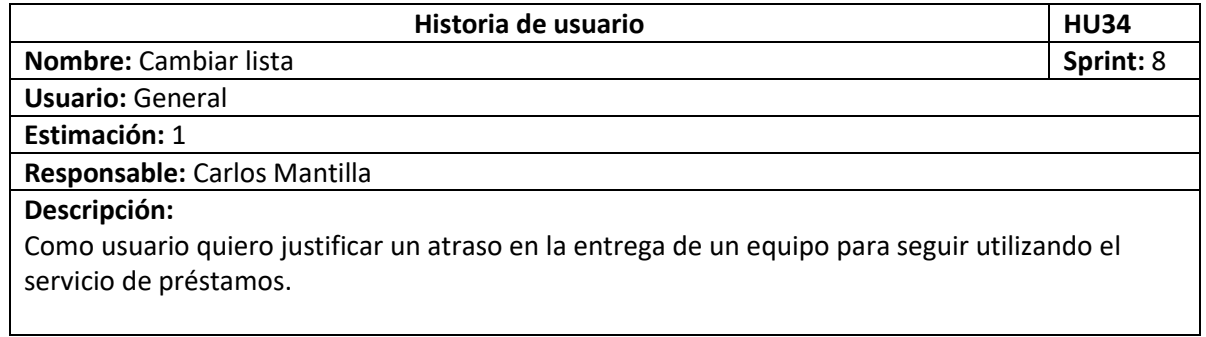

### *2.1.9.2 Implementación*

En la [Figura](#page-49-0) 34 podemos ver el detalle de un usuario de préstamos de equipos registrado, es este detalle nos encontramos con el botón de "Cambiar estado" con el cual podremos dar de baja al usuario.

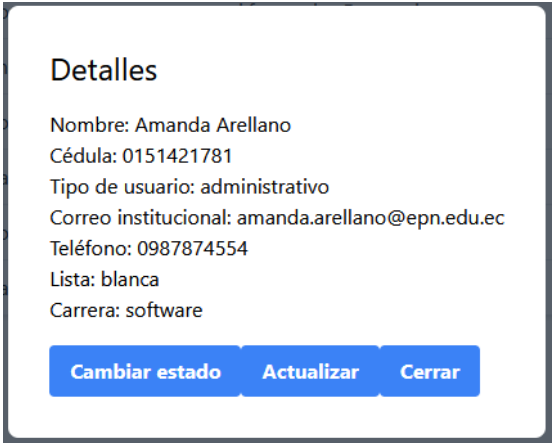

<span id="page-49-0"></span>*Figura 34. Pantalla para cambio de estado de usuario.*

En la [Figura 35](#page-50-0) se muestran los detalles de un miembro del personal del laboratorio, también se puede apreciar el botón "Cambiar estado" que servirá para darlo de baja.

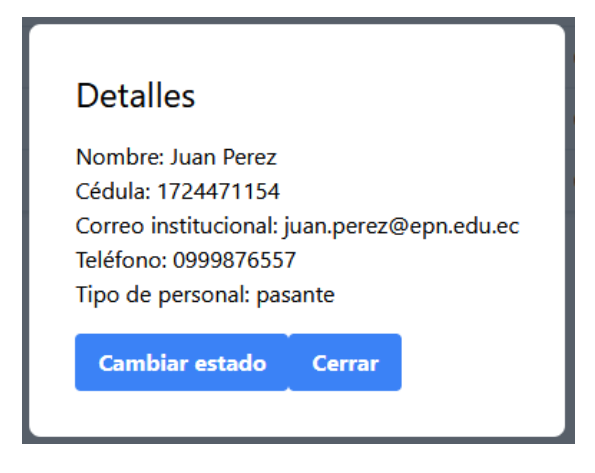

*Figura 35. Pantalla para cambio de estado de personal.*

<span id="page-50-0"></span>L[a Figura 36](#page-50-1) nos muestra los detalles de un préstamo en el cual se puede ver que tenemos un botón "Problemas", el cual nos mostrará un listado de los atrasos y préstamos no devueltos del usuario de préstamos.

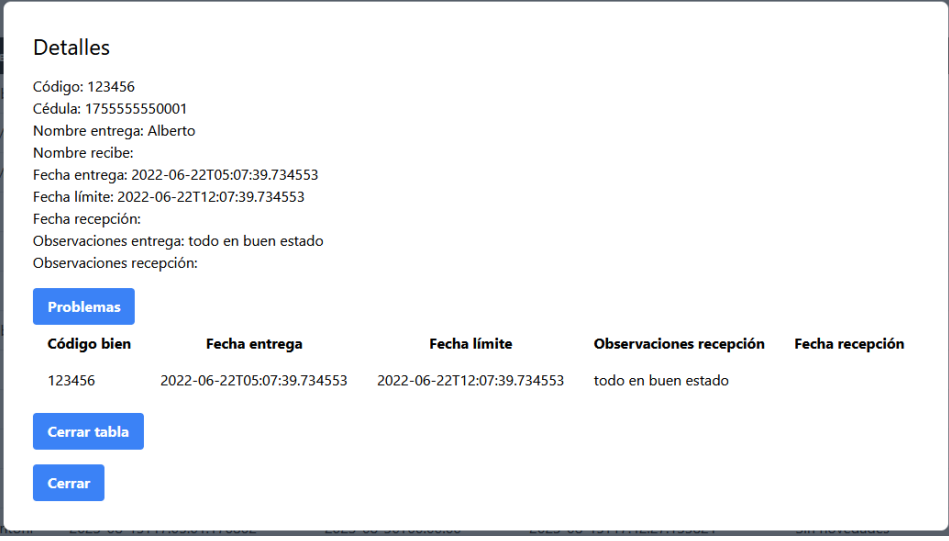

*Figura 36. Pantalla de lista de atrasos y préstamos no devueltos.*

<span id="page-50-1"></span>L[a Figura 37](#page-50-2) nos muestra el formulario de justificación, este formulario permitirá el cambio de lista de "negra" a "gris" luego de justificar atrasos o equipos no entregados.

<span id="page-50-2"></span>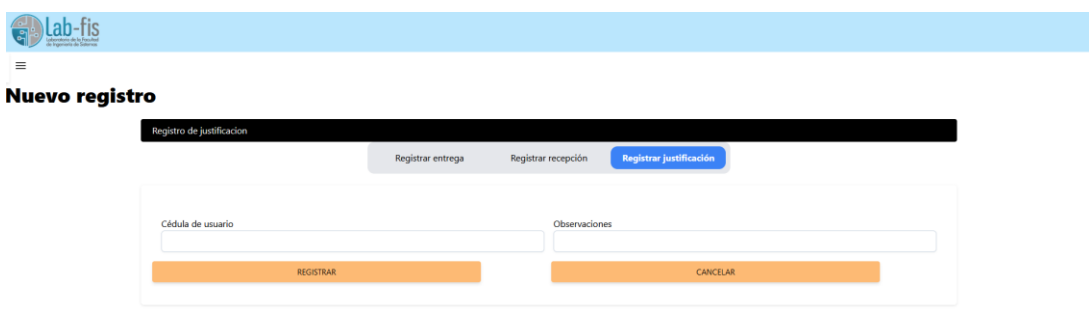

*Figura 37. Formulario de justificación.*

# *2.1.9.3 Sprint review*

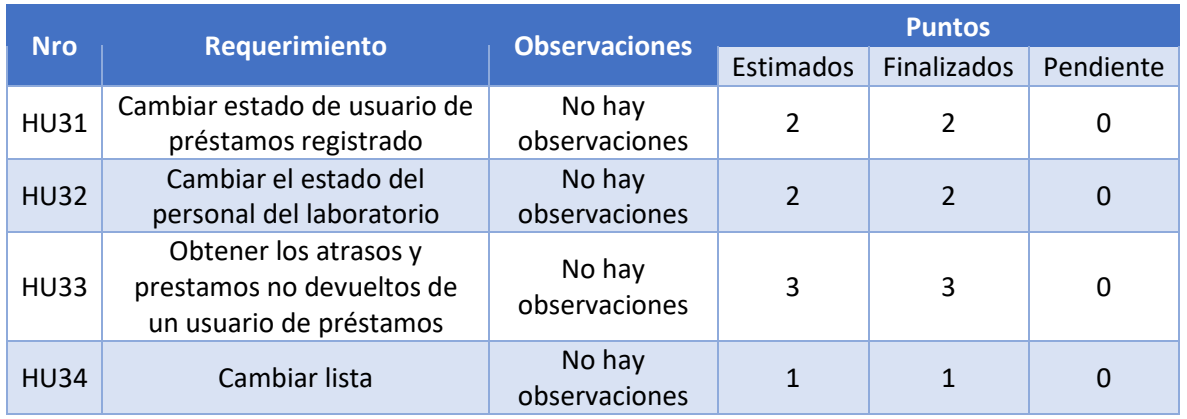

### *Tabla 55. Sprint Review sprint 8.*

Al finalizar el sprint 8, es posible dar de baja tanto a usuarios de préstamos o personal del laboratorio registrado y activo. También se puede obtener los atrasos o préstamos no devueltos por un usuario de préstamos y además de poder justificar.

# 2.1.10 Sprint 9

# *2.1.10.1 Sprint planning*

#### *Tabla 56. Sprint Planning sprint 9.*

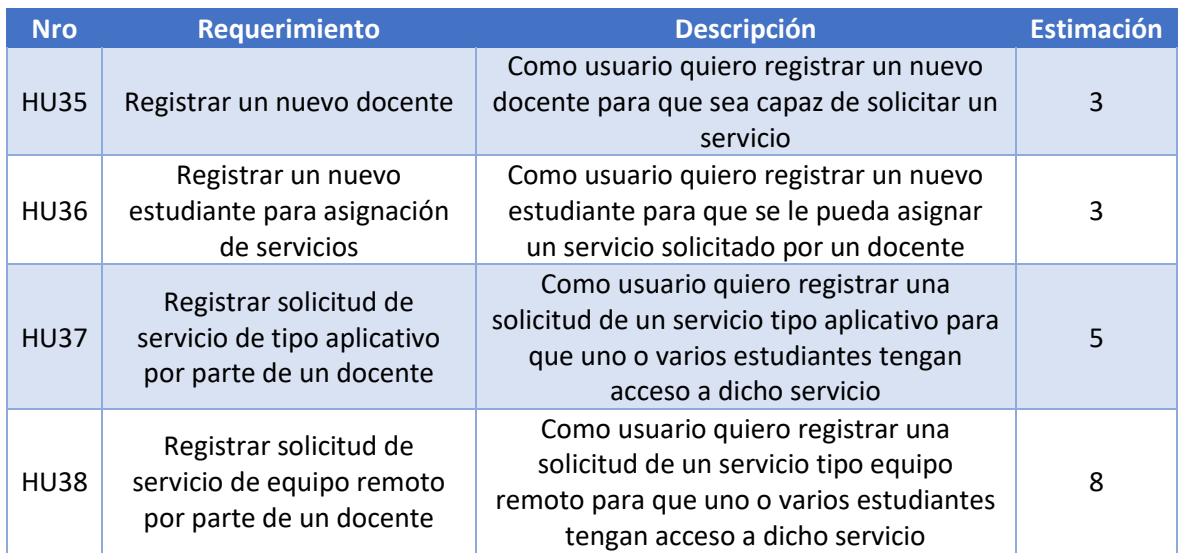

Historias de usuario del sprint 9.

#### *Tabla 57. Historia de usuario HU35.*

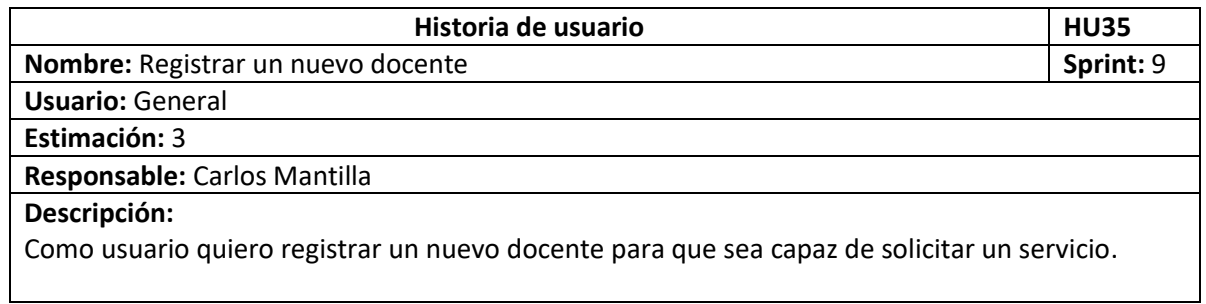

#### *Tabla 58. Historia de usuario HU36.*

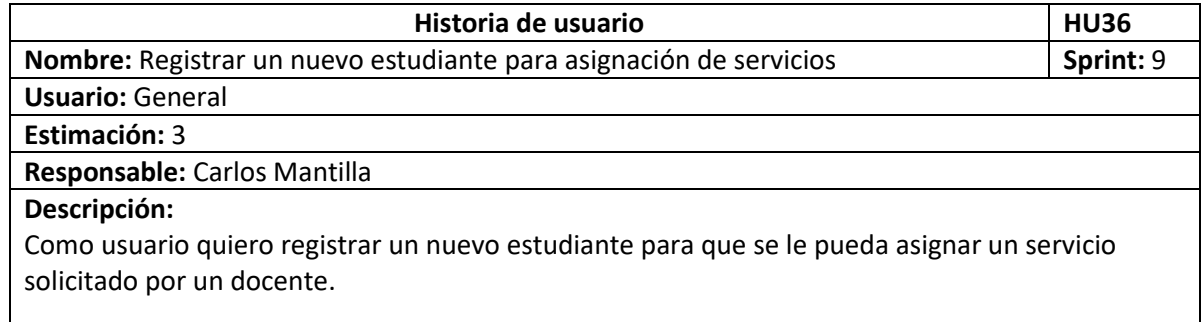

#### *Tabla 59. Historia de usuario HU37.*

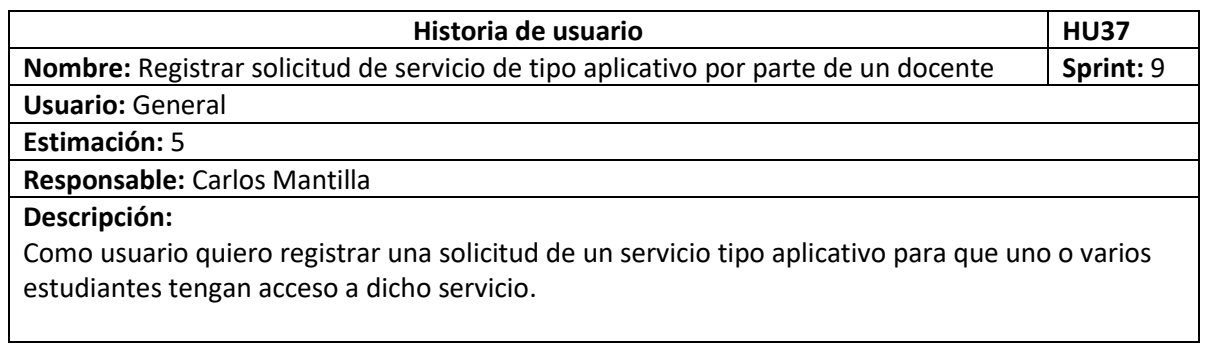

#### *Tabla 60. Historia de usuario HU38.*

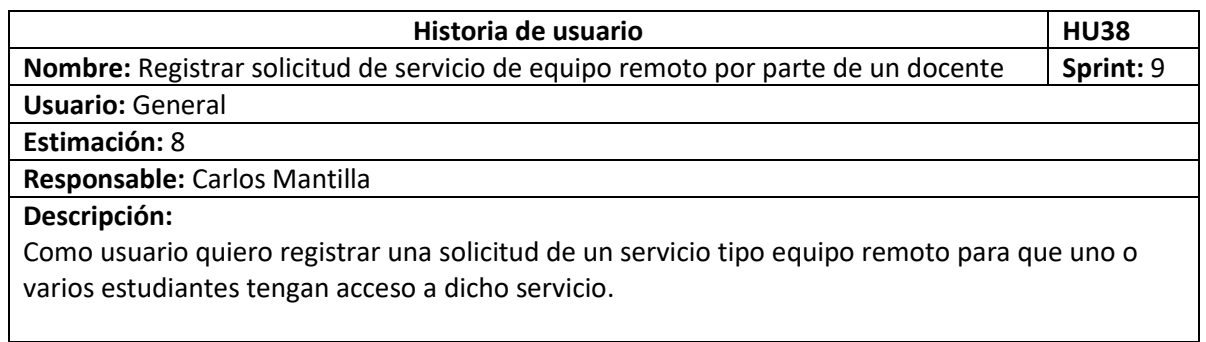

### *2.1.10.2 Implementación*

En la [Figura 38](#page-53-0) se puede apreciar el formulario de registro de docente, quien, una vez registrado, podrá solicitar los diferentes servicios disponibles.

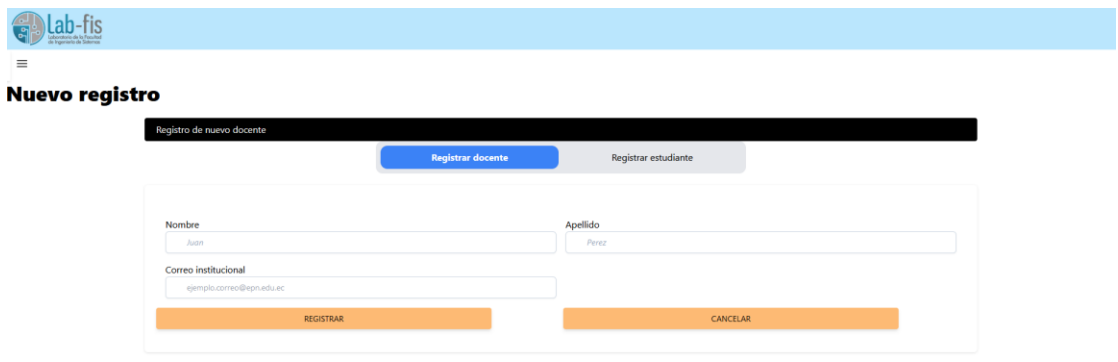

*Figura 38. Formulario de registro de docente.*

<span id="page-53-0"></span>L[a Figura 39](#page-53-1) nos muestra el formulario de registro de un estudiante que podrá utilizar los servicios que un docente ha solicitado para él.

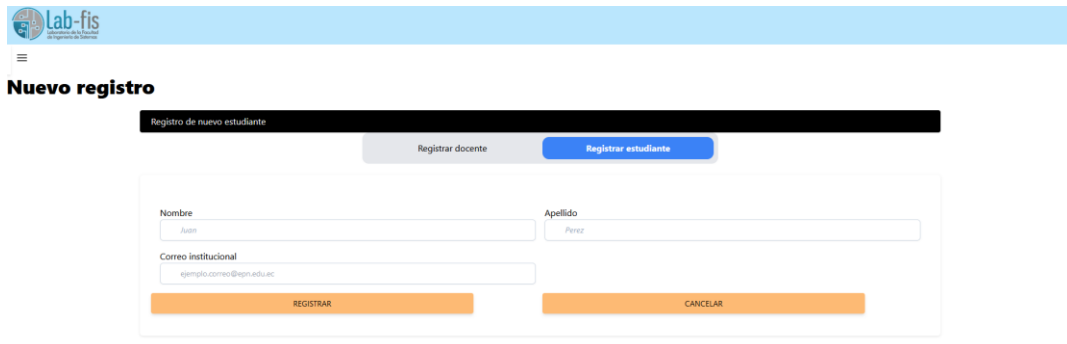

*Figura 39. Formulario de registro de estudiante.*

<span id="page-53-1"></span>En la [Figura 40](#page-53-2) apreciamos el formulario de registro de una solicitud de tipo aplicativo por parte de un docente.

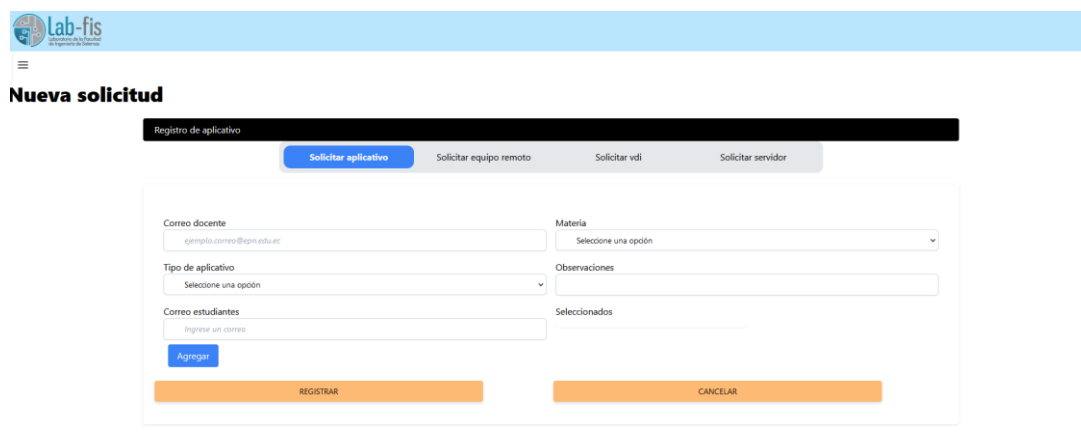

*Figura 40. Formulario de solicitud de servicio tipo aplicativo.*

<span id="page-53-2"></span>En la [Figura 41](#page-54-0) podemos ver el formulario de solicitud de un servicio tipo equipo remoto.

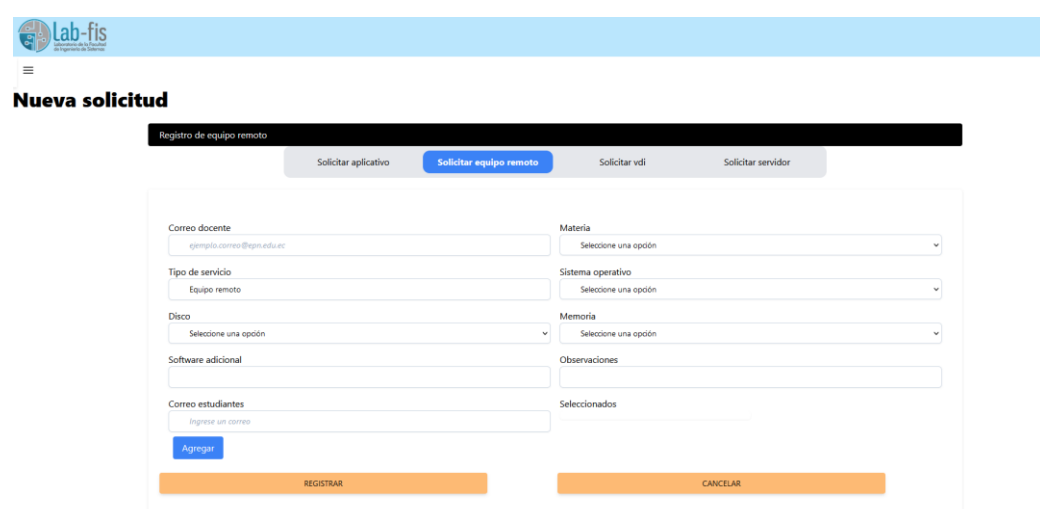

*Figura 41. Formulario de solicitud de servicio tipo equipo remoto.*

# <span id="page-54-0"></span>*2.1.10.3 Sprint review*

*Tabla 61. Sprint Review sprint 9.*

| <b>Nro</b>  |                                                                                  | <b>Observaciones</b>    |           | <b>Puntos</b> |           |
|-------------|----------------------------------------------------------------------------------|-------------------------|-----------|---------------|-----------|
|             | <b>Requerimiento</b>                                                             |                         | Estimados | Finalizados   | Pendiente |
| <b>HU35</b> | Registrar un nuevo docente                                                       | No hay<br>observaciones | 3         | 3             | 0         |
| <b>HU36</b> | Registrar un nuevo<br>estudiante para asignación de<br>servicios                 | No hay<br>observaciones | 3         | 3             | 0         |
| <b>HU37</b> | Registrar solicitud de servicio<br>de tipo aplicativo por parte<br>de un docente | No hay<br>observaciones | 5         | 5             | 0         |
| <b>HU38</b> | Registrar solicitud de servicio<br>de equipo remoto por parte<br>de un docente   | No hay<br>observaciones | 8         | 8             | 0         |

Al finalizar el sprint 9, es posible registrar a un docente que pueda realizar una solicitud de un servicio y a un estudiante que pueda utilizar dicho servicio. También es posible registrar las solicitudes de un servicio tipo aplicativo y tipo equipo remoto, dentro de estos el usuario puede ingresar los correos de uno o más estudiantes que accederán a los servicios solicitados.

# 2.1.11 Sprint 10

# *2.1.11.1 Sprint planning*

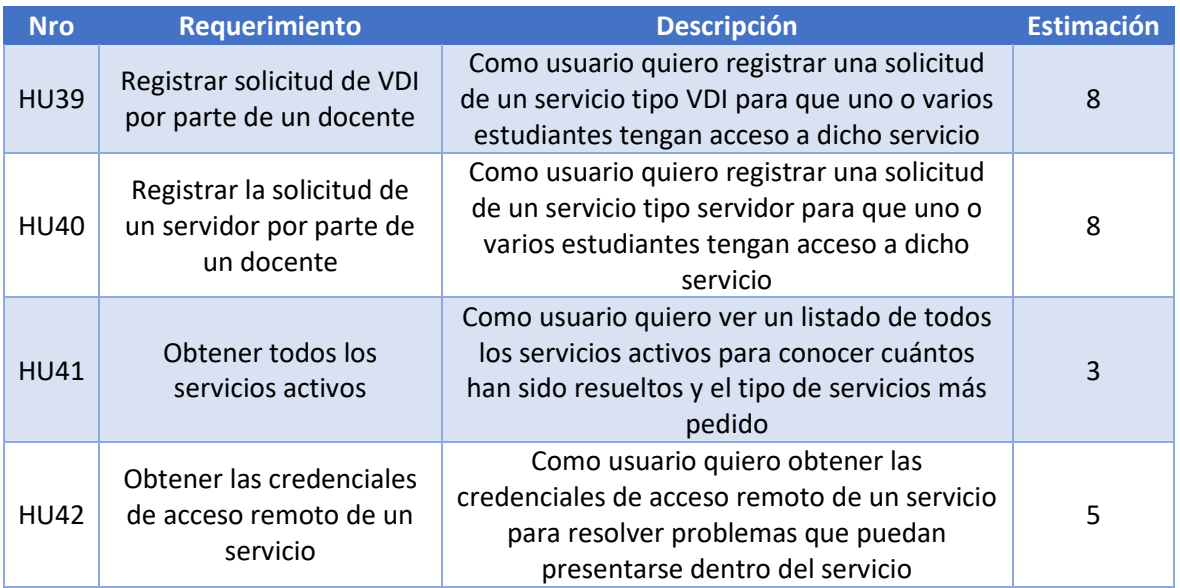

*Tabla 62. Sprint Planning sprint 10.*

# Historias de usuario del sprint 10.

#### *Tabla 63. Historia de usuario HU39.*

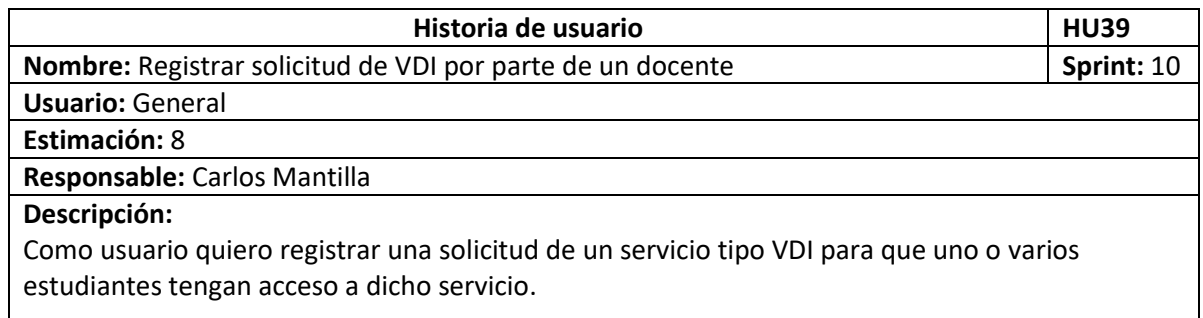

### *Tabla 64. Historia de usuario HU40.*

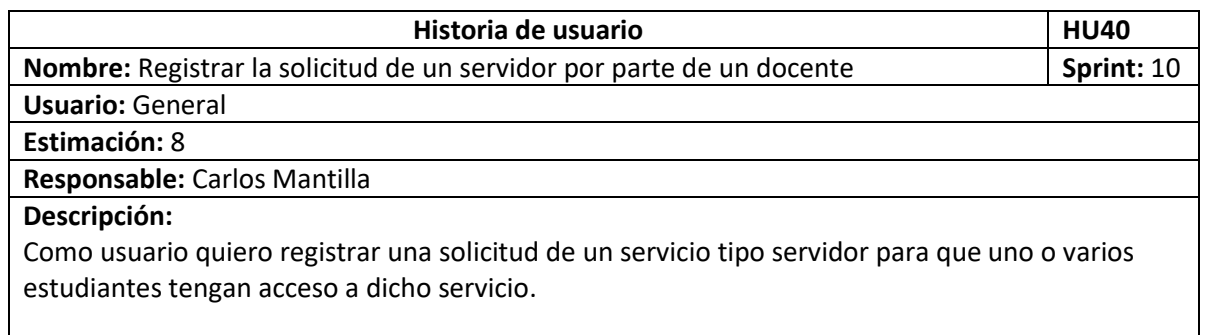

#### *Tabla 65. Historia de usuario HU41.*

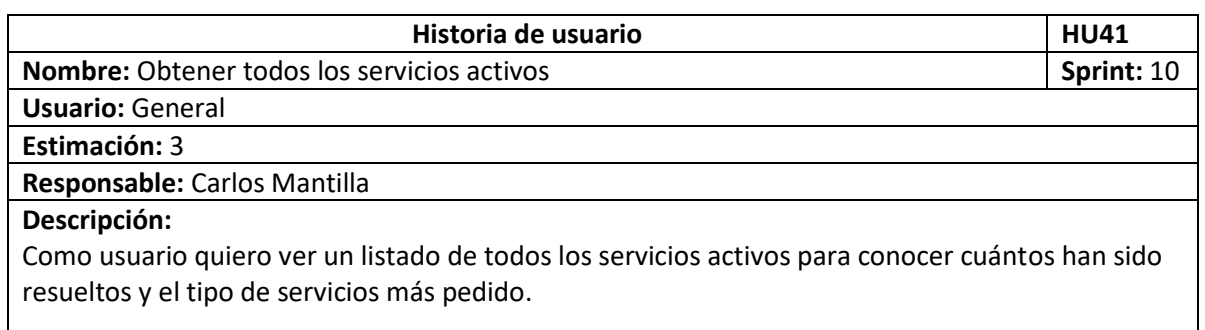

#### *Tabla 66. Historia de usuario HU42.*

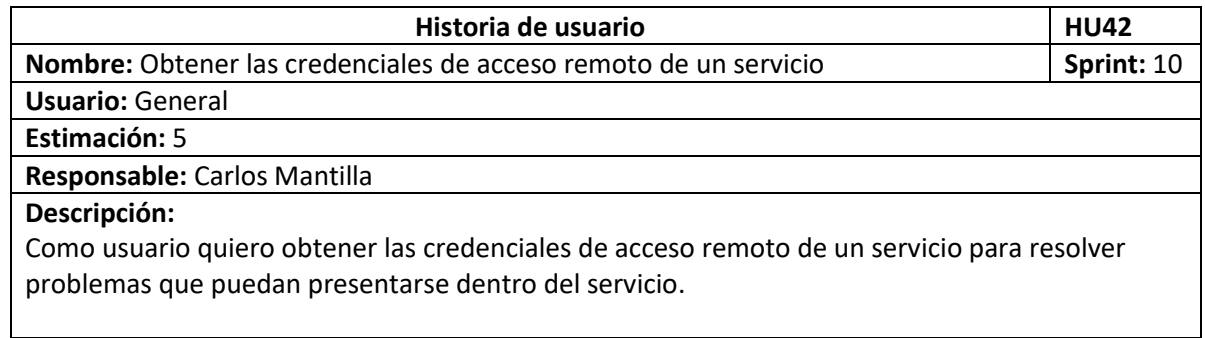

### *2.1.11.2 Implementación*

En las [Figura 42](#page-56-0) [y Figura 43](#page-57-0) podemos ver los formularios de solicitud de un servicio tipo VDI y servidor respectivamente, como se puede apreciar comparten un formulario muy similar, con la excepción del tipo de servicio, el cual cambia con el nombre de su respectivo tipo.

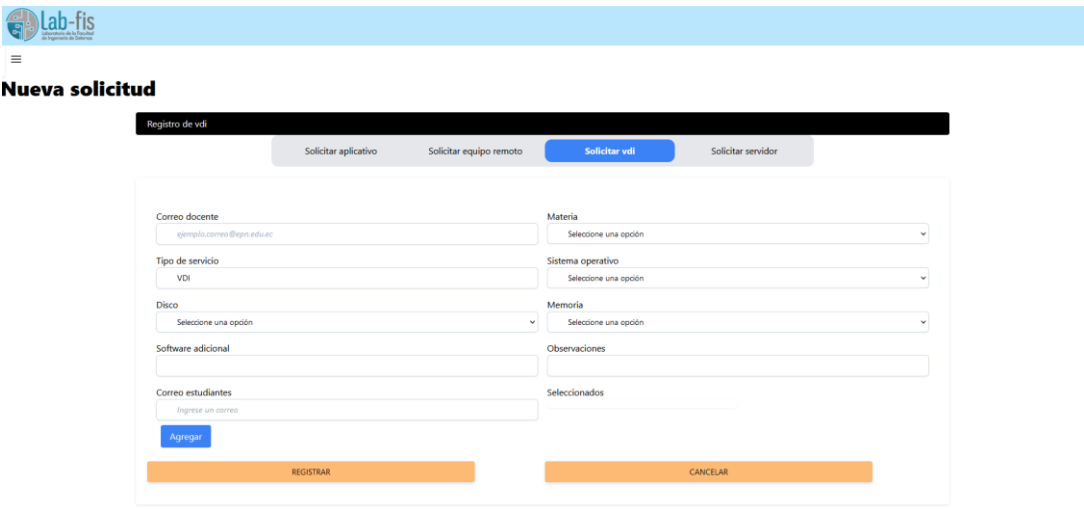

<span id="page-56-0"></span>*Figura 42. Formulario de solicitud de servicio tipo VDI.*

| Nueva solicitud                                           |                      |                         |                                                                     |                           |             |
|-----------------------------------------------------------|----------------------|-------------------------|---------------------------------------------------------------------|---------------------------|-------------|
| Registro de servidor                                      | Solicitar aplicativo | Solicitar equipo remoto | Solicitar vdi                                                       | <b>Solicitar servidor</b> |             |
| Correo docente                                            |                      |                         | Materia                                                             |                           |             |
| ejemplo.correo@epn.edu.ec<br>Tipo de servicio<br>Servidor |                      |                         | Seleccione una opción<br>Sistema operativo<br>Seleccione una opción |                           | v.<br>v.    |
| Disco<br>Seleccione una opción                            |                      | $\check{~}$             | Memoria<br>Seleccione una opción                                    |                           | $\check{~}$ |
| Software adicional<br>Correo estudiantes                  |                      |                         | Observaciones<br>Seleccionados                                      |                           |             |
| Ingrese un correo<br>Agregar                              |                      |                         |                                                                     |                           |             |
|                                                           | <b>REGISTRAR</b>     |                         |                                                                     | CANCELAR                  |             |

*Figura 43. Formulario de solicitud de servicio tipo servidor.*

<span id="page-57-0"></span>En la [Figura 44](#page-57-1) podemos ver la pantalla de consulta de todos los servicios en estado activo.

| le imperiente de Solomos |                         |                            |                      |                               |                            |                     |                     |                             |                 |
|--------------------------|-------------------------|----------------------------|----------------------|-------------------------------|----------------------------|---------------------|---------------------|-----------------------------|-----------------|
|                          |                         |                            |                      |                               |                            |                     |                     |                             |                 |
| <b>Buscar</b>            |                         |                            |                      |                               |                            |                     |                     |                             |                 |
|                          |                         |                            |                      |                               |                            |                     |                     |                             |                 |
|                          |                         |                            |                      |                               |                            |                     |                     |                             |                 |
| ID                       | Correo                  | <b>Materia</b>             | <b>Tipo servicio</b> | <b>Software adicional</b>     | <b>Fecha solicitud</b>     | <b>Fecha límite</b> | Fecha entregado     | <b>Observaciones</b>        | <b>Acciones</b> |
| 15                       | kepler@epn.edu.ec       | <b>Sistemas Operativos</b> | Office               |                               | 2022-07-01T00:22:33.453314 |                     |                     | copia de correo             | Editar          |
| 18                       | kepler@epn.edu.ec       | Sistemas Operativos        | Office               |                               | 2022-07-01T01:20:04.399267 | 2023-10-20T00:00:00 | 2023-08-14T00:00:00 | nueva aplicacion            | Editar          |
| 47                       | kepler@epn.edu.ec       | Sistemas Operativos        | Office               |                               | 2022-07-01T04:30:37.814606 | 2023-09-01T00:00:00 | 2023-08-22T00:00:00 | al fin salio                | Editar          |
| 55                       | kepler@epn.edu.ec       | Redes y telecomunicaciones | Equipo Remoto        | netbeans en su ultima version | 2022-07-01T16:34:07.936052 | 2023-09-01T00:00:00 | 2023-08-25T00:00:00 | test en vivo                | Editar          |
| 79                       | ivan.carrera@epn.edu.ec | <b>Sistemas Operativos</b> | MatLab               |                               | 2023-08-20T19:18:58.153852 | 2023-09-01T00:00:00 | 2023-08-22T00:00:00 | <b>Brindar acceso</b>       | Editar          |
| 81                       | ivan.carrera@epn.edu.ec | Inteligencia Artificial    | Equipo Remoto        | Ninguno                       | 2023-08-22T15:52:47.912808 | 2023-09-01T00:00:00 | 2023-08-22T00:00:00 | Sistema KaliLinux           | Editar          |
| 82                       | ivan.carrera@epn.edu.ec | Redes y telecomunicaciones | VDI                  | Wireshark                     | 2023-08-25T03:55:03.174439 | 2023-09-01T00:00:00 | 2023-08-25T00:00:00 | Ultima versión de programas | Editar          |
|                          |                         |                            |                      |                               |                            |                     |                     |                             |                 |

*Figura 44. Pantalla de consulta de todos los servicios activos.*

<span id="page-57-1"></span>En la [Figura 45](#page-57-2) se puede apreciar la pantalla de consulta de las credenciales de un acceso remoto con su respectivo correo del estudiante a quien pertenece.

<span id="page-57-2"></span>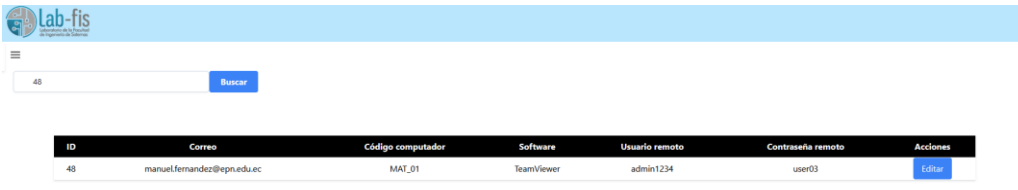

*Figura 45. Pantalla de consulta de credenciales de acceso remoto.*

# *2.1.11.3 Sprint review*

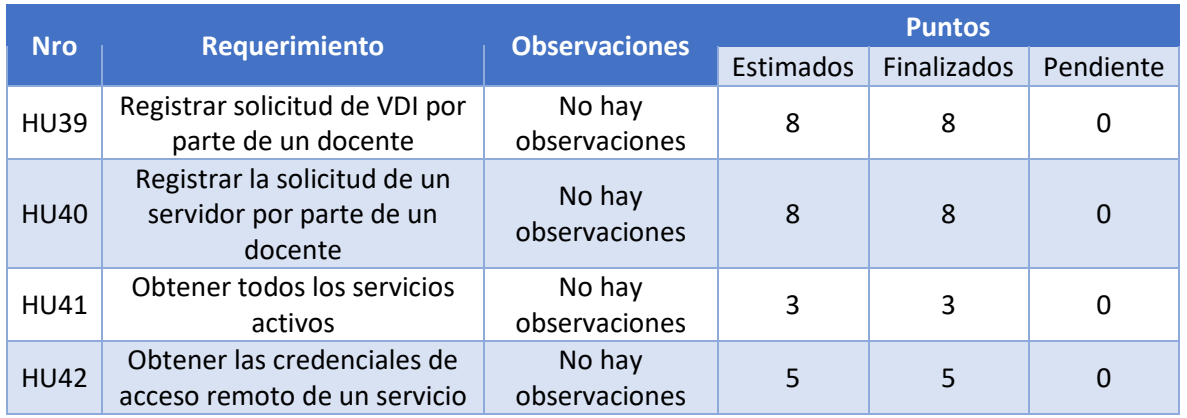

#### *Tabla 67. Sprint Review sprint 10.*

Al finalizar el sprint 10, es posible registrar las solicitudes de tipo VDI y servidor ingresando uno o varios estudiantes que podrán acceder al servicio. También es posible consultar todos los servicios activos y no activos a excepción de los deshabilitados. De igual manera se puede revisar las credenciales de los accesos remotos solicitados.

# 2.1.12 Sprint 11

# *2.1.12.1 Sprint planning*

#### *Tabla 68. Sprint Planning sprint 11.*

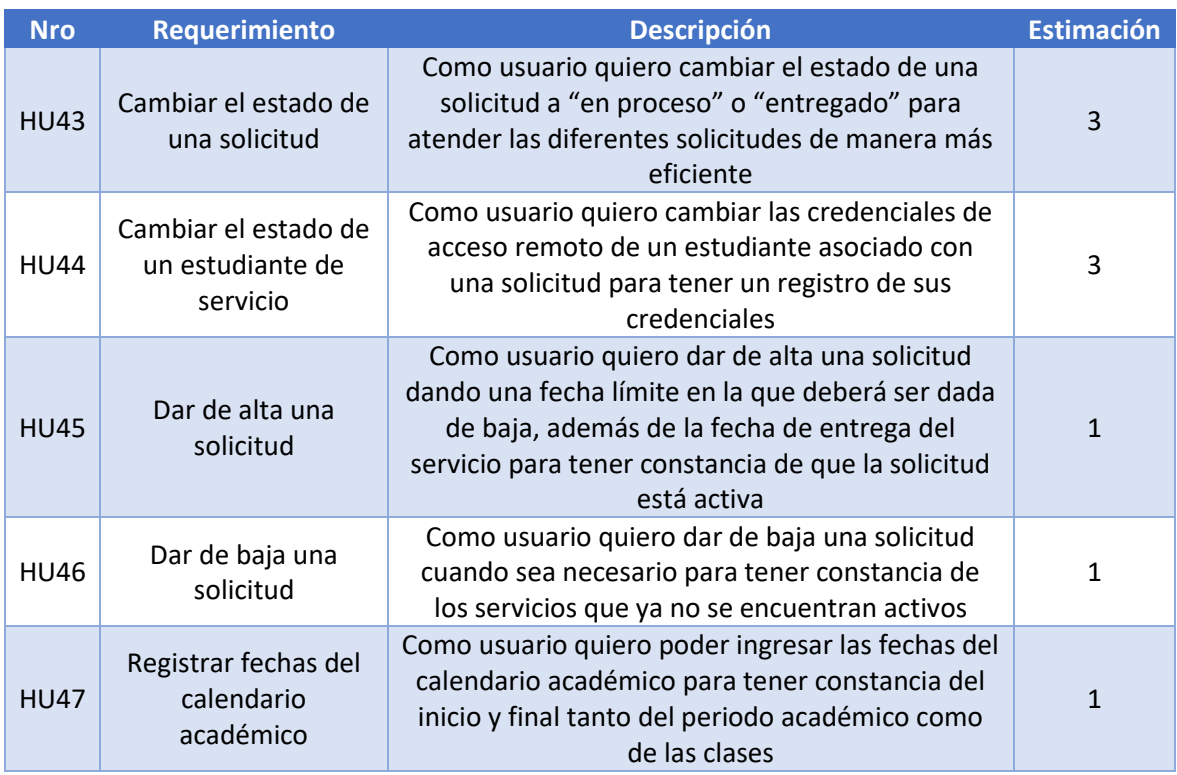

Historias de usuario del sprint 11.

#### *Tabla 69. Historia de usuario HU43.*

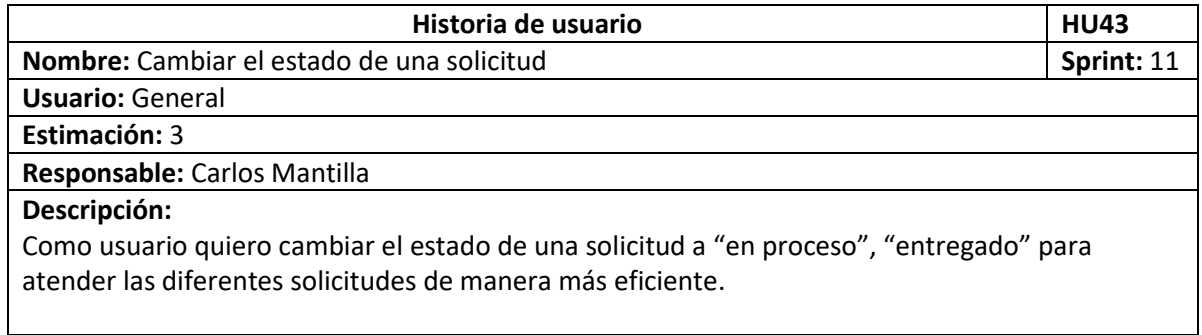

*Tabla 70. Historia de usuario HU44.*

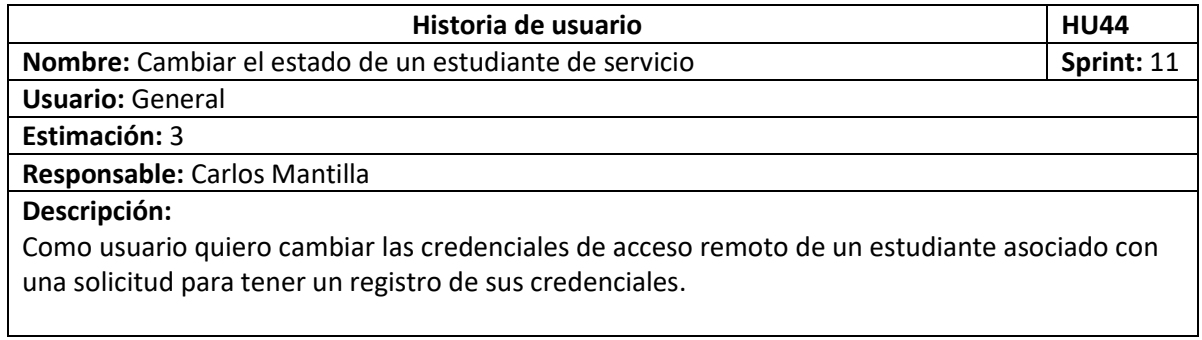

#### *Tabla 71. Historia de usuario HU45.*

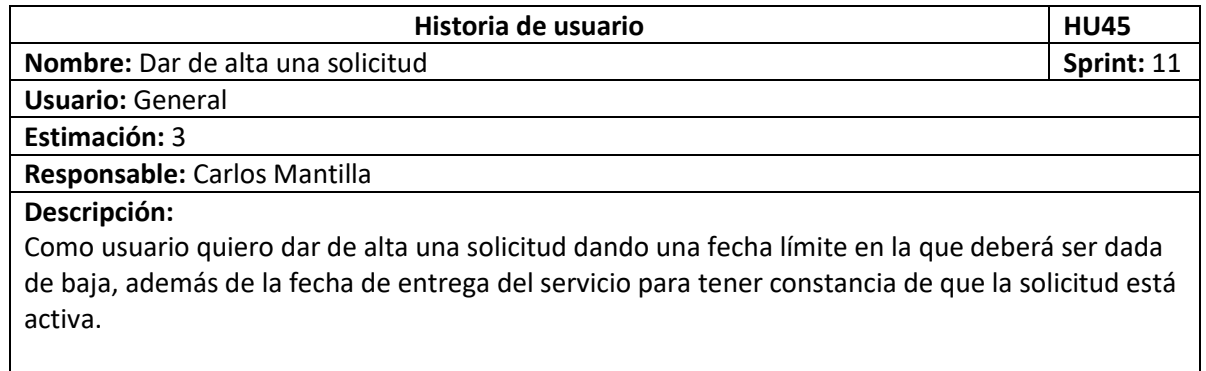

### *Tabla 72. Historia de usuario HU46.*

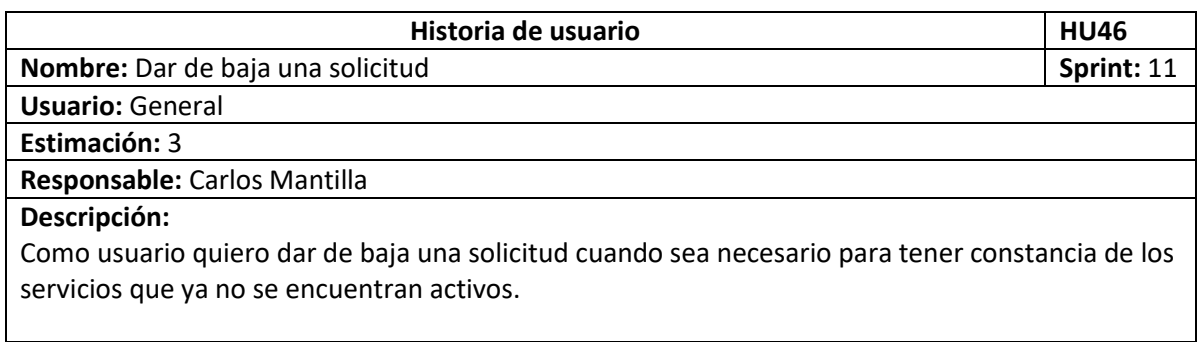

*Tabla 73. Historia de usuario HU47.*

| Historia de usuario                                                                          | <b>HU47</b> |
|----------------------------------------------------------------------------------------------|-------------|
| Nombre: Registrar fechas del calendario académico                                            | Sprint: 11  |
| <b>Usuario: General</b>                                                                      |             |
| Estimación: 3                                                                                |             |
| Responsable: Carlos Mantilla                                                                 |             |
| Descripción:                                                                                 |             |
| Como usuario quiero poder ingresar las fechas del calendario académico para tener constancia |             |
| del inicio y final tanto del periodo académico como de las clases.                           |             |

### *2.1.12.2 Implementación*

En la [Figura 46](#page-60-0) se puede apreciar los detalles de un servicio, además, podemos ver el botón de "Cambiar estado", el cual al presionarlo nos permitirá cambiar el estado del servicio a "En proceso o "Entregado".

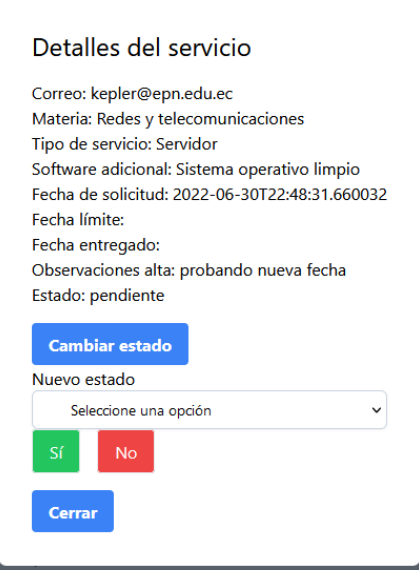

*Figura 46. Pantalla de cambio de estado de servicio.*

<span id="page-60-0"></span>En el caso de que el estado de la solicitud sea "Entregado" se mostrará la opción para dar de alta el servicio, el cual necesitará de la "Fecha límite" y "Fecha entregado" para ser enviado como se muestra en l[a Figura 47.](#page-61-0)

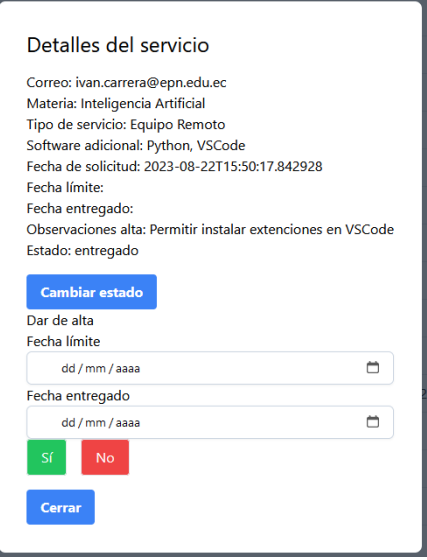

*Figura 47. Pantalla para dar de alta un servicio.*

<span id="page-61-0"></span>L[a Figura 48](#page-61-1) nos muestra el formulario en el que podremos cambiar las credenciales de acceso remoto de un estudiante asociado con una solicitud.

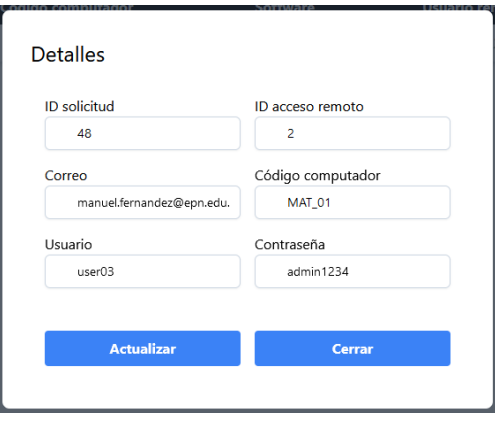

*Figura 48. Pantalla de cambio de credenciales de acceso remoto.*

<span id="page-61-1"></span>Cuando un servicio se encuentre activo podremos darlo de baja como muestra la [Figura 49.](#page-61-2)

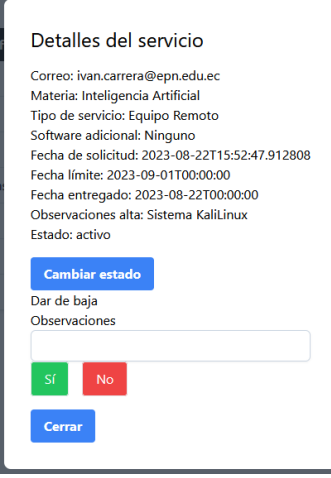

<span id="page-61-2"></span>*Figura 49. Pantalla para dar de baja un servicio.*

L[a Figura 50](#page-62-0) nos muestra el formulario de registro del calendario académico.

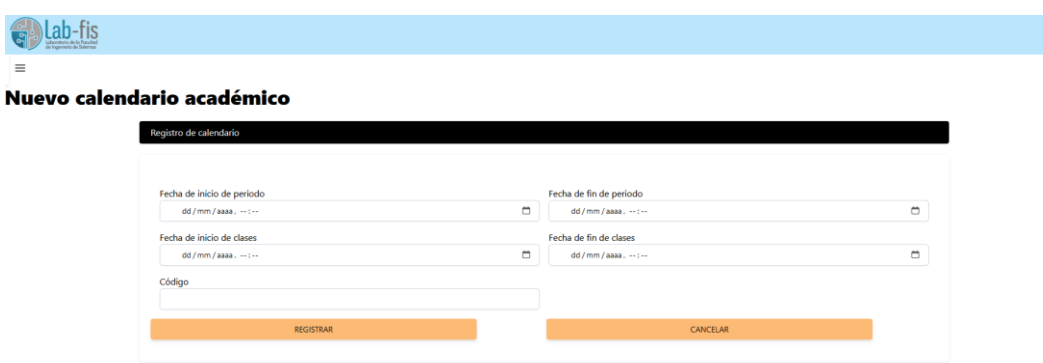

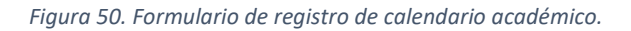

# <span id="page-62-0"></span>*2.1.12.3 Sprint review*

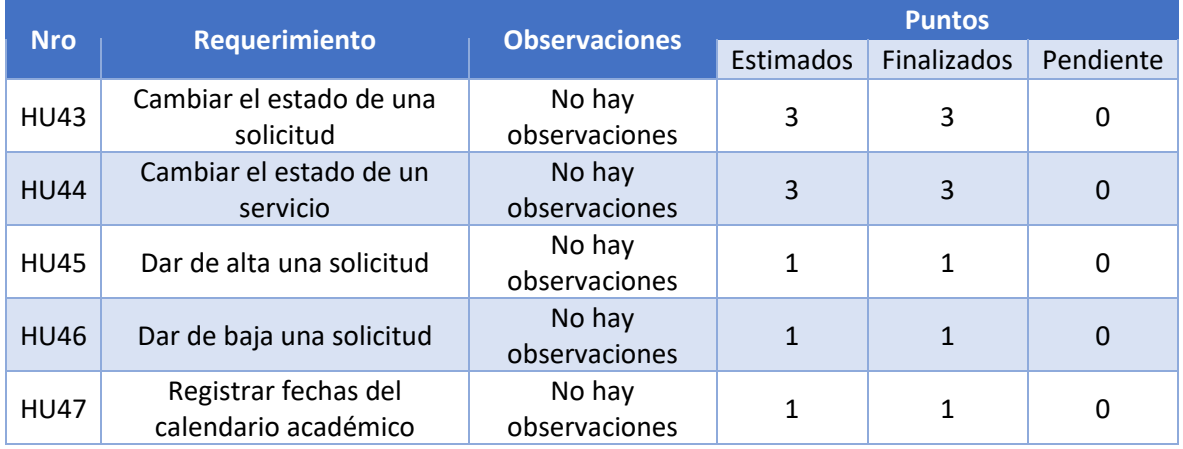

*Tabla 74. Sprint Review sprint 11.*

# 2.1.13 Sprint 12

*2.1.13.1 Sprint planning*

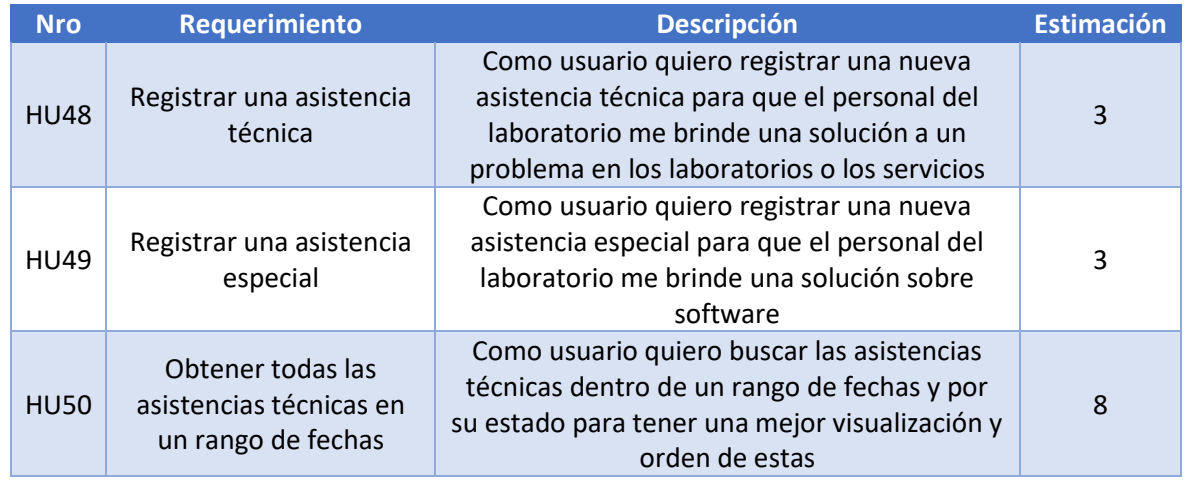

### *Tabla 75. Sprint Planning sprint 12.*

# Historias de usuario del sprint 12.

#### *Tabla 76. Historia de usuario HU48.*

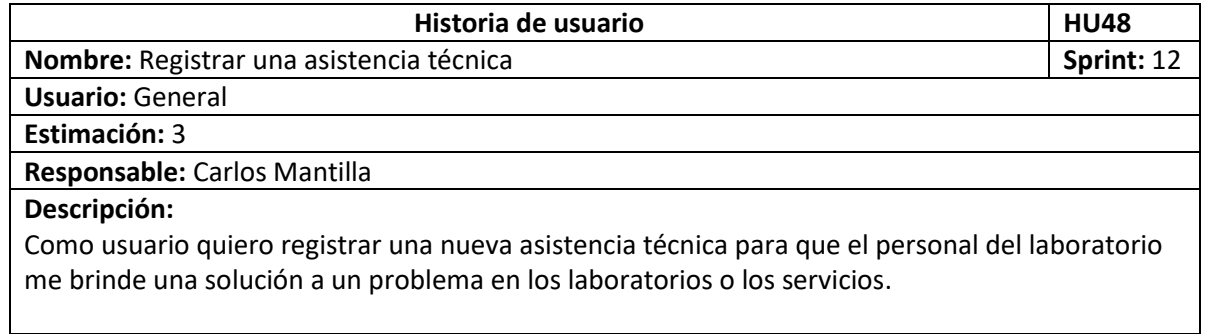

### *Tabla 77. Historia de usuario HU49.*

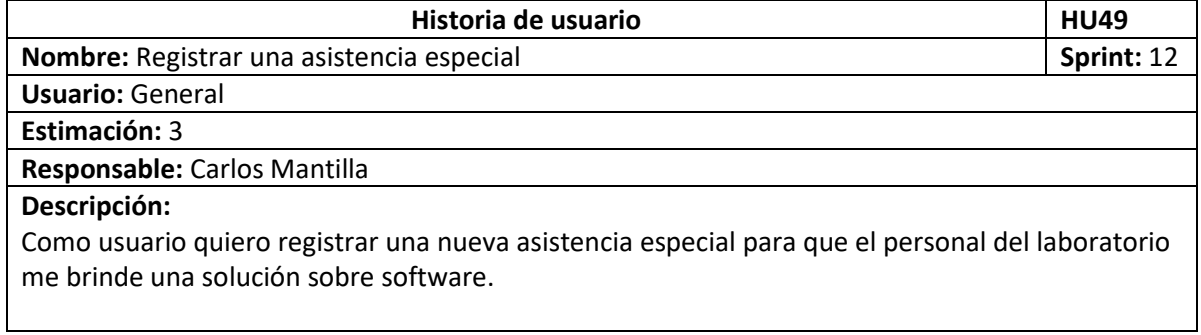

#### *Tabla 78. Historia de usuario HU50.*

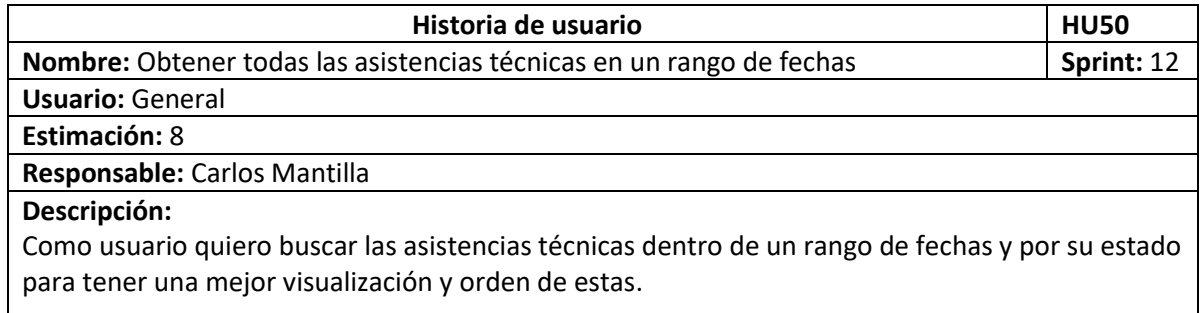

### *2.1.13.2 Implementación*

A continuación, se muestra la implementación del sprint 12.

En la [Figura 51](#page-64-0) se puede apreciar el formulario de registro de una nueva asistencia técnica.

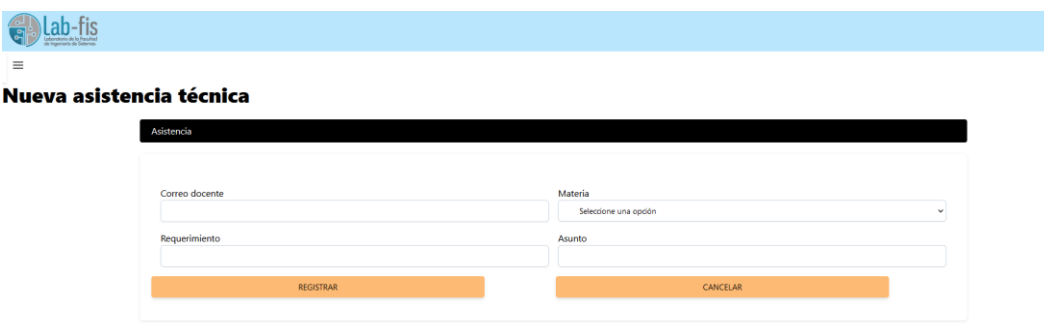

*Figura 51. Formulario de registro de asistencia técnica.*

<span id="page-64-0"></span>En la [Figura 52](#page-64-1) podemos ver el formulario de registro de una nueva asistencia especial.

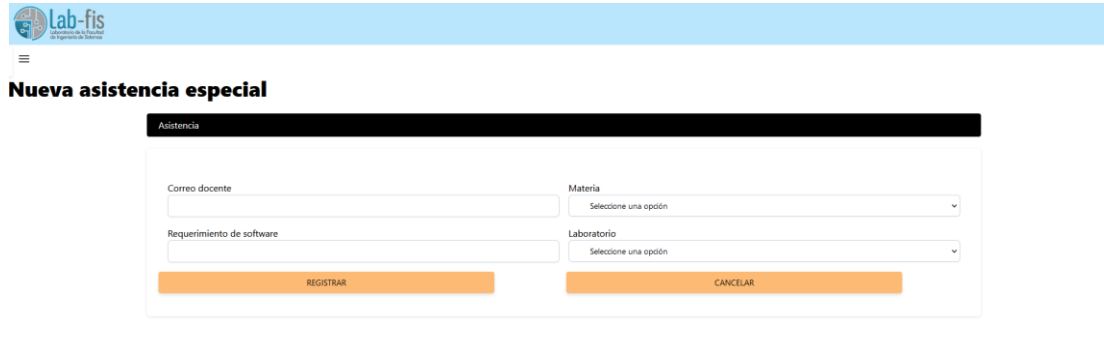

*Figura 52. Formulario de registro de asistencia especial.*

<span id="page-64-1"></span>La consulta de todas las asistencias técnicas en un rango de fechas dado se puede apreciar en la [Figura 53.](#page-64-2)

| Lab-fis<br>de Ingenieria de Sistemas |                                     |                                 |                                                       |                |                        |             |                            |                        |               |                 |
|--------------------------------------|-------------------------------------|---------------------------------|-------------------------------------------------------|----------------|------------------------|-------------|----------------------------|------------------------|---------------|-----------------|
| $\equiv$                             |                                     |                                 |                                                       |                |                        |             |                            |                        |               |                 |
| Recibido inicial<br>01/01/2020       | <b>Recibido final</b><br>27/08/2023 | Terminado inicial<br>01/01/2020 | Terminado final<br>Estado<br>27/08/2023台<br>Pendiente | $\checkmark$   | <b>Buscar</b><br>Crear |             |                            |                        |               |                 |
|                                      |                                     |                                 |                                                       |                |                        |             |                            |                        |               |                 |
|                                      |                                     |                                 |                                                       |                |                        |             |                            |                        |               |                 |
|                                      |                                     |                                 |                                                       |                |                        |             |                            |                        |               |                 |
|                                      | <b>Asunto</b>                       | Requerimiento                   | <b>Materia</b>                                        | <b>Docente</b> | Correo                 | Observación | <b>Fecha recibido</b>      | <b>Fecha terminado</b> | <b>Estado</b> | <b>Acciones</b> |
|                                      | tecnica 4345                        | test test                       | Redes y telecomunicaciones                            | Johanes Kepler | kepler@epn.edu.ec      |             | 2022-07-08T00:18:54.26847  |                        | pendiente     | Editar          |
|                                      | tecnica 4345                        | test test                       | Redes y telecomunicaciones                            | Johanes Kepler | kepler@epn.edu.ec      |             | 2022-07-12T14:18:59.456337 |                        | pendiente     | Editar          |
|                                      | tecnica 4345                        | test test                       | Redes y telecomunicaciones                            | Johanes Kepler | kepler@epn.edu.ec      |             | 2022-08-09T22:41:13.346493 |                        | pendiente     | Editar          |
|                                      | Falla en la licencia de office      | Licencias office                | Inteligencia Artificial                               | Johanes Kepler | kepler@epn.edu.ec      |             | 2023-07-26T08:26:46.983362 |                        | pendiente     | Editar          |

<span id="page-64-2"></span>*Figura 53. Pantalla de consulta de todas las asistencias técnicas.*

# *2.1.13.3 Sprint review*

*Tabla 79. Sprint Review sprint 12.*

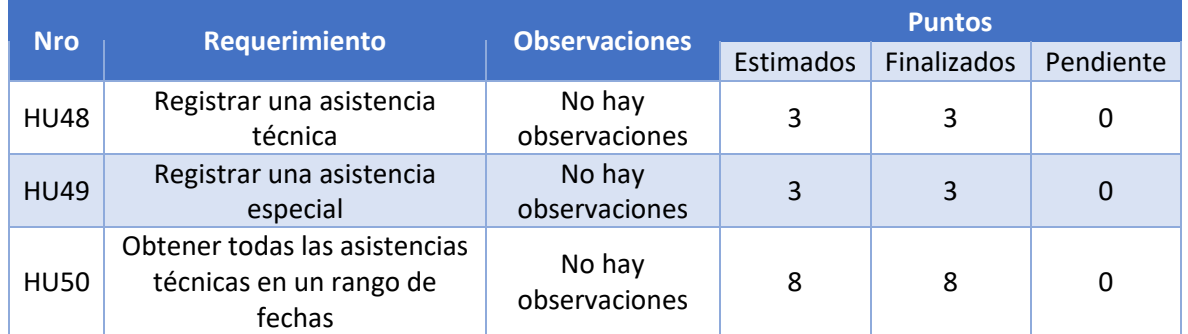

Al finalizar la implementación del sprint 12, es posible registrar asistencias especiales y técnicas. Además, se puede realizar la búsqueda de todas las asistencias en un rango de fechas tanto de inicio como de finalización de recibido y terminado, así como también buscarlas por su estado.

# 2.1.14 Sprint 13

# *2.1.14.1 Sprint planning*

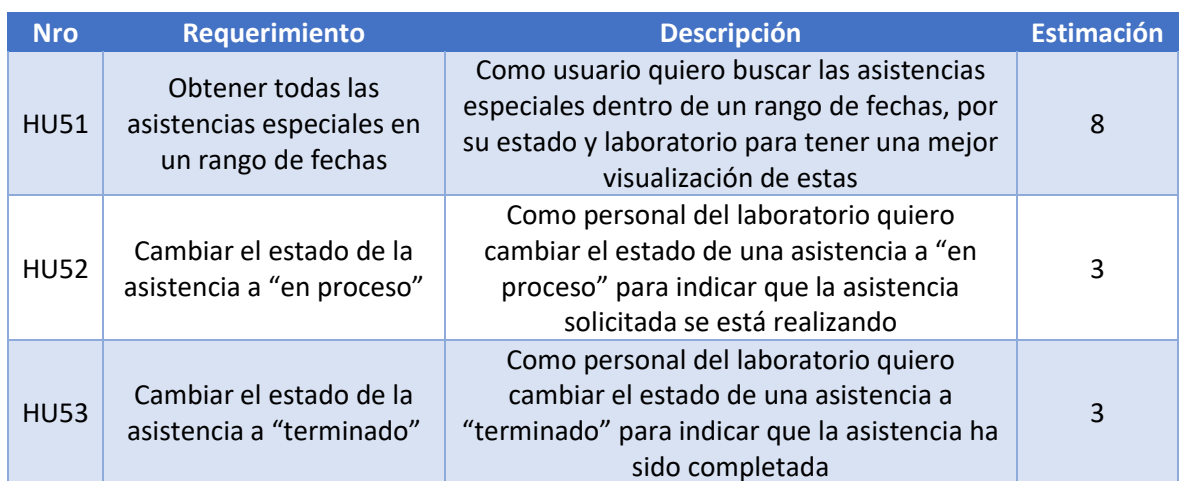

*Tabla 80. Sprint Planning sprint 13.*

Historias de usuario del sprint 13.

#### *Tabla 81. Historia de usuario HU51.*

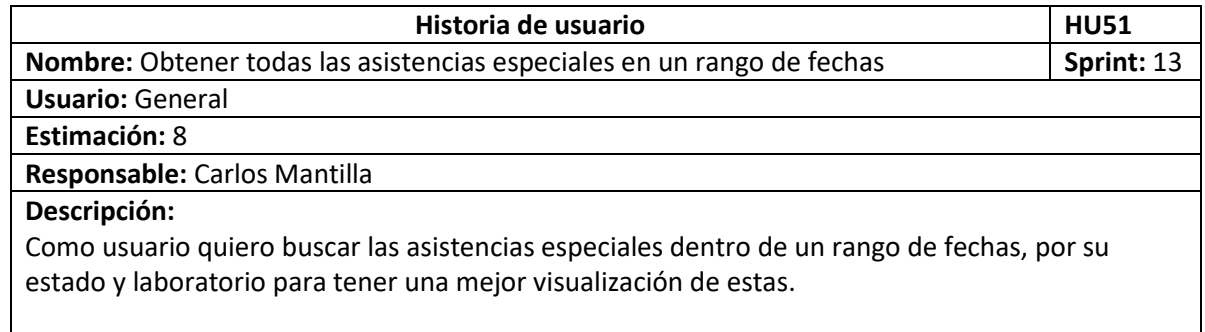

*Tabla 82. Historia de usuario HU52.*

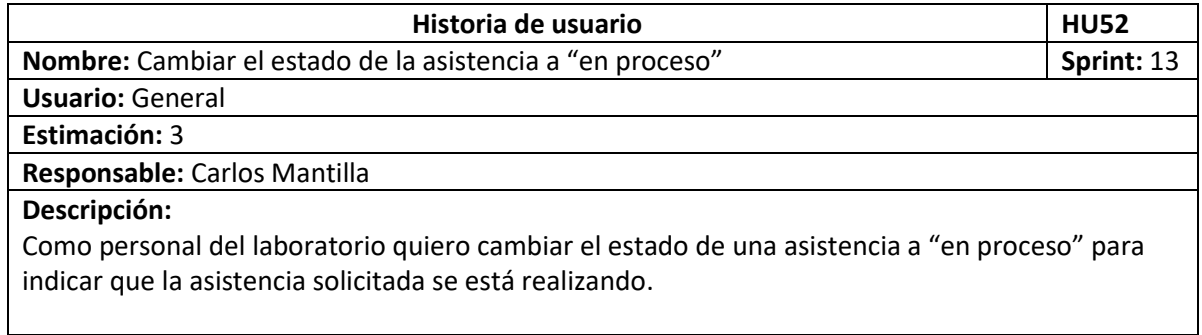

#### *Tabla 83. Historia de usuario HU53.*

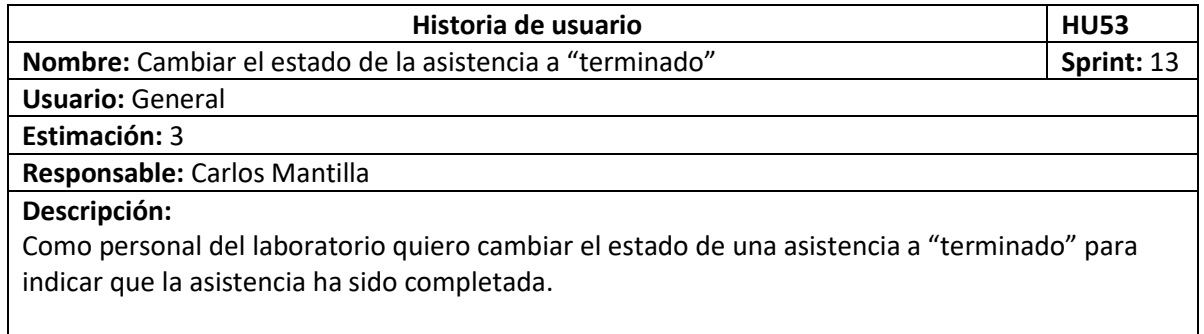

# *2.1.14.2 Implementación*

La consulta de todas las asistencias especiales por rango de fecha, estado y laboratorio se puede ver en la [Figura 54.](#page-67-0)

| Lab-fis<br>$\overline{\mathcal{S}}$<br>Laboratorio de la Facultat |                              |                                 |                               |                     |                                                      |                    |                            |                        |               |                 |
|-------------------------------------------------------------------|------------------------------|---------------------------------|-------------------------------|---------------------|------------------------------------------------------|--------------------|----------------------------|------------------------|---------------|-----------------|
| Recibido inicial<br>01/01/2020                                    | Recibido final<br>27/08/2023 | Terminado inicial<br>01/01/2020 | Terminado final<br>27/08/2023 | Estado<br>Pendiente | Laboratorio<br>Todos<br>$\mathbf{v}$<br>$\checkmark$ | <b>Buscar</b>      | Crear                      |                        |               |                 |
|                                                                   |                              |                                 |                               |                     |                                                      |                    |                            |                        |               |                 |
| <b>Software</b>                                                   | Laboratorio                  |                                 | <b>Materia</b>                | <b>Docente</b>      | Correo                                               | <b>Observación</b> | <b>Fecha recibido</b>      | <b>Fecha terminado</b> | <b>Estado</b> | <b>Acciones</b> |
| probando 6                                                        | gamma                        |                                 | Inteligencia Artificial       | Johanes Kepler      | kepler@epn.edu.ec                                    |                    | 2022-07-06T11:53:55.616657 |                        | pendiente     | Editar          |
| otra mas                                                          | epsilon                      |                                 | Inteligencia Artificial       | Johanes Kepler      | kepler@epn.edu.ec                                    |                    | 2022-07-07T23:08:04.18138  |                        | pendiente     | Editar          |
| por si acaso                                                      | epsilon                      |                                 | Inteligencia Artificial       | Johanes Kepler      | kepler@epn.edu.ec                                    |                    | 2022-07-07T23:08:11.841071 |                        | pendiente     | Editar          |
| Visual studio                                                     | beta                         |                                 | Sistemas Operativos           | Johanes Kepler      | kepler@epn.edu.ec                                    |                    | 2023-07-26T08:20:53.661765 |                        | pendiente     | Editar          |

*Figura 54. Pantalla de consulta de todas las asistencias especiales.*

<span id="page-67-0"></span>Se podrá realizar cambio de estado a "en proceso" de una asistencia en los detalles de esta, ahí tendremos el botón de "Cambio de estado", el cual nos permitirá pasar de "pendiente" a "en proceso" como se muestra en la [Figura 55.](#page-67-1)

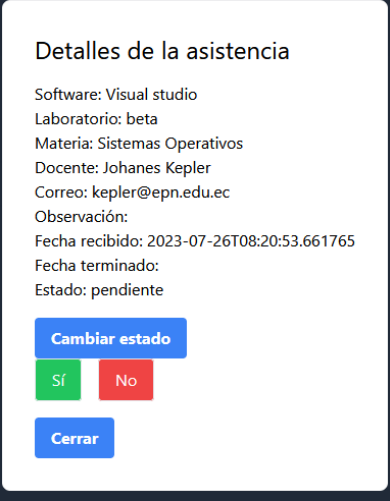

*Figura 55. Pantalla de cambio de estado de asistencias a "pendiente".*

<span id="page-67-1"></span>La siguient[e Figura 56](#page-67-2) nos muestra el cambio de estado de "en proceso a "terminado".

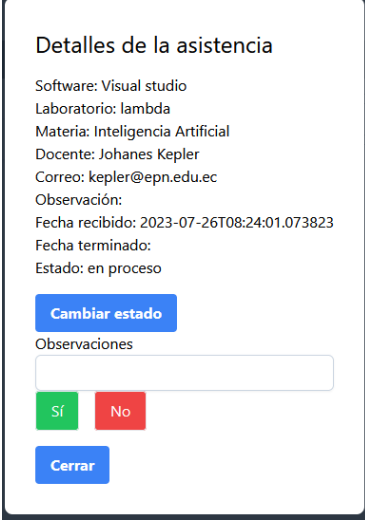

<span id="page-67-2"></span>*Figura 56. Pantalla de cambio de estado de asistencias a "terminado".*

En el caso de que el estado de la asistencia sea terminado, solo se mostrará la opción de cerrar los detalles como muestra la [Figura 57.](#page-68-0)

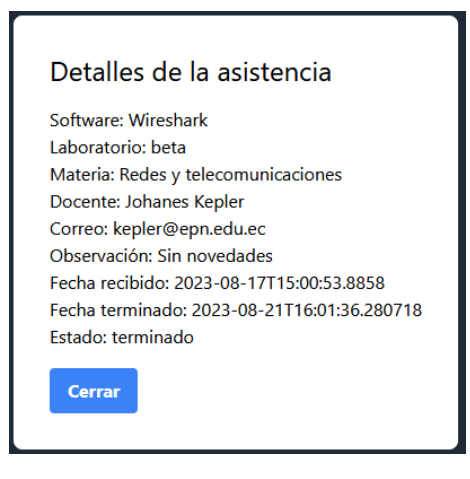

*Figura 57. Pantalla de detalle de asistencias.*

#### <span id="page-68-0"></span>*2.1.14.3 Sprint review Tabla 84. Sprint Review sprint 13.*

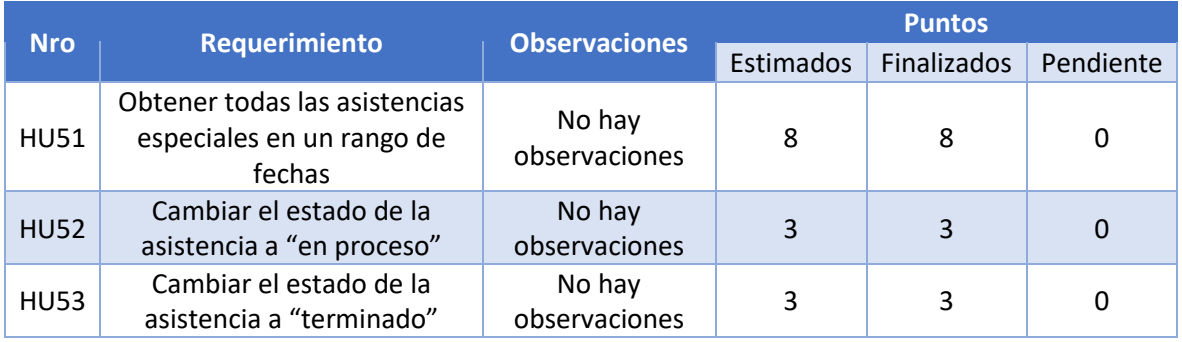

Al finalizar la implementación del sprint 13, es posible buscar las asistencias especiales según un rango de fechas iniciales y de terminación, su estado: "pendiente", "en proceso" o "terminado" y por su laboratorio. También se puede realizar el cambio de estado de las asistencias creadas a "en proceso" o "terminado" según sea el caso.

# **3 RESULTADOS, CONCLUSIONES Y RECOMENDACIONES**

Al finalizar el desarrollo y las implementaciones correspondientes de cada uno de los sprints, se procede con la realización de las pruebas de funcionalidad y usabilidad del aplicativo.

Las pruebas de la aplicación web se realizó en seis casos diferentes y participaron cinco usuarios pertenecientes al Lab-FIS.

En cada uno de los distintos casos se probó una funcionalidad en específico, luego de ser probada, el usuario tuvo que llenar un pequeño cuestionario para analizar la funcionalidad desde su perspectiva. Además, también se realizó una pregunta sobre la usabilidad del aplicativo y se dejó espacio para observaciones o comentarios que el usuario tenga de este.

A continuación, se mostrará las pruebas y los resultados obtenidos.

# **3.1 Pruebas de funcionalidad**

En primera instancia se mostrará la plantilla usada para las pruebas de cada uno de los seis casos.

### *Tabla 85. Plantilla caso de prueba 1.*

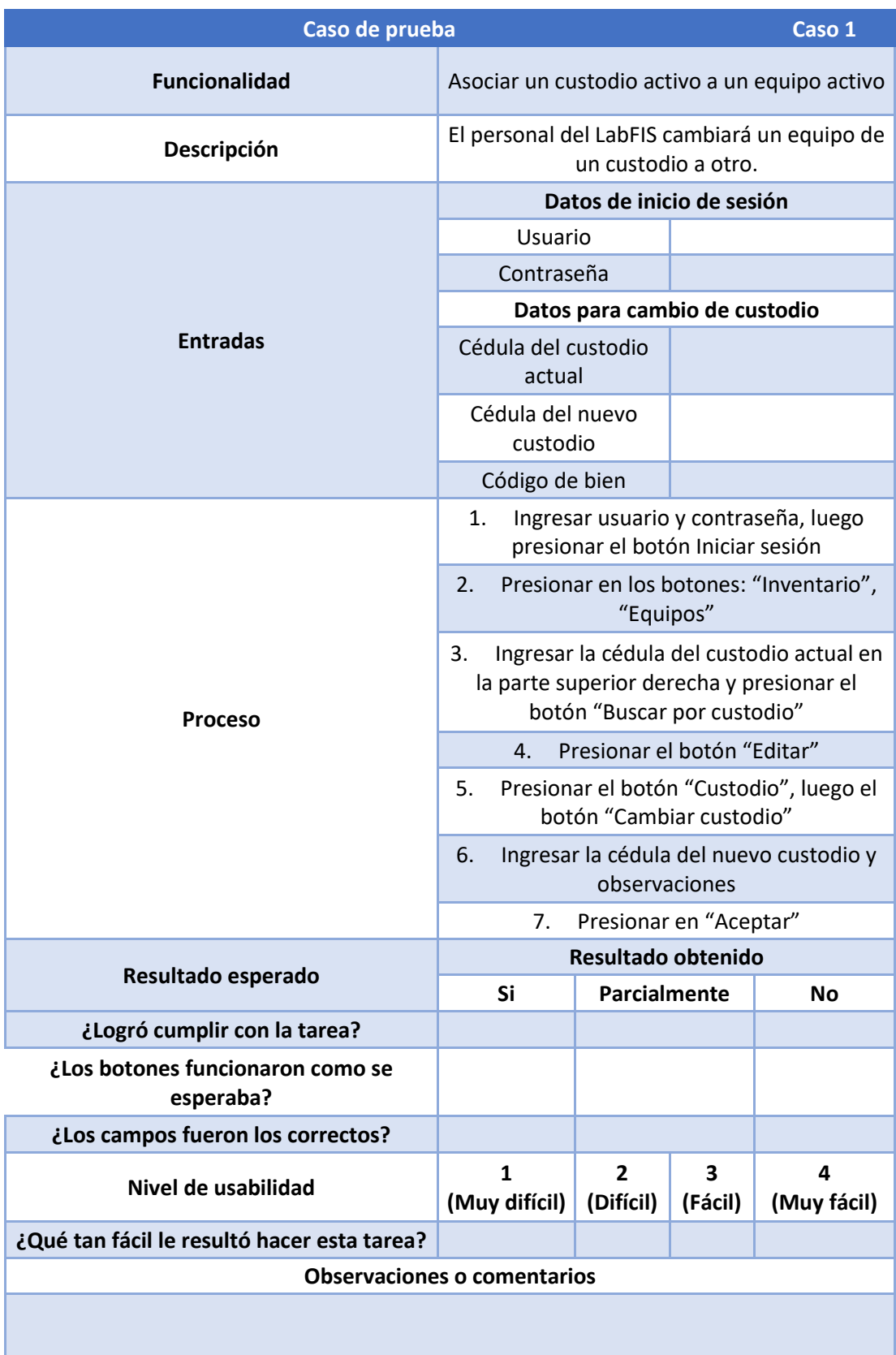

### *Tabla 86. Plantilla caso de prueba 2.*

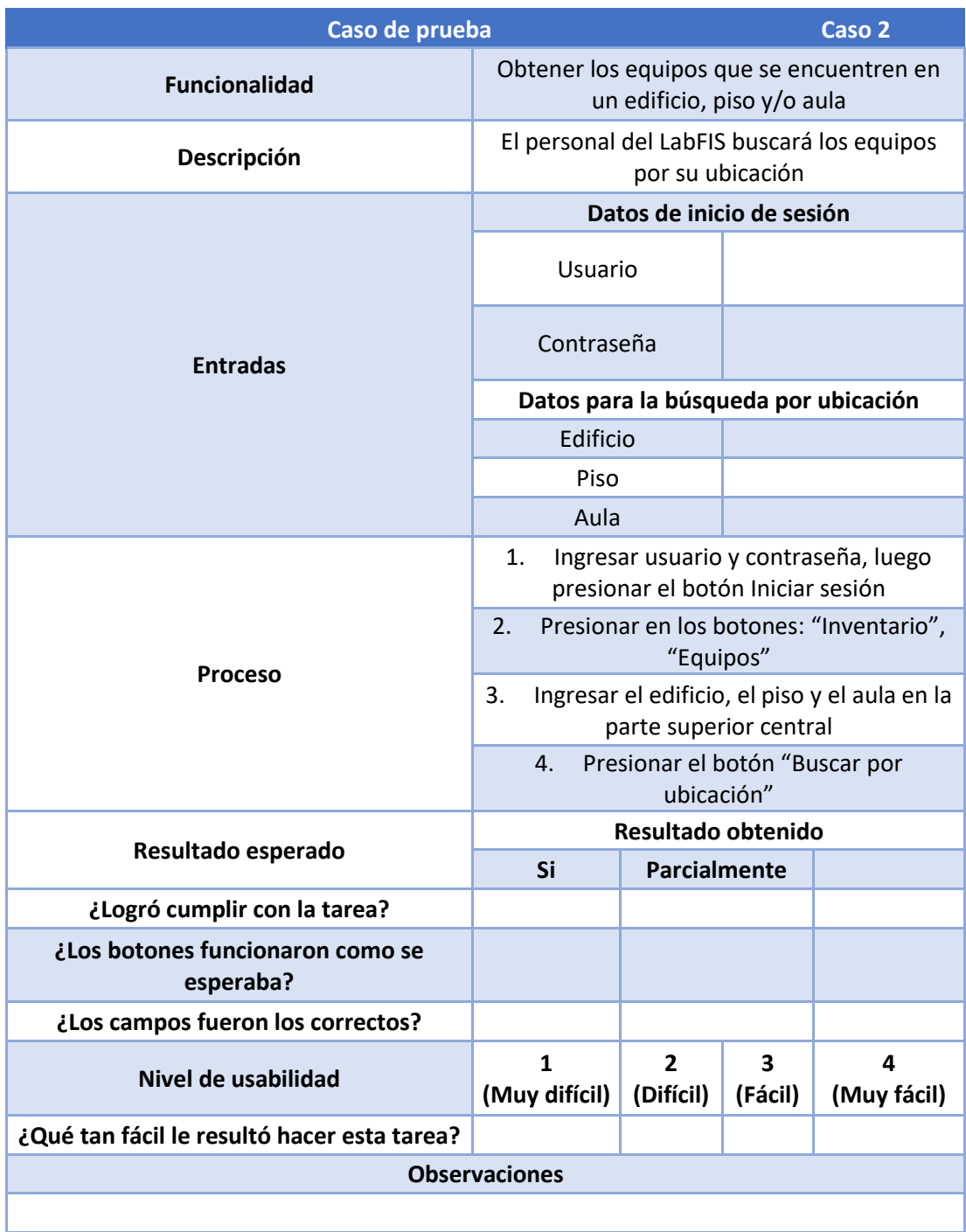
#### *Tabla 87. Plantilla caso de prueba 3.*

<span id="page-72-0"></span>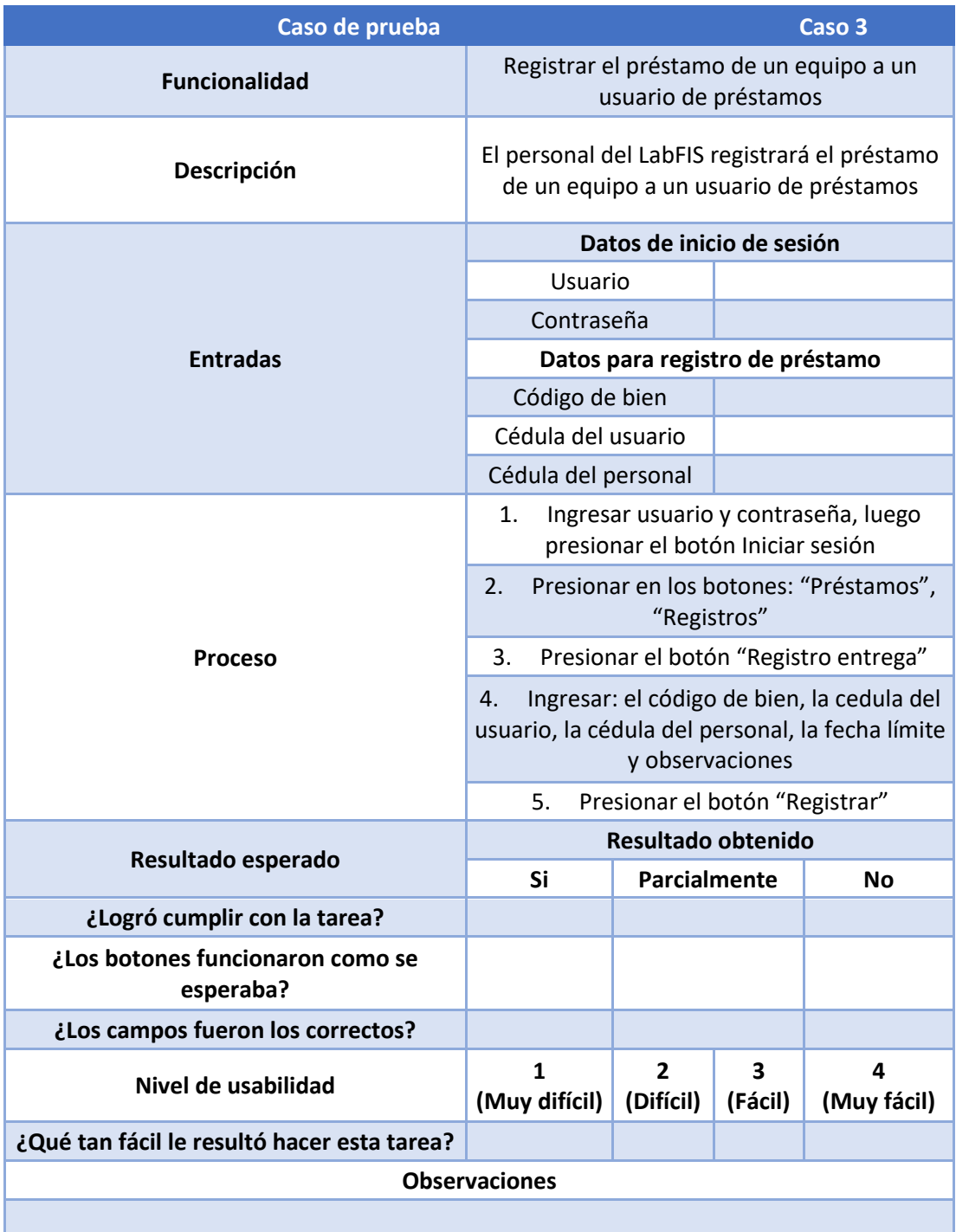

#### *Tabla 88. Plantilla caso de prueba 4.*

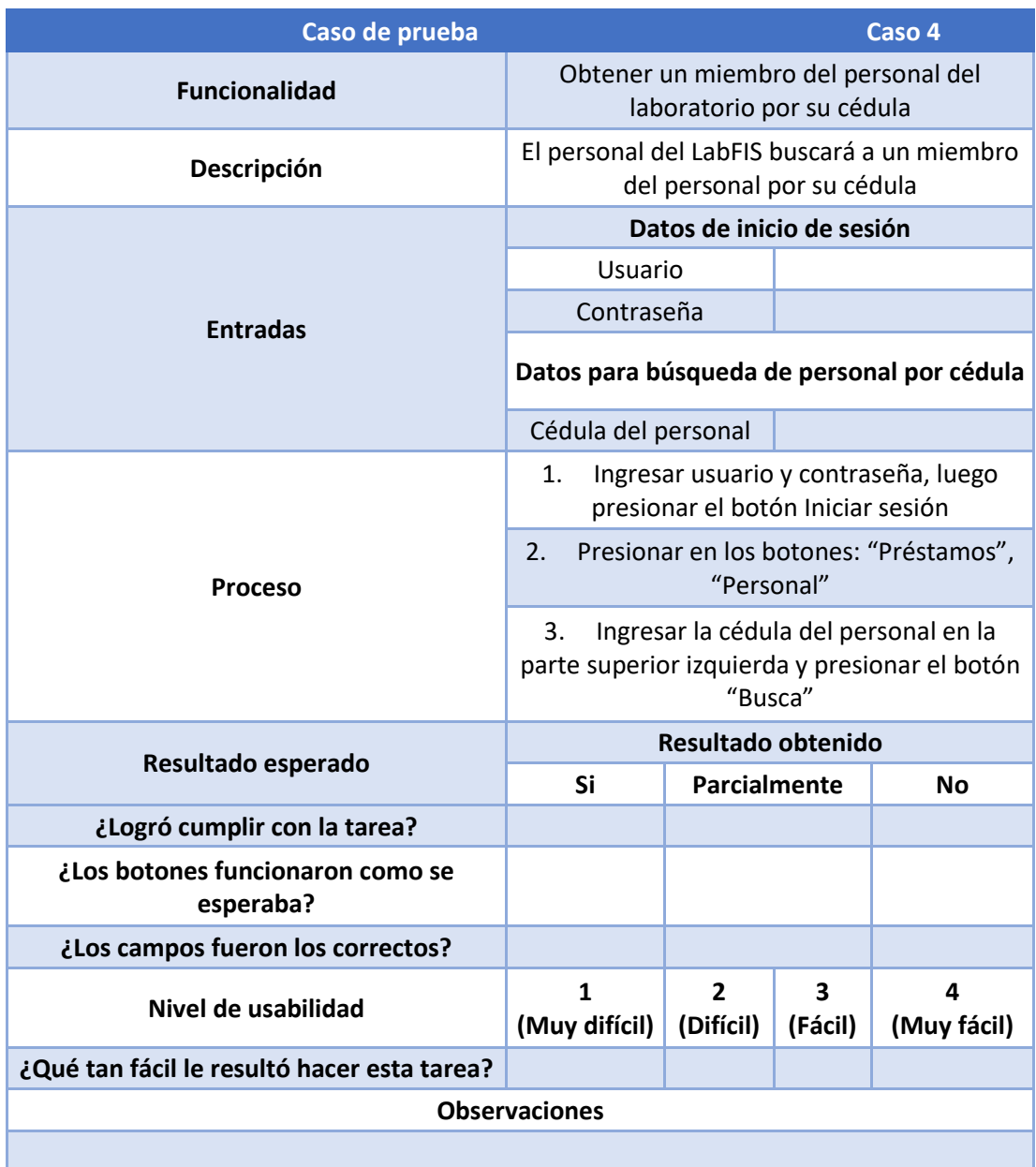

#### *Tabla 89. Plantilla caso de prueba 5.*

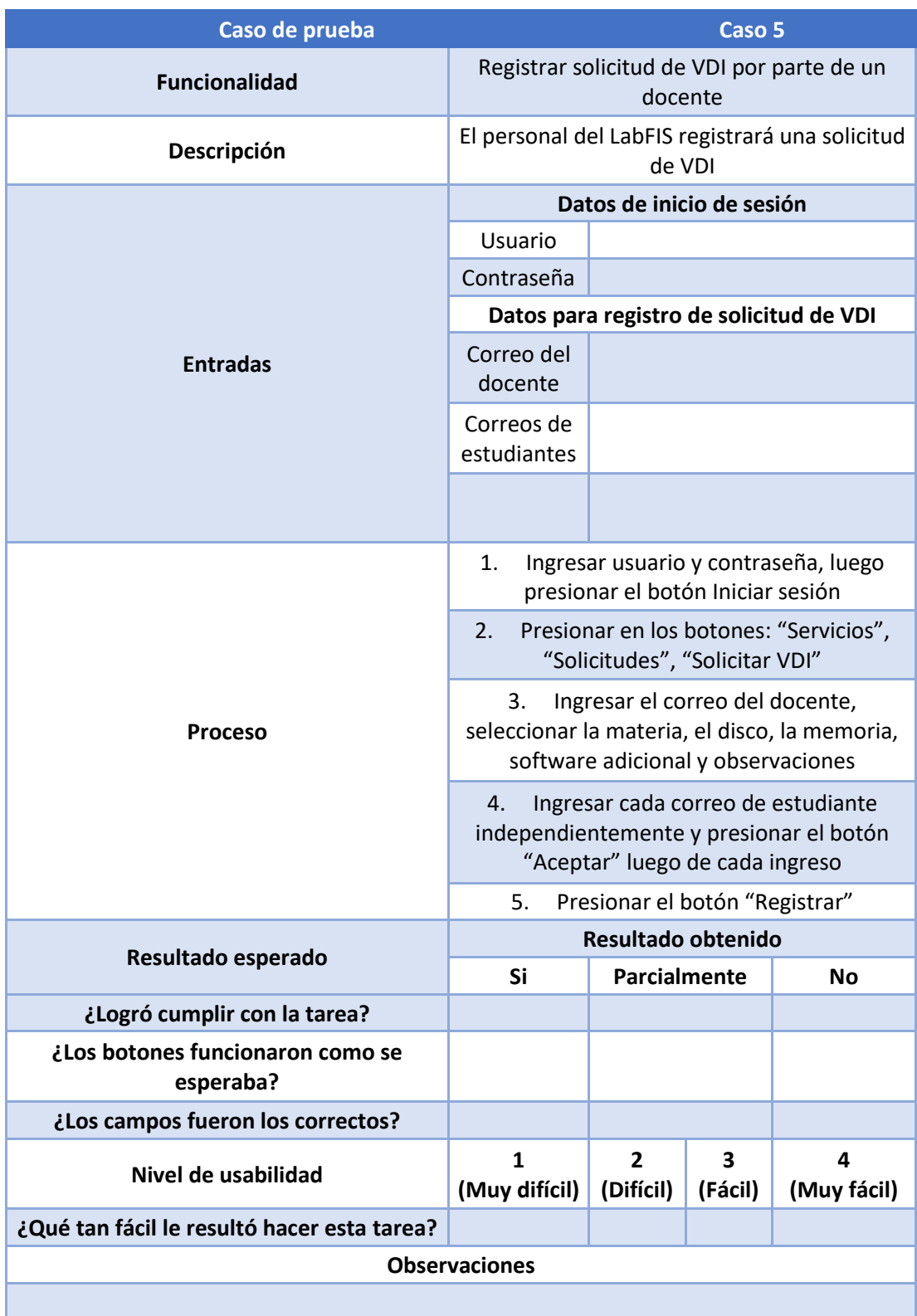

#### *Tabla 90. Plantilla caso de prueba 6.*

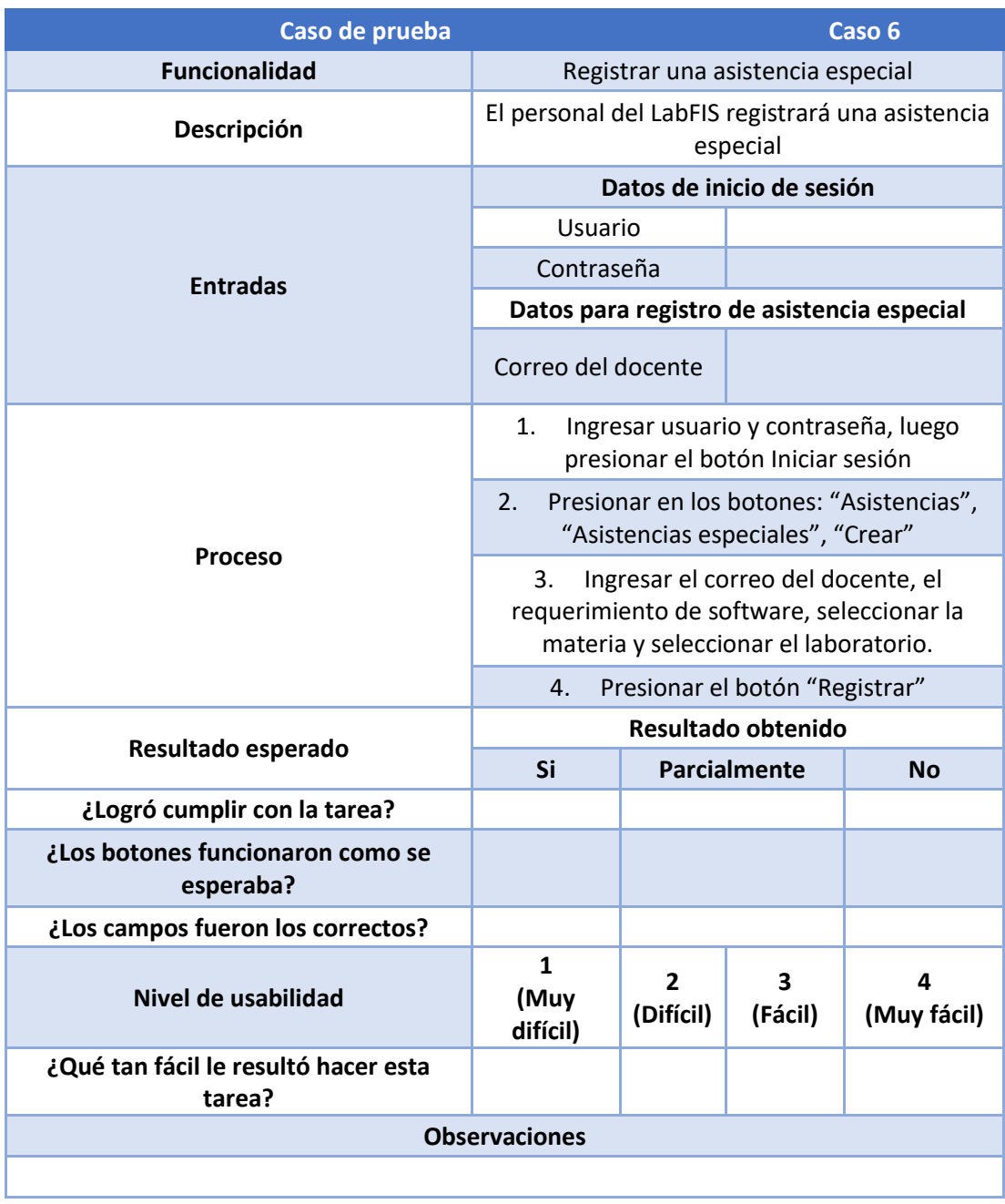

### **Resultados prueba de funcionalidad**

Para todos los casos de prueba realizados a los cinco miembros del Lab-FIS se tuvo un resultado satisfactorio. Como se puede ver en la [Tabla 91,](#page-76-0) todos los usuarios pudieron completar cada uno de los casos de prueba, sin embargo, tuvieron problemas en lo que se refiere a botones y campos de ingreso. Esto se debe a que algunos de dichos campos eran de observaciones que en el estado actual del aplicativo son obligatorios, mientras que algunos de los miembros del personal del Lab-FIS solicitaron que sean opcionales. En lo que respecta a botones, dos de los usuarios que probaron el aplicativo se sintieron confundidos por la cercanía entre los botones de algunas pantallas de consulta, ya que los botones de "Buscar" y "Crear" se encuentra demasiado cerca confundiendo a los usuarios.

<span id="page-76-0"></span>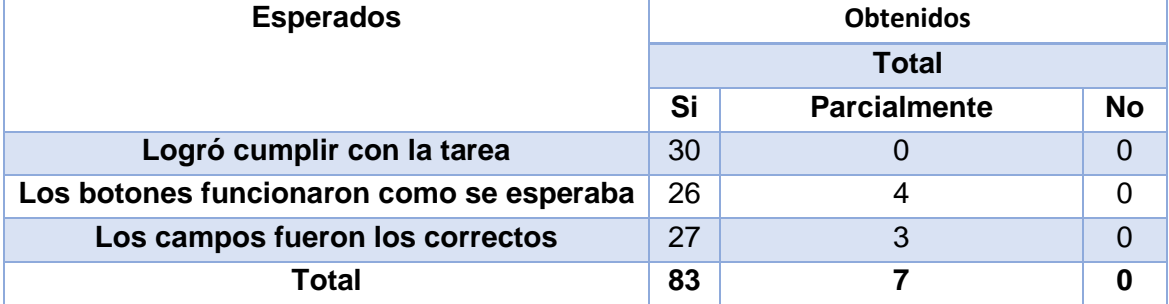

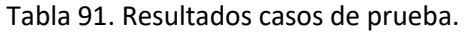

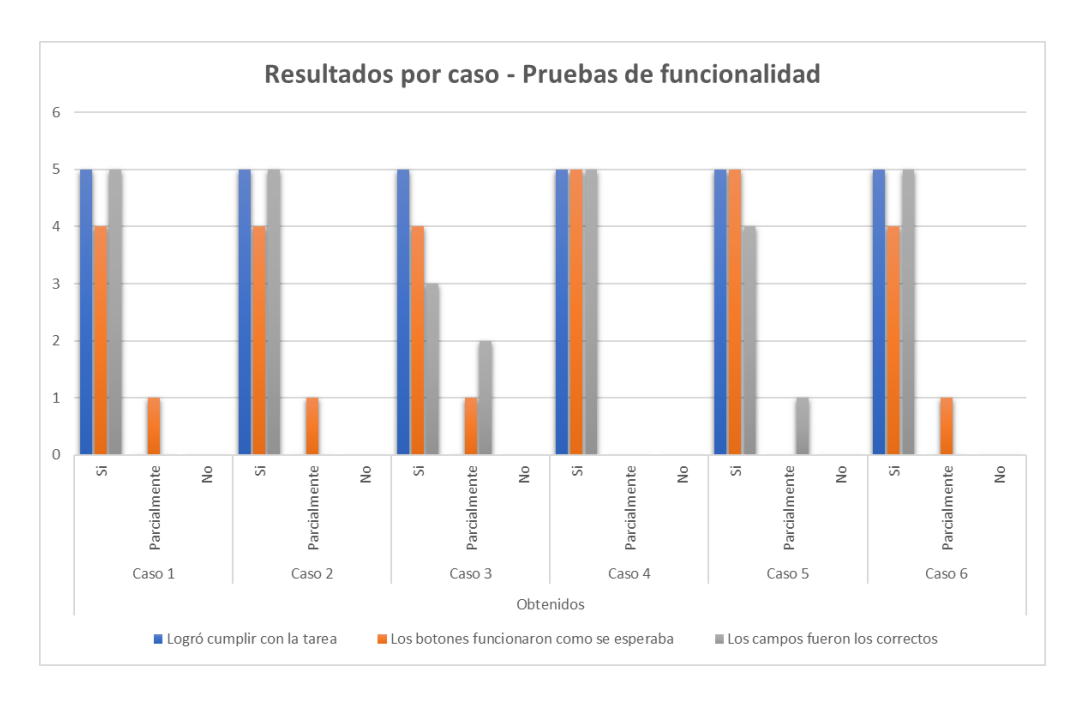

*Figura 58. Resultados por caso de pruebas de funcionalidad.*

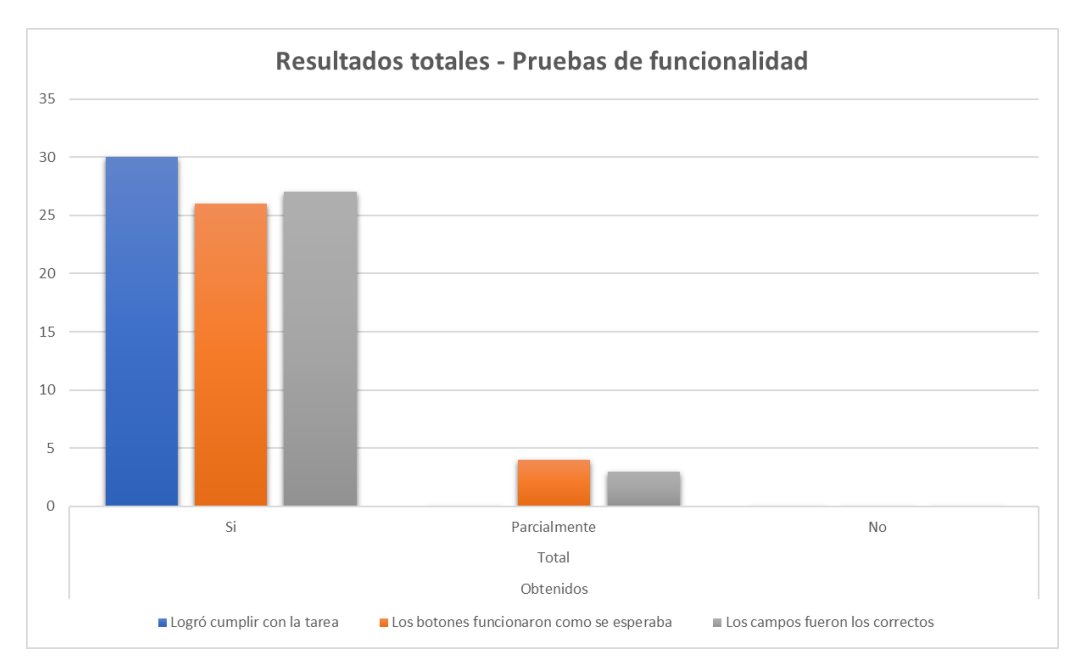

*Figura 59. Resultados totales de prueba de funcionalidad.*

<span id="page-77-0"></span>Como podemos ver en la [Figura 59,](#page-77-0) los resultados son muy satisfactorios para la funcionalidad de la aplicación web.

Los resultados completos, así como las pruebas realizadas se encuentran en el Anexo I.

### **3.2 Pruebas de usabilidad**

Las pruebas de usabilidad evalúan la facilidad del usuario para interactuar con la aplicación, para este aplicativo las pruebas serán cuantitativas, haciendo énfasis en el éxito de completar la tarea propuesta [10]. Como se pudo apreciar en las plantillas de cada caso, estas también cuentan con una pregunta relacionada a la usabilidad, con esta evaluaremos la facilidad que tuvieron los usuarios al interactuar con el aplicativo mientras resolvían una tarea en específica. De igual manera, la revisión de los resultados completos y la prueba se encuentra en el Anexo I.

### **Resultados prueba de usabilidad**

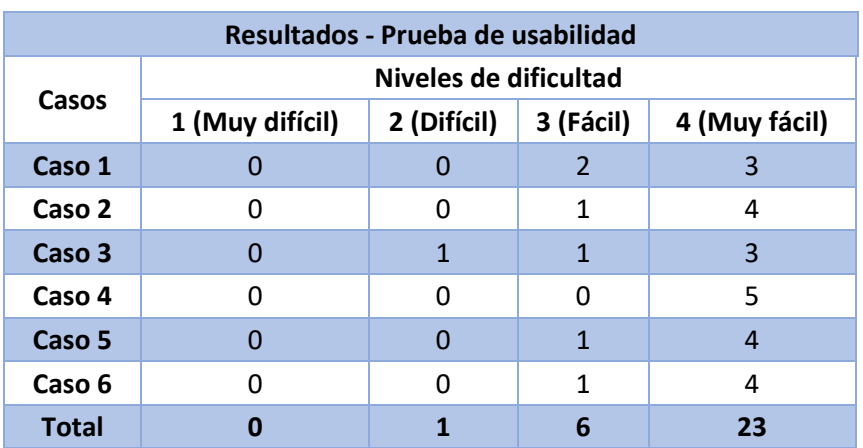

#### *Tabla 92. Resultados prueba de usabilidad.*

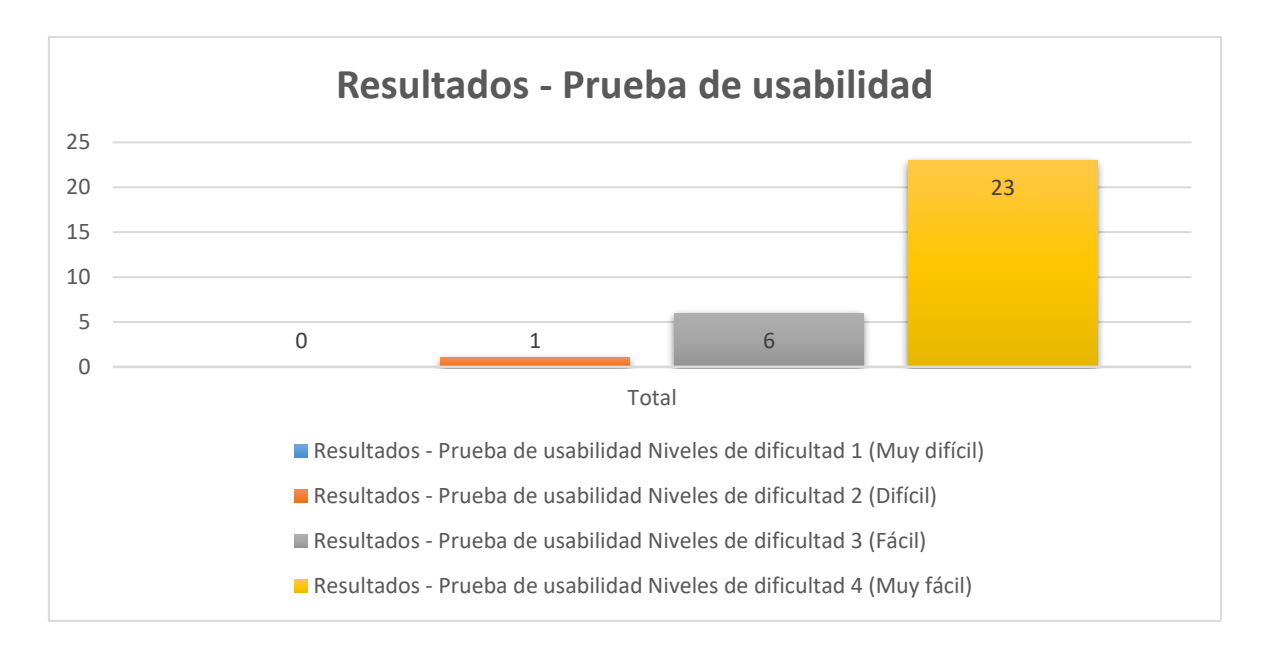

#### *Figura 60. Resultados prueba de usabilidad*

Como podemos apreciar, los resultados son altamente satisfactorios, solo se muestra 1 caso en el que a un usuario le resultó difícil el completar la tarea. Para detallar mejor el resultado, el problema se dio en el caso 3 [Tabla 87,](#page-72-0) en el ingreso de la fecha. Esto se debe principalmente a que se usa el selector de fechas del navegador, el cual dependiendo del navegador puede resultar muy pequeño un poco confuso.

## **3.3 Conclusiones**

- La división en los distintos módulos específicos como lo son la autenticación, el inventario, los préstamos, los servicios y las asistencias, muestra un enfoque modular que permite abordar cada sección de manera independiente, enfocada y de valor para el interesado, en esta caso el personal de LAB-FIS.
- La estrategia de elaborar un product backlog ordenado y priorizado en base a la necesidad del cliente refuerza el enfoque para la entrega de valor en cada sprint o iteración. Esto permite que la revisión de avances al finalizar también priorice los elementos más importantes para el cliente.
- La aplicación de metodologías ágiles nos permite ajustar prioridades y realizar cambios a los requerimientos en cualquier momento del desarrollo, brindando de esta manera, más confianza al cliente debido al trabajo en conjunto con este. Además, nos permite tener más flexibilidad al momento del desarrollo del aplicativo.
- Los resultados de cada caso de las pruebas de funcionalidad demuestran la efectividad del desarrollo y de la implementación de cada una de las diferentes funciones del aplicativo. Esto nos indica que la aplicación web funciona como se espera.
- Las observaciones y comentarios brindados por los miembros del Lab-FIS que realizaron las pruebas de usabilidad y accesibilidad, dan paso a la mejora de la aplicación web. En concreto con la ubicación de botones como lo son el de "Buscar" o "Crear" para así evitar futuras confusiones de otros posibles usuarios del aplicativo.
- En general, los resultados de las pruebas de funcionalidad y usabilidad demuestran que las expectativas del usuario fueron cumplidas. Esto nos demuestra de la combinación de las metodologías y las herramientas utilizadas en el desarrollo dieron con resultado un producto que cumple con los objetivos propuestos.

## **3.4 Recomendaciones**

- Es necesario considerar la ampliación de futuras funcionalidades al aplicativo, esto debido a la limitación del alcance por cuestiones de tiempo y cantidad de desarrolladores. Además, cabe mencionar que es necesario adecuar la infraestructura del Lab-FIS para el despliegue del aplicativo.
- Se recomienda que, una vez los datos de los equipos y usuarios sean ingresados en un entorno de producción, se realicen respaldos periódicos de la base de datos, para evitar pérdidas considerables de información.
- Cabe mencionar y recomendar que las actas de traspaso de custodio que se necesitan para el cambio de equipos no se eliminan y deben seguirse realizando y archivando. Por lo cual, un futuro trabajo debería incluir la gestión de actas de traspaso.

# **4 REFERENCIAS BIBLIOGRÁFICAS**

- [1] A. D. Rodríguez Peña y L. G. Silva Rojas, «Arquitectura de software para el sistema de visualización médica Vismedic,» *Revista Cubana de Informática Médica,* vol. 8, nº 1, pp. 78- 86, 2016.
- [2] B. Meyer, Agile! The Good, the Hype and the Ugly, Springer, Cham, 2014, pp. 49-78.
- [3] K. B. e. al., «Manifesto for Agile Software Development,» 2001. [En línea]. Available: https://agilemanifesto.org/.
- [4] M. Cohn, Agile Estimating and Planning, Pearson Education, 2005, p. 368.
- [5] J. S. Jeff Sutherland, Scrum: The Art of Doing Twice the Work in Half the Time, íntegra ed., Crown, 2014, p. 256.
- [6] K. &. S. J. Schwaber, La guía definitiva de Scrum: las reglas del juego., 2020.
- [7] N. Chapaval, «Platzi,» 10 11 2017. [En línea]. Available: https://platzi.com/blog/que-esfrontend-y-backend/.
- [8] M. A. Alvarez, «DesarrolloWeb.com,» 25 02 2019. [En línea]. Available: https://desarrolloweb.com/articulos/que-es-react-motivos-uso.html.

# **5 ANEXOS**

## **ANEXO I**

Resultado de pruebas de funcionalidad y usabilidad.

[https://epnecuador-](https://epnecuador-my.sharepoint.com/:x:/g/personal/carlos_mantilla_epn_edu_ec/EepVzEx7jj1KlF_sNOzjO3ABu2syUoV5AEiXE6zaDC0KVg?e=WdTpcp)

[my.sharepoint.com/:x:/g/personal/carlos\\_mantilla\\_epn\\_edu\\_ec/EepVzEx7jj1KlF\\_sNOzjO3](https://epnecuador-my.sharepoint.com/:x:/g/personal/carlos_mantilla_epn_edu_ec/EepVzEx7jj1KlF_sNOzjO3ABu2syUoV5AEiXE6zaDC0KVg?e=WdTpcp) [ABu2syUoV5AEiXE6zaDC0KVg?e=WdTpcp](https://epnecuador-my.sharepoint.com/:x:/g/personal/carlos_mantilla_epn_edu_ec/EepVzEx7jj1KlF_sNOzjO3ABu2syUoV5AEiXE6zaDC0KVg?e=WdTpcp)